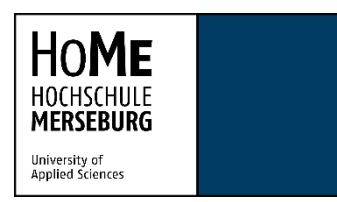

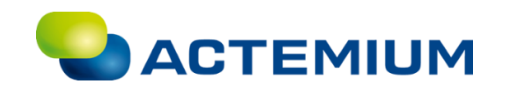

# Bachelorarbeit zum Thema

Migration und regelungstechnische Überarbeitung einer Werkshallengebäudeautomation bei der Daimler AG

> Zur Erlangung des akademischen Grades **Bachelor of Engineering** An der Hochschule Merseburg In Kooperation mit Actemium Cegelec GmbH

Vorgelegt von:

Rene Zeige Matrikelnummer: 22447 Studiengang: Automatisierungstechnik/Informationstechnik

Erstgutachter: Prof. Dr. Andreas Ortwein (Hochschule Merseburg)

Zweitgutachter: Dipl.-Ing. (FH) Jochen Weiß (Actemium Cegelec GmbH)

Bearbeitungszeitraum 14.01.2019-14.03.2019

……………………………………………… Erstgutachter

……………………………………………… Zweitgutachter

## <span id="page-1-0"></span>Selbstständigkeitserklärung

Hiermit erkläre ich, Rene Zeige (Matrikelnummer 22447), dass ich die vorliegende Arbeit mit dem Titel

## **Migration und regelungstechnische Überarbeitung einer**

#### **Werkshallengebäudeautomation bei der Daimler AG**

selbstständig verfasst und keine anderen als die angegebenen Hilfsmittel verwendet habe. Insbesondere versichere ich, dass ich alle wörtlichen und sinngemäßen Übernahmen als solche kenntlich gemacht habe.

Horb am Neckar, 14. März 2019

………………………………………

Rene Zeige

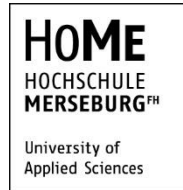

<span id="page-2-0"></span>Aufgabenstellung für die Bachelorarbeit (B. Eng.) von Herrn Rene Zeige (Matrikel 22447)

## **Thema: Migration und regelungstechnische Überarbeitung einer Werkshallengebäudeautomation bei der Daimler AG**

Betreuer: Prof. Dr.-Ing. Andreas Ortwein

Dipl.-Ing. Jochen Weiß

#### **Aufgabenstellung**

Die Gebäudeautomation einer Werkshalle der Daimler AG ist von S5 auf S7 zu migrieren. Damit verbunden ist die automatisierungstechnische Dokumentation (z.B. Schaltpläne, Datenpunktliste, Fließbild). Für verschiedene Komponenten (Zuluftventilator, Mischluftklappe, Zuluftklappe, Luftheizventil) sind unterschiedliche Regelungskonzepte zu untersuchen und zu bewerten. Die für die jeweiligen Konzepte erforderlichen Regelungsparameter sind über geeignete Verfahren (z.B. Auswertung der Sprungantwort) zu bestimmen. Anschließend ist eine geeignete Visualisierung zu erstellen.

#### **Schwerpunkte**

- 1. Theorieteil einschließlich Literaturrecherche (insbesondere Raumlufttechnik, Gebäudeautomation, Migration von Automatisierungssoftware)
- 2. Darstellung der Methodik
- 3. Umsetzung, Ergebnisse und Bewertung

## <span id="page-3-0"></span>Danksagung

An dieser Stelle möchte ich mich bei denjenigen bedanken, die mich während meiner Bachelorarbeit unterstützt haben.

Mein Dank gilt Herr Prof. Andreas Ortwein, der meine Bachelorarbeit betreut hat und sowohl Anregungen als auch konstruktive Kritik bei der Erstellung meiner Arbeit gab.

Herzlich bedanken möchte ich mich auch bei meinem Betreuer Dipl. Ing. (FH) Jochen Weiß, der mir ermöglicht hat, die Bachelorarbeit bei der Firma Actemium durchzuführen und immer mit fachlichen Wissen zur Seite stand.

Des Weiteren danke ich meinen Kollegen bei der Firma Actemium für die engagierte Unterstützung und die angenehme Arbeitsatmosphäre.

Schließlich danke ich meiner Familie für die finanzielle und moralische Unterstützung.

# <span id="page-4-0"></span>Inhaltsverzeichnis

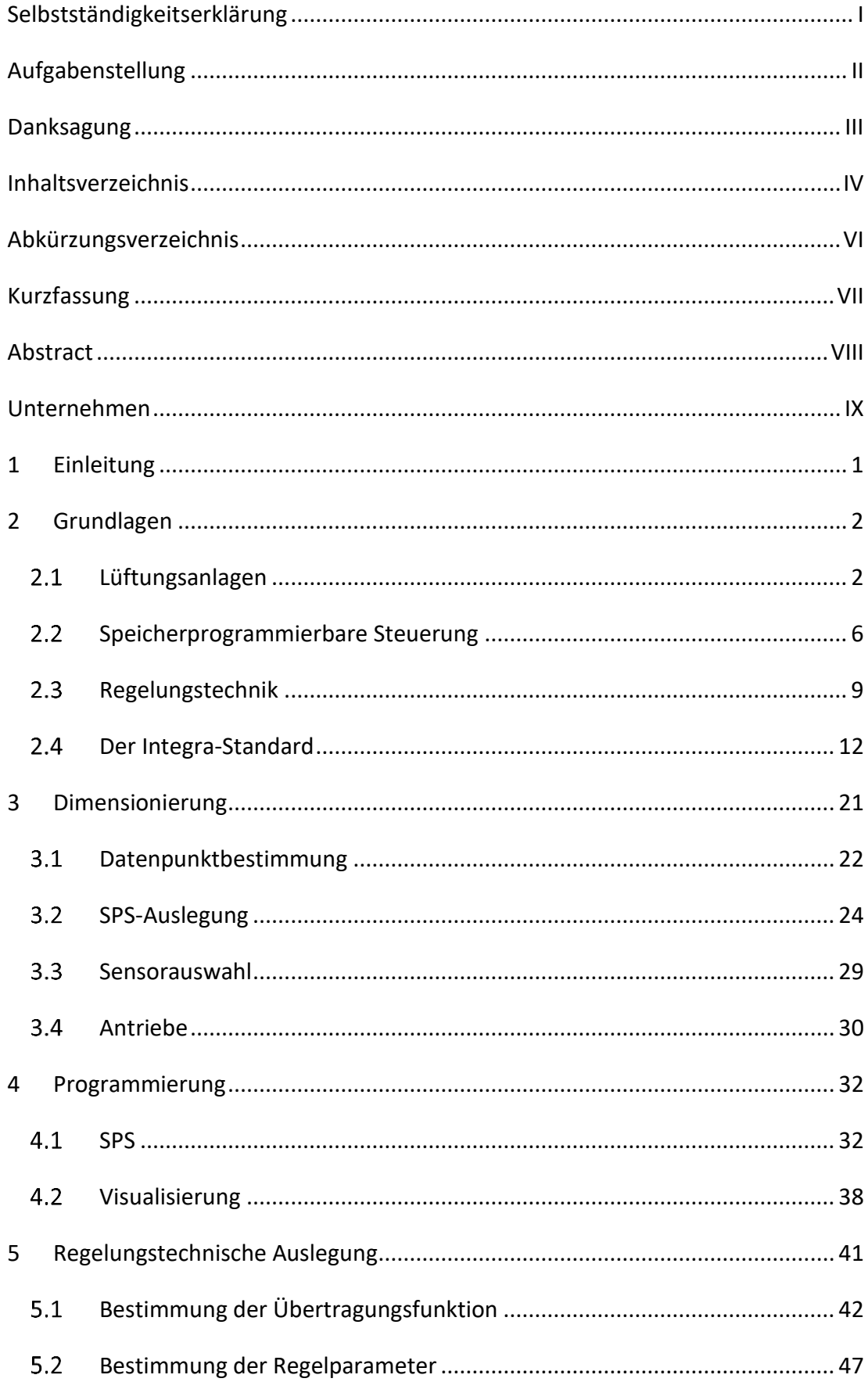

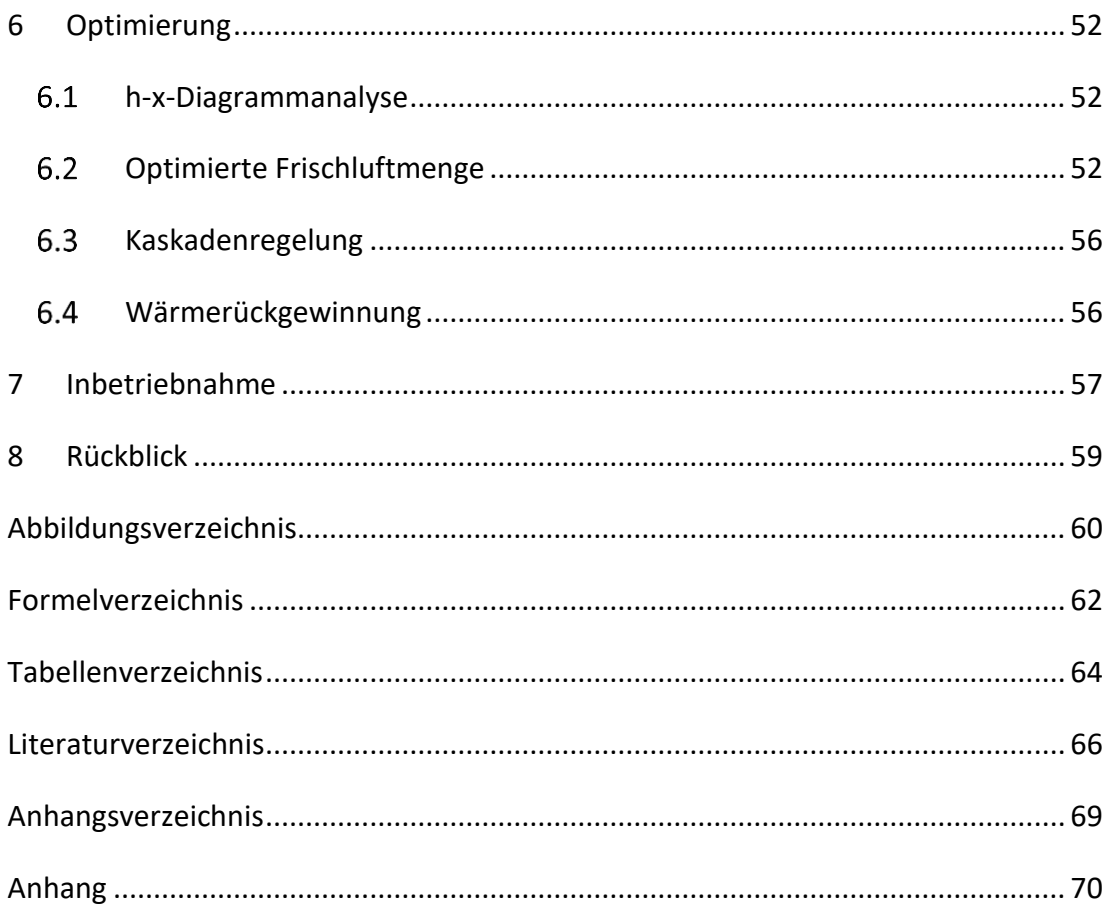

# <span id="page-6-0"></span>Abkürzungsverzeichnis

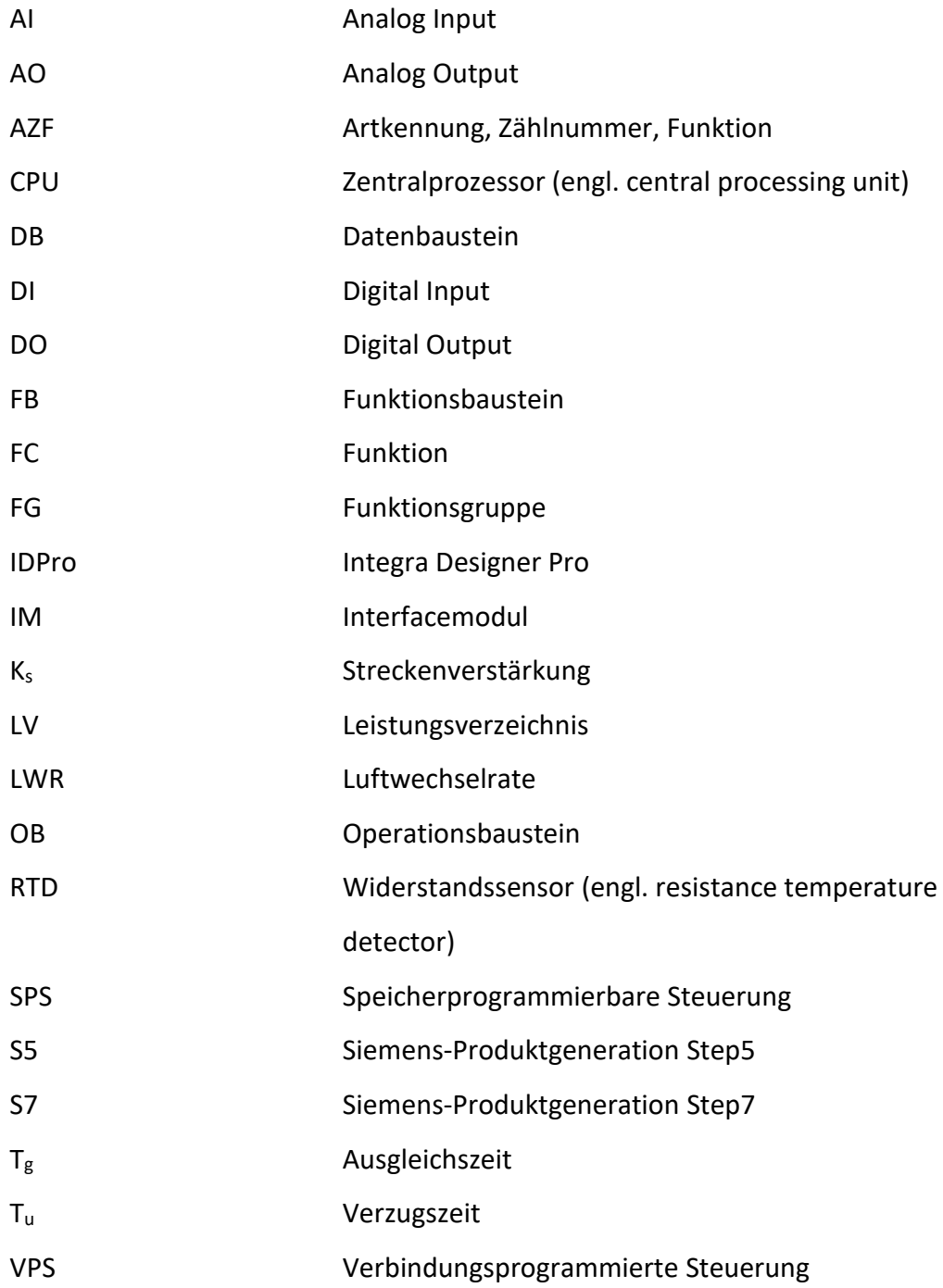

## <span id="page-7-0"></span>Kurzfassung

In großen Werkshallen, in denen viele Personen arbeiten, muss für eine konstante Frischluftzufuhr gesorgt werden. Wenn dies über manuelles Lüften wirtschaftlich ist, werden Lüftungsanlagen eingesetzt. Um eine solche Investition möglichst wirtschaftlich zu gestalten, muss die Anlage optimal den Gegebenheiten angepasst werden.

Im Rahmen dieser Bachelorarbeit wird die Migration und regelungstechnische Überarbeitung einer Lüftungsanlage für eine Werkshalle bei der Daimler AG behandelt. Dabei wird die Planung und Umsetzung eines solchen Projektes in den Punkten Dimensionierung, Programmierung und der regelungstechnischen Auslegung beschrieben. Die Integra-Richtlinien der Daimler AG werden hinsichtlich der Planung und Durchführung miteinbezogen. Für den Programmierprozess wird die Verwendung der Integra-Software erläutert. Dies umfasst den Verbindungsaufbau zwischen dem erstellten S7- Programm und der Visualisierung mit der Integra-Software. Anschließend werden Optimierungsansätze aufgezeigt, die Abweichungen vom Integra-Standard oder zusätzlichen Materialeinsatz bedeuten würden.

In den folgenden Kapiteln wird aufgezeigt, dass für den Umbau bereits zu Beginn Kosten und Nutzen bedacht werden müssen. Dabei wirkt sich die Dimensionierung der Anlage auf die realisierbaren regelungstechnischen Konzepte aus, die zusammen mit den Regelparametern die Qualität des Regelkreises bestimmen. Dabei kann eine ausführliche Analyse der Anlage und effiziente Regelparameter gute Regeleigenschaften und geringere Betriebskosten erwirken.

## <span id="page-8-0"></span>Abstract

In large factories, in which many people work, is a constant supply of fresh air necessary to be ensured. If this is economical by manual ventilation, ventilation systems are used. In order to make such an investment as economical as possible, the system must be optimally adapted to the needs.

As part of the bachelor thesis, the migration and control-technical reworking of a ventilation system for a workshop is handled at Daimler AG. In the process the planning and implementation of such a project are described in the areas of dimensioning, programming and control engineering design. The Integra guidelines of Daimler AG are considered in the planning and implementation. For the programming process, the use of the Integra software is explained. This includes the connection establishment between the created S7 program and the visualization with the Integra software.

Subsequently, optimization approaches, which would mean deviations from the Integra standard or an additional use of materials, are shown.

In the following Chapters

In the following chapters, it will be shown that the cost and benefits of the conversion must be considered right from the start. In the process, the dimensioning of the system has an effect on the realizable control concepts which, together with the control parameters, determine the quality of the control loop. In this case, a detailed analysis of the facility and efficient control parameters can achieve good control properties and low operating cost.

## <span id="page-9-0"></span>Unternehmen

Das Vinci-Unternehmen bietet Lösungen für Industrieanlagen und Gebäude sowie Energie-, Transport- und Kommunikationsinfrastrukturen. Hierbei kümmern sich Firmenmarken um die einzelnen Branchen des Unternehmens (siehe [Abbildung 1\)](#page-9-1). Die Vinci Energies Gruppe ist international mit ihren rund 190 000 Beschäftigten in mehr als 100 Ländern vertreten.

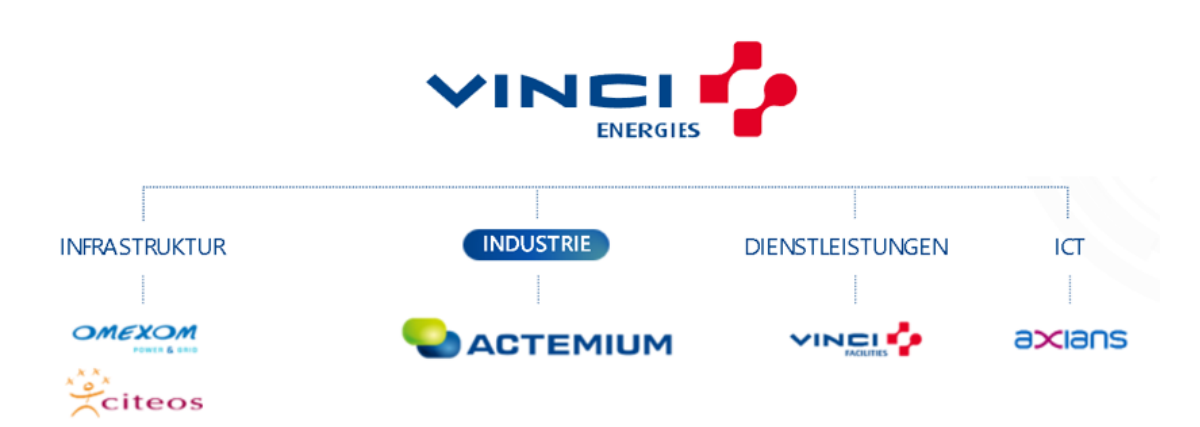

#### <span id="page-9-1"></span>*Abbildung 1: Übersicht des Vinci Energies Konzerns (www.vinci-energies.de)*

Darüber hinaus arbeiten die Marken zusammen an Projekten, bei denen sie das Knowhow der einzelnen Bereiche bündeln. Mit den Tätigkeiten der Infrastruktur befassen sich die Marken Omexom und Citeos. Die Marke Vinci Facilities übernimmt die Aufgaben der Dienstleistungen, dies umfasst unter anderem die Wartung und den Betrieb von Gebäuden und Anlagen. Die Kommunikation und informationstechnologischen Aufgaben übernimmt die Marke Axians. Darunter fällt die Entwicklung von Software und Netzwerklösungen. Die Marke Actemium übernimmt den Bereich der Automatisierungs-, Energie- und Prozessleittechnik. Dies beinhaltet auch die Gebiete der Elektrotechnik sowie Steuer- und Regelungstechnik. Mit den genannten Marken bietet der Vinci-Energies-Konzern die Möglichkeit, eine Industrieanlage von deren Planung und Bau bis hin zu Betrieb und Instandhaltung ihren gesamten Lebenszyklus über zu begleiten. (www.vinci-energies.de)

Die Marke Actemium ist in 40 Ländern mit rund 20 000 Beschäftigten tätig und ist ebenfalls in mehrere Bereiche aufgeteilt. Einer davon ist der Bereich Elektro- und Automatisierungstechnik der Actemium Cegelec GmbH. Der Standort Holzgerlingen der Actemium Cegelec GmbH, an dem diese Arbeit durchgeführt wird, kümmert sich im Besonderen um die Umbaumaßnahmen bei der Daimler AG, aber auch um automatisierungs- und energietechnische Lösungen der umliegenden Kunden. (www.Actemium.de)

### <span id="page-11-0"></span>1 Einleitung

In der modernen Industrie wird die Automatisierungstechnik zur Optimierung von Prozessen eingesetzt und soll häufig zu Kostensenkungen und höherer Produktqualität führen. Dies spiegelt sich oftmals auch in den Arbeitsbedingungen der Angestellten wider, die für optimale Effizienz und Qualität nicht vernachlässigt werden sollten. Sinken die Arbeitsbedingungen, kann dies die Leistungsfähigkeit beeinträchtigen. Ein wichtiger Aspekt dabei ist die Temperaturregelung und Frischluftversorgung. Da es in großen Hallen und Werken aufwendig sein kann, manuell zu lüften, wird hierfür oft eine Lüftungsanlage verwendet. Da die Gebäudeautomation möglichst wenige Betriebskosten generieren soll, wird dabei besonders auf die Energieeffizienz geachtet (Silberhorn, 2015). Die Qualität des Regelkreises spielt dabei ebenfalls eine bedeutende Rolle und so muss ein Mittelweg zwischen Kosten und Komfort gefunden werden.

In dieser Arbeit wird die Migration einer Lüftungsanlage in einer Werkshalle der Daimler AG dargestellt. Die bestehende speicherprogrammierbare Steuerung (SPS) der Lüftungsanlage wird von der Siemens-Produktgeneration Step5 (S5) zu Step7 (S7) aufgerüstet. Die bestehende Leitwartenkommunikation wird auf das Firmennetzwerk umgeschaltet. Der verbaute Motor soll anstatt mit zwei festen Drehzahlen über einen Frequenzumrichter angesteuert werden und die verwendeten Aktoren sollen überholt werden. Die Migration muss dokumentiert und die lüftungstechnische Regelung neu umgesetzt und programmiert werden. Zur Darstellung des Anlagenzustandes ist eine Visualisierung zu erstellen. Zuletzt wird die Anlage in Betrieb genommen.

Die Bachelorarbeit ist in acht Kapitel aufgeteilt, nach der Einleitung werden in Kapitel zwei werden die theoretischen Grundlagen der behandelten Themen behandelt. Unter Abschnitt drei wird die Vorgehensweise der Betriebsmitteldimensionierung erörtert. Im nachfolgenden Kapitel erfolgt eine Zusammenfassung der Programmierung und Darstellung des Automatisierungssystems unter Verwendung von Siemens und Daimlersoftware. Kapitel sechs zeigt die regelungstechnische Auslegung der Lüftungsanlage nach dem Wendetangentenverfahren und die Analyse mittels Simulationen. Das darauffolgende Kapitel befasst sich mit Optimierungsansätzen und in Kapitel sieben wird die Inbetriebnahme der Lüftungsanlage zusammengefasst. Kapitel acht gibt einen Rückblick der Arbeit.

1

## <span id="page-12-0"></span>2 Grundlagen

In diesem Kapitel werden die theoretischen Hintergründe behandelt. Sie betreffen die Hauptthemen einer Lüftungsanlage, die allgemeinen Hintergründe einer SPS und die Grundlagen für eine regelungstechnische Auslegung. Zuletzt wird auf den angewendeten Integra-Standard eingegangen.

### <span id="page-12-1"></span>2.1 Lüftungsanlagen

In diesem Abschnitt werden die Grundlagen von Lüftungsanlagen behandelt. Dies umfasst die verschiedenen Anlagentypen, die Darstellung einer Lüftungsanlage in einem Fließschema sowie die Zustandsänderung der Luft in einer Lüftungsanlage.

#### Anlagentypen

Um eine raumlufttechnische Anlage umzusetzen, gibt es verschiedene Luftbehandlungsmaßnahmen, die miteinander kombiniert werden können. Die Anlagenbezeichnung richtet sich nach den in der Anlage integrierten Funktionen. In [Abbildung 2](#page-13-0) können die Kriterien erkannt werden, nach denen die verschiedenen Anlagenarten bestimmt werden.

Für die Umsetzung einer Gebäudelüftung kann beispielsweise eine Fensterlüftung verwendet werden. Diese zählen nicht zu den Anlagen und sind kostengünstig in der Anschaffung, bieten jedoch im Vergleich zu einer Anlage einen geringen Funktionsumfang. So können sie bei schlechten Wetterverhältnissen, wie niedrigen Außentemperaturen oder Regen, nur begrenzt eingesetzt werden.

Nach der BGV A3 wird eine elektrische Anlage wie folgt definiert. Eine elektrische Anlage ist ein Zusammenschluss aus elektrischen Betriebsmitteln. Elektrische Betriebsmittel sind wiederum Gegenstände, die elektrische Energie verarbeiten, beispielsweise beim Messen, Speichern oder Verteilen (Beratungsgeselschaft für Gesundheits- und Arbeitsschutz GmbH, o.D.).

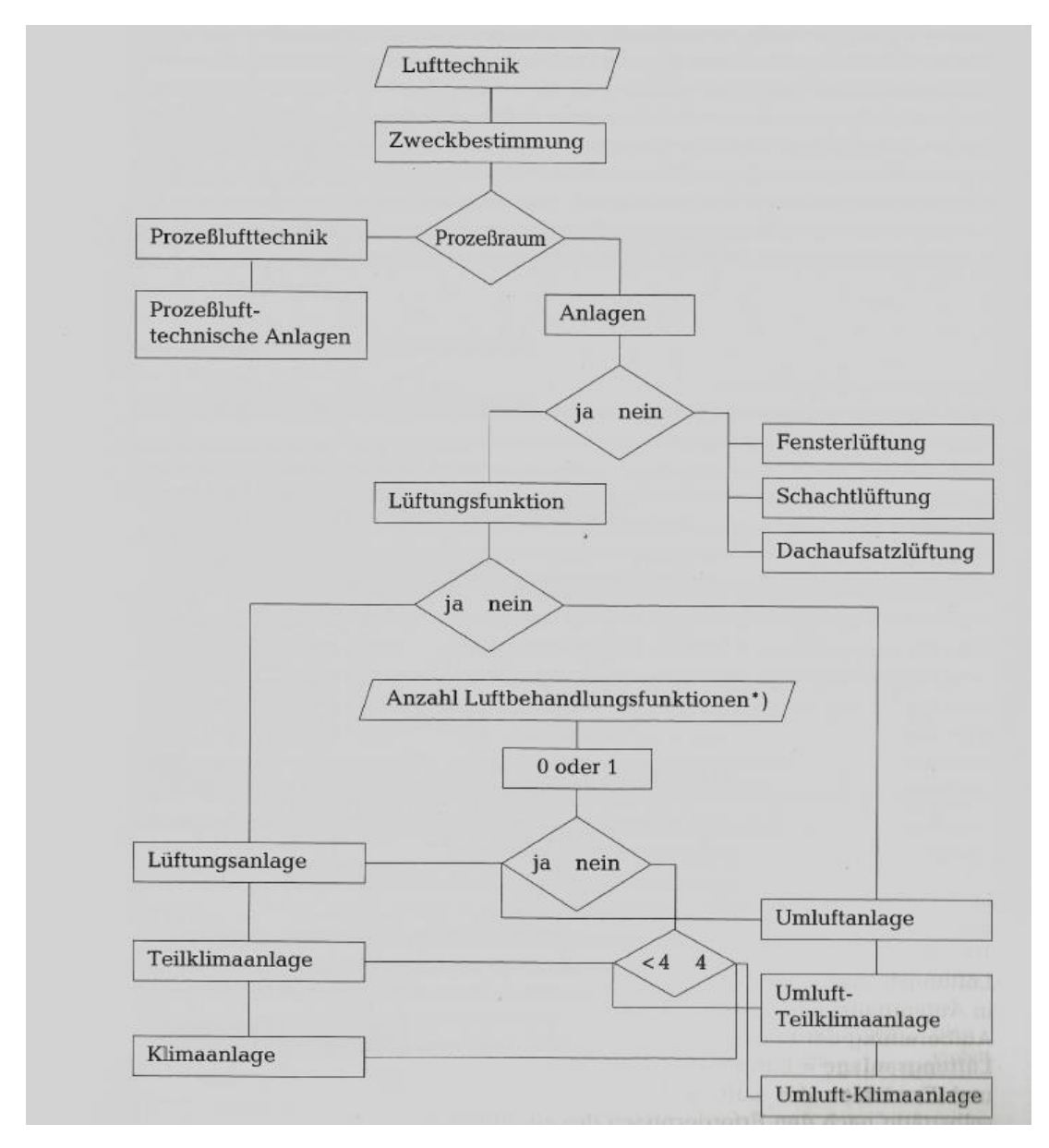

#### <span id="page-13-0"></span>*Abbildung 2: Anlagentypen (Steinemann, 1994)*

Für größere Gebäude und eine gezielte Raumklimabeeinflussung eignen sich raumlufttechnische Anlagen. Dabei wird unterschieden, ob die Anlage eine Lüftungsfunktion, das heißt eine Frischluftzuführung, besitzt oder sich auf die Umluftbehandlung beschränkt. Ist in der Anlage keine Frischluftzufuhr vorhanden, so wird von einer Umluftanlage gesprochen, ansonsten von einer Lüftungsanlage. Nach der Anzahl der Möglichkeiten, die Luft in ihren Eigenschaften zu beeinflussen, wird sie in Lüftungsanlage/Umluftanlage, Teilklimaanlage und Klimaanlage eingeteilt. So kann die Luft mittels Heizen, Kühlen, Befeuchten und Entfeuchten beeinflusst werden.

Bei der umgebauten Anlage ist eine Frischluftversorgung sowie ein Heizregister angebunden. Daraus ergibt sich, dass es sich um eine Lüftungsanlage handelt, da es eine Luftbehandlungsfunktion gibt, um die Lufteigenschaften zu verändern. Würde der Funktionsrahmen erweitert, wäre hier von einer Teilklimaanlage oder Klimaanlage die Rede (Steinemann, 1994).

#### Fließschema

Um raumlufttechnische Anlagen darzustellen, wird sich meist auf ein Fließschema bezogen. Für die Darstellung des Anlagenfließschemas werden festgelegte Abkürzungen, Farben und Symbole verwendet. Die Abkürzungen und Farbzuordnungen wurden von der Daimler AG für den Eigengebrauch definiert. Der Unterschied zwischen dem Integra-Standard und dem aktuellen Stand der DIN EN 16798-3 wird nachfolgend aufgezeigt (DIN Deutsches Institut für Normung e. V., 2017). Der Heizwasserkreis wird in der erwähnten DIN-Norm nicht definiert.

|                    | Integra-Standard |               | DIN EN 16798-3 |                                                        |
|--------------------|------------------|---------------|----------------|--------------------------------------------------------|
| Luftart            | Abkürzung        | Farbe         | Abkürzung      | Farbe                                                  |
| Außenluft          | <b>AU</b>        | Grün          | <b>ODA</b>     | Grün                                                   |
| Mischluft          | <b>MI</b>        | <b>Orange</b> | <b>MIA</b>     | Mehrere Luft-<br>ströme mit<br>verschiedenen<br>Farben |
| Zuluft             | <b>ZU</b>        | <b>Rot</b>    | <b>SUP</b>     | <b>Blau</b>                                            |
| Umluft             | <b>UM</b>        | <b>Gelb</b>   | <b>RCA</b>     | <b>Orange</b>                                          |
| Abluft             | <b>AB</b>        | <b>Gelb</b>   | <b>ETA</b>     | <b>Gelb</b>                                            |
| Fortluft           | <b>FO</b>        | <b>Gelb</b>   | <b>EHA</b>     | <b>Braun</b>                                           |
| Vorlauf Heizkreis  | VL               | <b>Rot</b>    |                |                                                        |
| Rücklauf Heizkreis | <b>RL</b>        | <b>Blau</b>   |                |                                                        |

*Tabelle 1: Fließschemarichtlinien nach Integra und DIN (DIN Deutsches Institut für Normung e. V., 2017)*

Für die Erstellung des Fließschemas werden grafische Symbole verwendet. Diese sind von der Firma Actemium erstellt worden. Nachfolgend werden die verwendeten Symbole aufgeführt und erläutert.

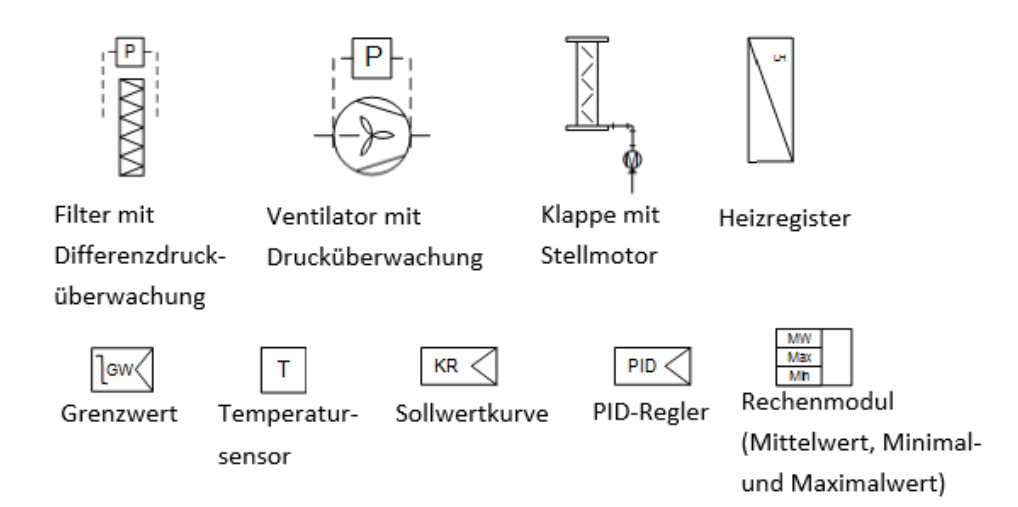

*Abbildung 3: Integra-Symbolik für Fließschemata*

#### Zustandsänderung der Luft

Bei der klimatechnischen Beeinflussung von Raumluft müssen die Eigenschaften der Luft im Luftverarbeitungsprozess berücksichtigt werden. Die Betrachtung erfolgt im Zusammenhang mit dem Mollier-h-x-Diagramm. Dabei muss besonders auf die Nebelgrenze geachtet werden, da bei deren Erreichen das Wasser in der Luft zu kondensieren beginnt. Dies kann zu Wasserablagerungen in und um die Anlage führen. Die Nebelgrenze kann im h-x-Diagramm an der relativen Luftfeuchte von 100 % erkannt werden.

Bei der behandelten Anlage werden die Luftbehandlungsmaßnahmen Erhitzen und Mischen durchgeführt. Der Einfluss dieser Maßnahmen auf die Luft wird nachfolgend erläutert. Beim Erwärmen (*[Abbildung 4](#page-16-1)*) der Luft erhöht sich die Temperatur und die relative Luftfeuchte sinkt. Dies bewirkt, dass sich der Luftzustand im h-x-Diagramm senkrecht nach oben bewegt. Dies resultiert darin, dass sich der Abstand zur Nebelgrenze vergrößert. Beim Mischen von Luft mit unterschiedlichen Eigenschaften (*[Abbildung 5](#page-16-2)*) passen sich die Temperatur und relative Feuchtigkeit dem Mischverhältnis an. Im h-x-Diagramm wird dies dadurch dargestellt, dass die beiden Ausgangspunkte der Luft direkt aufeinander zulaufen. Das Mischverhältnis bestimmt dabei den Abstand der Ausgangspunkte zum Mischpunkt (Steinemann, 1994).

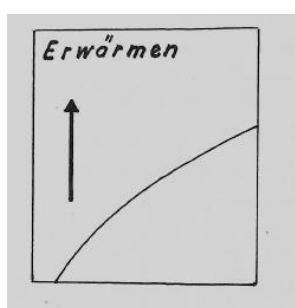

<span id="page-16-1"></span>*Abbildung 4: Lufterwärmung im h-x-Diagramm (Steinemann, 1994)*

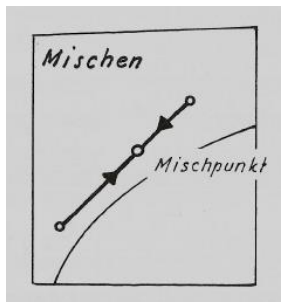

<span id="page-16-2"></span>*Abbildung 5: Luftmischung im h-x-Diagramm (Steinemann, 1994)*

#### <span id="page-16-0"></span>2.2 Speicherprogrammierbare Steuerung

Zur Steuerung und Regelung von Prozessen können SPS verwendet werden. Diese ersetzen den hohen Verdrahtungsaufwand der verbindungsprogrammierten Steuerung (VPS) durch eine einprogrammierte Steuerlogik oder Regelung. Bei der VPS wird der logische Aufbau mit realen Bauteilen umgesetzt, was besonders für komplexe Schaltlogiken einen hohen Zeitaufwand und Platzbedarf bedeutet. Im Weiteren werden die Eigenschaften, wie Aufbau, verfügbare Programmiersprachen und Funktionsweise der verwendeten SPS, aufgezeigt.

#### Aufbau

Es können zwei verschiedene Arten von SPS verwendet werden. Zum einen die Kompakt-SPS, die bereits integrierte Ein- und Ausgänge sowie einen Profibus- und Profinet-Anschluss besitzt. Zum anderen kann eine modulare SPS verwendet werden. Diese hat keine Grundkomponenten und wird mit dem Modulaufbau wie die CPU (central processing unit) genau an den Anwendungsbereich angepasst. Bei der modularen SPS muss zusätzlich auch eine Spannungsversorgung angebunden werden. Sämtliche Kommunikationsschnittstellen wie Netzwerkanschluss, aber auch Ein- und Ausgangskarten müssen in eigenen Modulen angeschlossen werden. (Sps-lehrgang , o.D.-c)

#### Programmiersprachen

Eine SPS kann mit verschiedenen Programmiersprachen programmiert werden. Es wird in Bezug auf die Simatic-S7-Umgebung näher auf die Sprachen FUP, KOP, AWL und Graph eingegangen. Die Unterschiede der Sprachen werden nachfolgend erklärt.

#### **FUP**

Der Funktionsplan (FUP) setzt mit der Verschaltung von Teilfunktionen die Funktionsprozesse um. Hierbei repräsentieren verschieden Kästen einzelne Teilfunktionen wie UND, ODER sowie komplexere Funktionen wie einen PID-Regler. Diese können miteinander verbunden werden, um die Gesamtfunktion aus den einzelnen Teilfunktionen zusammenzusetzen.

#### **KOP**

"Mit der Darstellungsart KOP haben SPS-Programmierer eine Möglichkeit, die Programme grafisch zu erstellen und darzustellen. Damit Elektrikern ein Einstieg oder Umstieg in die SPS-Programmierung erleichtert wird, ist die Programmdarstellung ähnlich wie bei Stromlaufplänen. So wurde eine Brücke für Elektriker geschaffen, die bisher nur mit Verbindungsprogrammierten Steuerungen vertraut waren, bei der eine Steuerung durch Verdrahtung von Schützen und Relais realisiert wird." (Sps-lehrgang , o.D. b)

#### **AWL**

Die Anweisungsliste (AWL) ist eine textbasierte Programmiersprache, nahe an der Maschinensprache. Die benötigten Funktionen müssen vom Aufruf einer Variable über die Verknüpfung bis hin zum Zurückgeben der einzelnen Variablen in Textform programmiert werden. Hierbei werden Anweisungen für die einzelnen Funktionen, wie ,L' für Laden, verwendet.

#### **Graph**

Die grafische Schrittkette Graph bildet den Programmablauf in einem Prozess ab. Ein Schritt umfasst eine oder mehrere Funktionen, wie zum Beispiel eine Aktoransteuerung. Zwischen den Schritten legen Transitionsbedingungen die notwendigen Voraussetzungen für den Übergang von einem Schritt zum nächsten fest.

#### Funktionsweise

Eine SPS arbeitet zyklisch nach einem sequenziellen Prinzip [\(Abbildung 6\)](#page-18-0). Am Anfang des Zyklus werden die Eingangswerte in das Prozessabbild der Eingänge geladen, anschließend wird das Programm entsprechend der programmierten Reihenfolge abgearbeitet. Wenn sich während des Zyklus Änderungen in den Ausgangswerten ergeben, werden diese in das Prozessabbild der Ausgänge geschrieben. Am Ende des Zyklus wird das Prozessabbild der Ausgänge auf die Ausgänge geschrieben und ein neuer Zyklus beginnt. (Sps-lehrgang, o.D.-a)

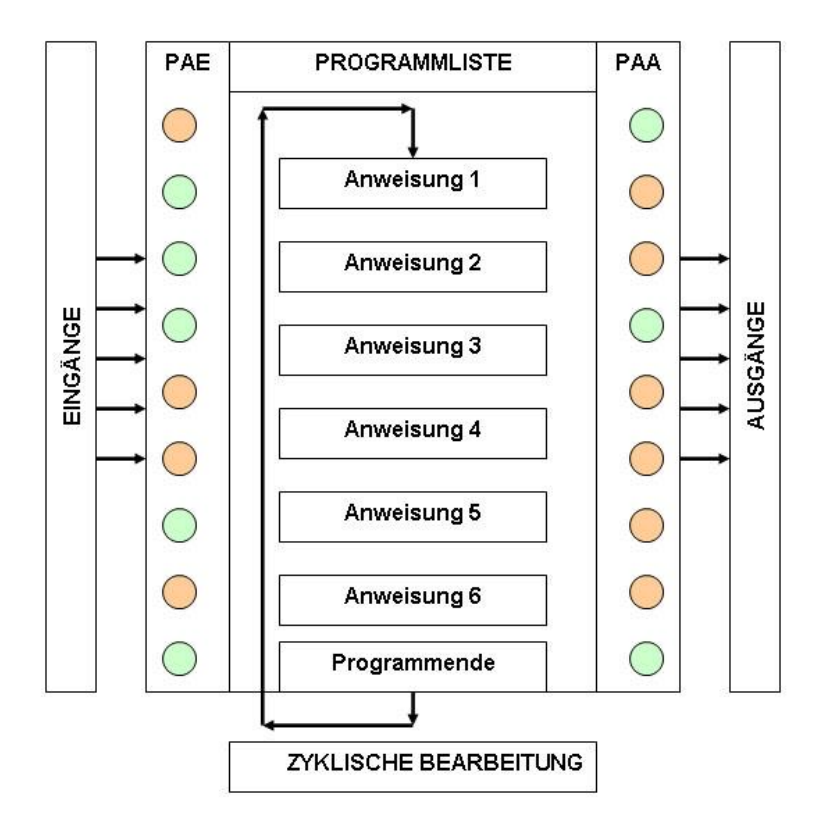

<span id="page-18-0"></span>*Abbildung 6: Arbeitsweise einer SPS (Sps-lehrgang, o.D.-a)*

#### Symbolische Adressierung

Bei der SPS-Programmierung wird häufig auf die symbolische Adressierung zurückgegriffen. Bei dieser wird den verwendeten Adressen in der Symboltabelle ein Name und ein Datentyp zugewiesen, der später verwendet wird. So wird nicht mit der absoluten Adresse (wie zum Beispiel E1.0) gearbeitet, sondern mit dem symbolischen Namen, der dieser zugewiesen wurde. Das Symbol wird dem Eingang mit einem Namen in der Symboltabelle zugeordnet. Die symbolische Namenszuweisung hilft dem Programmierer, die Funktion der Adresse bereits im Namen zu hinterlegen und das Programmverständnis zu erhöhen.

#### <span id="page-19-0"></span>2.3 Regelungstechnik

Prozessabläufe in Anlagen können entweder mit Regelungen oder Steuerungen beeinflusst werden. Bei einer Steuerung wird ausgehend von der Steuerlogik ein Stellwert an einen Aktor ausgegeben, dabei wird der Stellwert nicht mit dem tatsächlichen Wert am Aktor verglichen. Bei einer Regelung wird der Istwert der zu regelnden Größe auf den Regler gegeben und der Stellwert des Reglers abhängig von der Differenz zwischen Sollwert und Istwert ausgegeben. Bei der Regelung wird durch die Wertrückführung der Einfluss einer Störgröße auf das System erfasst und kann ausgeglichen werden. Nachfolgend wird die Funktion einer Kaskadenregelung erläutert und aufgezeigt, wie Regelstrecken analysiert werden können. Außerdem wird dargestellt, wie die Parameter einer Regelung bestimmt und anschließend bewertet werden können.

#### Kaskadenregelung

Bei einer Kaskadenregelung werden mehrere Regelkreise miteinander verkettet. Hierbei bildet der äußere Regelkreis die Stellgröße für den inneren. Durch die Verkettung können Störgrößen bereits kompensiert werden, noch bevor sie Einfluss auf die Ausgangsgröße einer Regelstrecke haben.

#### **Streckenanalyse**

Die Analyse einer Regelstrecke kann über theoretische oder experimentelle Verfahren erfolgen. Bei den theoretischen Verfahren werden die physikalischen Vorgänge in einem Prozess ermittelt und mittels Gleichungen dargestellt. Mit mathematischen Berechnungen können daraus Streckenmodelle und Parameter ermittelt werden. Für die Analyse mittels experimenteller Verfahren wird eine Testfunktion auf die Strecke geschaltet. Aus der Antwortfunkton können die Kennwerte zur Streckenidentifikation und Aufstellung der Übertragungsfunktion ermittelt werden. Je nach Streckenart können die Analyseverfahren voneinander abweichen (Lutz & Wendt, 2002)

#### Parameterbestimmung

Die Regel-Parameter der Regelkreise können mit dem Verfahren nach Chien, Hrones und Reswick bestimmt werden. Bei diesem Verfahren wird die Sprungantwort einer Strecke aufgenommen, indem die Eingangsgröße direkt von 0 % auf 100 % Ansteuerung geschaltet wird. Anschließend wird, wie in [Abbildung 7](#page-20-0) dargestellt, an der sich ergebenden Kennlinie die Wendetangente angelegt. Mit der Wendetangente kann nun die Verzugszeit (T<sub>u</sub>) und die Ausgleichszeit (T<sub>g</sub>) bestimmt werden. Die Streckenverstärkung (Ks) bekommt den Endwert der Regelstrecke zugewiesen. Mit diesen Werten können die Regelparameter nach den Gleichungen in [Tabelle 2](#page-21-0) und [Tabelle 3e](#page-21-1)rmittelt werden. Dabei unterscheidet sich die Auswahl der Gleichung danach, ob die Regelstrecke schnell Störgrößen ausregeln soll (siehe [Tabelle 2\)](#page-21-0) oder der Sollwert möglichst schnell erreicht werden soll (siehe [Tabelle 3\)](#page-21-1). Zudem muss entschieden werden, welcher Regler verwendet wird, da sich die Gleichungen der P-, PI- und PID-Regler unterscheiden. Das letzte Auswahlkriterium für die richtige Gleichung ist das Überschwingen. Wird ein Parametersatz für Überschwingen gewählt, wird der Sollwert der Regelstrecke schneller erreicht. Dabei muss überprüft werden, ob das System überschwingen darf, da dies bei manchen Systemen zu Prozessfehlern oder Schäden führen kann (Lutz & Wendt, 2002).

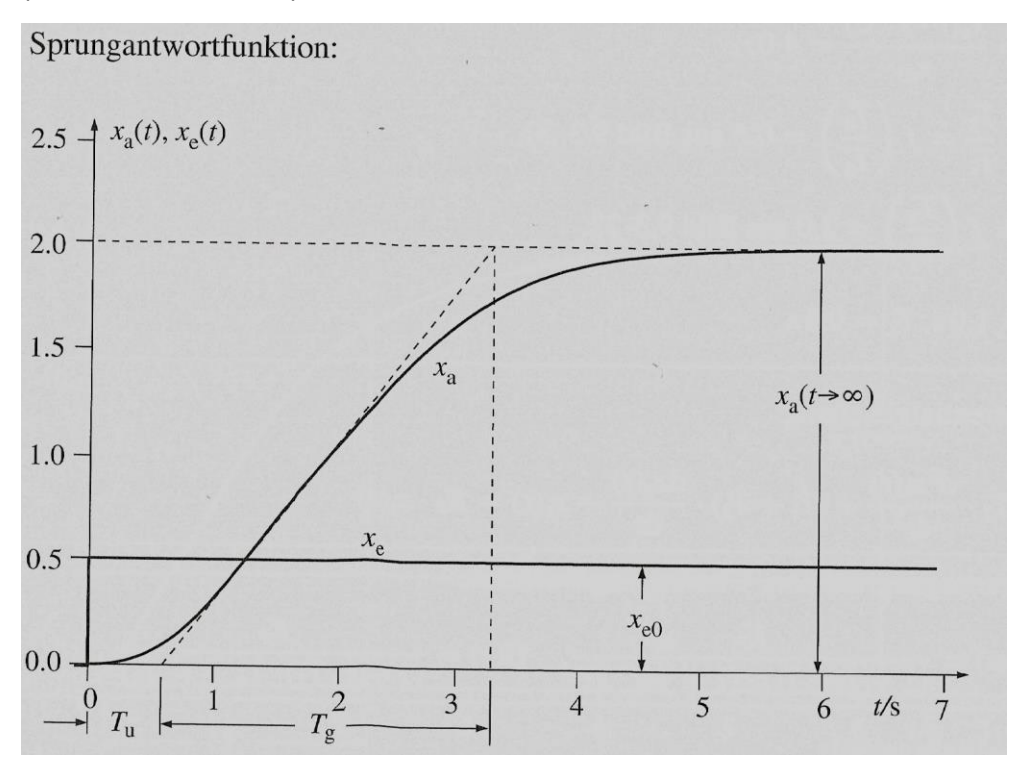

<span id="page-20-0"></span>*Abbildung 7: Sprungantwort (Xa) bei Anrung einer PTn Strecke mit einer Testfunktion (Xe) (Lutz & Wendt, 2002)*

<span id="page-21-0"></span>*Tabelle 2: Bestimmung der Regelparameter für Optimiertes Störverhalten nach Chien, Hrones, Reswick (Lutz & Wendt, 2002)*

| Regler-Art |         | Aperiodischer Regelverlauf     | Regelverlauf mit 20 % Über-   |  |
|------------|---------|--------------------------------|-------------------------------|--|
|            |         | (ü=0 %) bei Störungssprung     | schwingen bei Störungssprung  |  |
| P-Regler   | $K_R$   | $0.3 * \frac{I_g}{T_u * K_s}$  | $0.7 * \frac{I_g}{T_u * K_s}$ |  |
| PI-Regler  | $K_R$   | $0.6 * \frac{I_g}{T_u * K_s}$  | $0.7 * \frac{I_g}{T_u * K_s}$ |  |
|            | $T_N$   | $4.0 * T_a$                    | $2,3 * T_q$                   |  |
| PID-Regler | $K_R$   | $0.95 * \frac{T_g}{T_u * K_s}$ | $1,2*\frac{T_g}{T_u*K_s}$     |  |
|            | $T_N$   | $2.4 * T_a$                    | $2 * T_a$                     |  |
|            | $T_{V}$ | $0.42 * T_{\nu}$               | $0.42 * T_{\nu}$              |  |

<span id="page-21-1"></span>*Tabelle 3: Bestimmung der Regelparameter für Optimiertes Führungsverhalten nach Chien, Hrones, Reswick (Lutz & Wendt, 2002)*

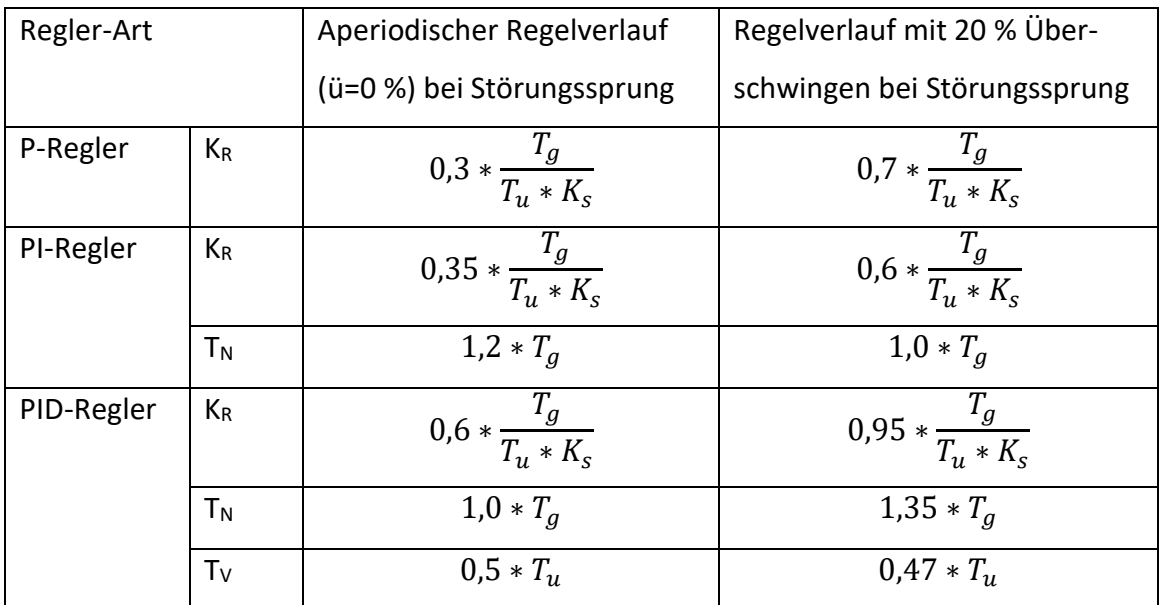

#### Parameterbewertung

Zur Einschätzung der Regelparameter können diese mit anderen Parametersätzen verglichen werden, die über andere Verfahren ermittelt wurden. Hierfür können die Antwortfunktionen des Regelkreises bei verschiedenen Testfunktionen miteinander verglichen werden. Zur Einschätzung der Ergebnisse werden meist die Werte für die Überschwingweite, Anregelzeit und Ausregelzeit betrachtet. Die Überschwingweite ist die größte Abweichung vom Sollwert nach einer Sollwertänderung. Die Anregelzeit ist die Zeit, bis zum ersten Mal nach einer Sollwertänderung die Sollgröße erreicht wird. Die Ausregelzeit bezeichnet die Zeit, die nach einer Sollwertänderung vergeht, bis die Regelgröße das definierte Toleranzband nicht mehr überschreitet.

#### <span id="page-22-0"></span>2.4 Der Integra-Standard

In diesem Abschnitt werden die Grundlagen des Integra-Standards bezüglich der Bezeichnung, Programmierung und Visualisierung aufgeführt. Nicht behandelt werden beispielsweise elektrische Richtlinien, Prüf- und Protokollvorschriften.

#### Bezeichnungssystem

Das Bezeichnungssystem, wie in [Anhang 15](#page-79-1) dargestellt, dient zur einheitlichen Identifizierung von Anlagen und ihren Komponenten. Da besonders bei einer hohen Anzahl an Anlagen die Übersichtlichkeit verloren geht, dient eine einheitliche Beschriftung der schnellen Orientierung. Nachfolgend werden die wichtigsten Bezeichnungen erläutert. Es wird sich hierbei auf die Richtlinien au[s Anhang 15](#page-79-1) bezogen.

Die behandelte Anlage wurde vor Einführung des Integra-Standards gebaut. Um zusätzlichen Aufwand zu vermeiden, der durch die Änderung der Bezeichnungen in den Plänen und der Anlagenkennzeichnungen vor Ort entstünde, sollen die bereits vorhandenen Bezeichnungen erhalten bleiben.

#### **Konzernbezeichnung**

Die offizielle Konzernbezeichnung ist auf ,Daimler AG' festgelegt.

#### **Werksbezeichnung**

Die Werksbezeichnung [\(Abbildung 8\)](#page-22-1) teilt sich in die Werksnummer (NNN) und den Werksnamen (AAA) auf. Die Werksnummer wird immer dreistellig angegeben und falls weniger als drei Stellen benötigt werden, wird sie mit Nullen aufgefüllt. Der Werksname gibt den Standort des Werks an. Das Werk Sindelfingen hat die Werksnummer '050' und die Werksbezeichnung 'Werk Sindelfingen'.

# NNN AAA...

<span id="page-22-1"></span>*Abbildung 8: Aufbau der Werksbezeichnungen nach Integra (Anhang 15)*

#### **Anlagenkennzeichnung**

Anhand der Anlagenkennzeichnung können die einzelnen Anlagen innerhalb eines Werkes eindeutig unterschieden werden (siehe Anhang 15). Die Anlagenkennzeichnung ist daran zu erkennen, dass sie immer mit  $:=$ ' beginnt. Die Sachgruppe beschreibt den Typ der Anlage, die Gebäudekennzeichnung gibt die Gebäudenummer im jeweiligen Werk an. Die Anlagenkennung nummeriert Anlagen der gleichen Sachgruppe innerhalb eines Gebäudes. Die bestehende Anlagenkennzeichnung des zu bearbeitenden Projektes lautet nach Bestandsplan 151.32.15. Nach dem Integra-Standard lautet die Anlagenkennzeichnung ==151G32A15.

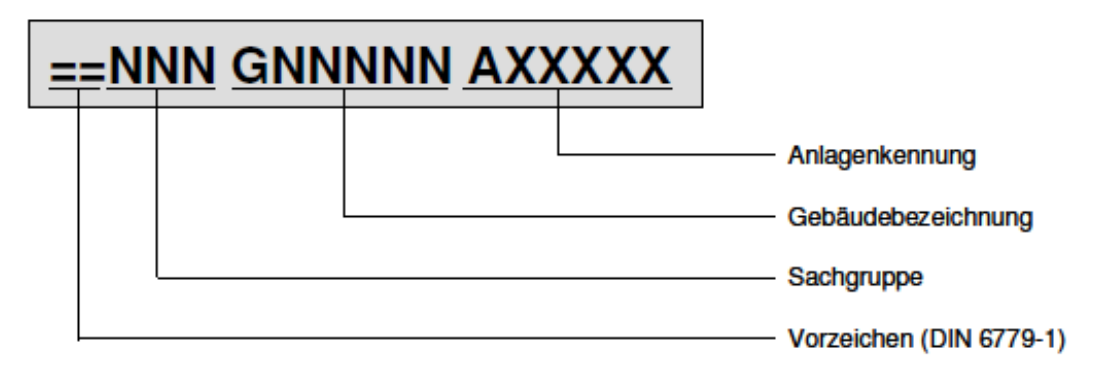

#### *Abbildung 9: Aufbau der Anlagenkennzeichnung nach Integra (Anhang 15)*

Es kann mithilfe der Tabelle ,Sachgruppen für Bremen und Sindelfingen' die Funktion der Anlage bestimmt werden (siehe Anhang 15). Die Sachgruppe 151 kennzeichnet Lüftungs-/Klimaanlagen, die im Gebäude 32 stehen und die Anlagenkennung 15 besitzen.

#### **Betriebsmittelkennzeichnung**

Um Betriebsmittel eindeutig zu unterscheiden, wird jedem Betriebsmittel eine Betriebsmittelkennzeichnung zugewiesen. Da die Betriebsmittelkennzeichnung aus dem Bestandsplan übernommen werden soll, wird dabei von der Integra-Richtlinie abgewichen und diese nicht weiter erläutert.

#### **AZF-Kennung der Busteilnehmer**

Die AZF-Kennung (Artkennung, Zählnummer, Funktion) von Busteilnehmern, wie in [Abbildung 10](#page-24-0) dargestellt, definiert die Bezeichnung von Busteilnehmern. Sie beginnt mit einem Minus und darauf folgt immer ein , A'. Die Teilnehmernummer gibt die zugeteilte Adresse im Profibus-Netzwerk an. Das ,M' wird verwendet, wenn der Busteilnehmer ein Modul eines übergeordneten Busteilnehmers ist. Sofern es sich um ein Modul handelt, wird auch die Nummer des Steckplatzes angegeben, an dem das Modul mit dem übergeordneten Busteilnehmer angeschlossen ist.

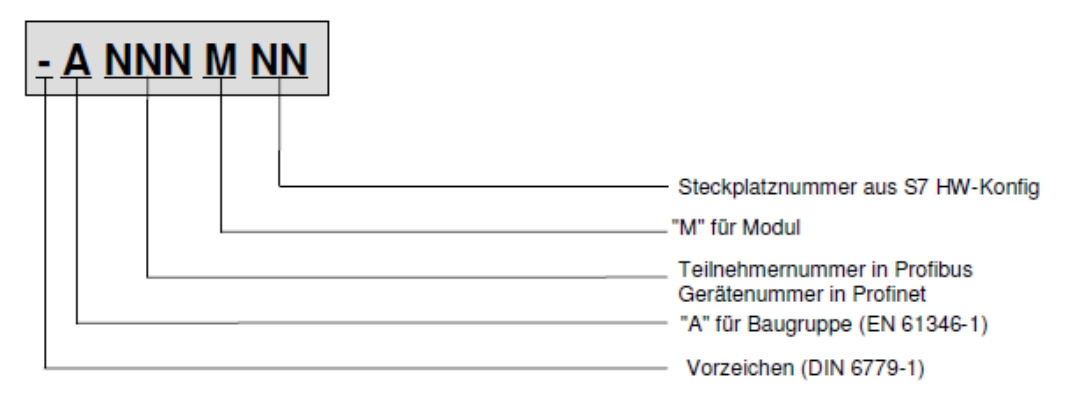

<span id="page-24-0"></span>*Abbildung 10: Aufbau der AZF-Kennung für Busteilnehmer nach Integra (Anhang 15)*

#### Programmierung

Die Integra-Richtlinien der Programmierung, wie in [Anhang 16](#page-79-2) dargestellt, bezwecken eine einheitlichere Umsetzung der Programmierung. Dies unterstützt die einheitliche Kommunikation mit der Leitwarte sowie die einheitliche Umsetzung von Grundfunktionen wie Sensorauswertungen, Sicherheitsüberwachungen und Regelungen.

#### **Vorlageprogramm**

Alle SPS-Programme müssen auf der 'URGET-Version' basieren. Bei dieser Version handelt es sich um ein Grundprogramm, das die Grundbausteine nach dem Integra-Standard beinhaltet. Dies wird anschließend entsprechend der Funktion der Anlage mit den Grundbausteinen angepasst.

Es werden mehrere Operationsbausteine (OB) für die Diagnose und Überwachung von Programmierfehlern, Hardwarefehlern und Kommunikationsfehlern eingesetzt. Diese geben bei einem Fehlerfall eine Störung aus, die weiterverarbeitet werden kann. Zusätzlich werden Funktionsbausteine (FB) und Funktionen (FC) verwendet, um Grundfunktionen wie Regler, Sollkurven und Diagnosefunktionen umzusetzen. Beispielsweise wird der FB27, ein stetiger PID-Baustein, anstelle des von Siemens erstellten Bausteins verwendet. Der nach Integra-Standard erstellte Baustein übernimmt zusätzlich zur Regelung die Fehlerüberwachung und gibt diese zur Weiterverarbeitung an einen Datenbaustein (DB) weiter. Um die Funktionsfähigkeit des FB27 sicherzustellen, muss der entsprechende Datenbaustein ebenfalls im Programm vorhanden sein.

Zudem sind noch weitere Standardbausteine integriert, die der Aktoransteuerung eines Pults (Anlagenabschnitt, der meist über ein eigenes Bedienpanel gesteuert wird) dienen. Die Pult-Bausteine sind an eine spezifische Teilaufgabe der Anlage und der einheitlichen Informationsübertragung an die Leitwarte angepasst. Sie bilden Paare aus DB und FB, bei denen die FB die Funktionen umsetzen. Die zugehörigen DB, die im Programm verwendet werden, speichern die FB-Variablen und können zu deren Weiterverarbeitung ausgelesen werden. Die in diesem Projekt verwendeten Bausteine können in folgende Gruppen einteilt werden.

- Pult (allgemeine Funktionen der Teilanlage, wie zum Beispiel Frostschutz)
- Analogwerte (Umwandlung von Analogwerten der Eingänge in Realwerte)
- Grenzwerte (Grenzwertüberwachung der Teilanlage)
- Motoren (Ansteuerung von Motoren)
- Klappen (Ansteuerung von Klappen)
- Sollwertkurven (Sollwertgenerierung über Sollwertkurven)

Regler (PID-Regler zur Ansteuerung von Aktoren mit den Parametern KR, T<sub>N</sub>, T<sub>V</sub>) Sie verwenden die Grundfunktionen, wie zum Beispiel den Regler FB 27, um die Regelung einer Zuluftklappe umzusetzen. Dafür müssen die FB und ihre dazugehörigen DB an die Funktion im Programm angepasst werden. Hierbei muss der Funktionsgruppenname, die Pultnummer und die DB-Nummer umbenannt und die Funktion im FB angepasst werden.

#### **Taktmerker**

Um die Funktionen des Vorlageprogramms nutzen zu können, muss der Taktmerker in der Hardwarekonfiguration auf das Merkerbyte 0 gesetzt werden. Dies ist notwendig, um die Funktionen der Vorlagebausteine, die einen Takt benötigen, zu ermöglichen.

#### **Schreibschutz**

Die Anlagen sollen vor unautorisierten Änderungen geschützt werden, deshalb wird ein Schreibschutz in der Hardwarekonfiguration eingerichtet (siehe [Abbildung 11\)](#page-26-0). Hierbei wird jeder SPS ein eigenes Passwort vergeben. Dies vermeidet zusätzlich, dass auf eine falsche SPS zugegriffen wird, da vor dem ersten Übertragen von Änderungen das SPS-Passwort eingegeben werden muss. Da nur ein Schreibschutz eingerichtet ist, kann die Anlage auch ohne Passwort ausgelesen und der Status der Anlage überprüft werden.

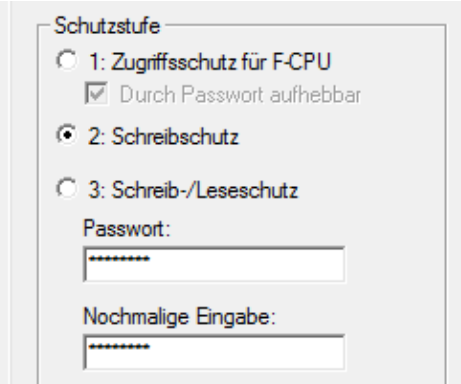

<span id="page-26-0"></span>*Abbildung 11: Schreibschutzfunktion in der S7-Hardwarekonfiguration (Siemens AG, 2016)*

#### **Kommunikation über DP-Mastersystem**

Nur die CPU darf mit dem Firmennetzwerk verbunden werden. Für die anderen Netzwerkteilnehmer muss ein DP-Mastersystem eingerichtet werden. Die SPS wird dabei als Master genutzt und die anderen Teilnehmer sind Slaves.

#### **Zusätzliche Vorgaben**

Zusätzlich zum Integra-Standard sollen folgende Vorgaben für eine übersichtliche Programmierung eingehalten werden.

- Jeder Baustein, jede Variable und jedes Netzwerk müssen mit einem Kommentar versehen werden.
- Jedes Netzwerk muss benannt werden.
- Es dürfen keine leeren Netzwerke im Programm vorhanden sein.
- Es dürfen keine temporären Variablen verwendet werden.
- Es darf kein Signal direkt mit einer Zuweisung verbunden werden.
- An den Eingängen eines FC oder FB dürfen keine logischen Vorverknüpfungen verbunden werden.
- Die DB-Funktionsbezeichnung darf maximal 40 Zeichen lang sein.
- Die Variablenkommentare in den DB dürfen maximal 60 Zeichen lang sein.

### Visualisierung

Die Integra-Vorgaben zur Gestaltung und Verknüpfung der Visualisierung sind in [An](#page-79-3)[hang 14](#page-79-3) zu finden. Diese dienen der einheitlichen Darstellung und dem Funktionsaufbau sowie der einheitlichen Verknüpfung mit der Visualisierung. Zur Erstellung der Visualisierung wird das Programm 'Integra Designer Pro' (IDPro) (Daimler AG, 2008-a) verwendet. Dabei handelt es sich um eine Software, die speziell für die Daimler AG erstellt wurde. Dies soll zur einheitlichen Bedienoberfläche und Darstellung im Werk beitragen.

#### **Integra S7 Export**

Um die Schnittstellen des S7-Programms verwenden zu können, wird das Programm IntegraS7Export (Daimler AG , 2008-b) verwendet. Dieses exportiert ein S7-Programm für die weitere Verarbeitung mit dem IDPro.

#### **Templates**

Um die Daten des exportierten S7-Programms im IDPro als Schnittstelle zu verwenden, werden Templates benutzt (Daimler AG, 2008-a). Dabei wird für jeden, im S7- Programm verwendeten Integra-Baustein, ein Template bereitgestellt. Templates haben einen Aufbau wie in [Abbildung 12](#page-27-0) zu erkennen. Sie sind Textdateien, die angeben, auf welche Daten eines Datenbausteins zugegriffen wird. Zusätzlich werden Informationen zum Datentyp und darüber, wie sie zu verarbeiten sind, beigefügt.

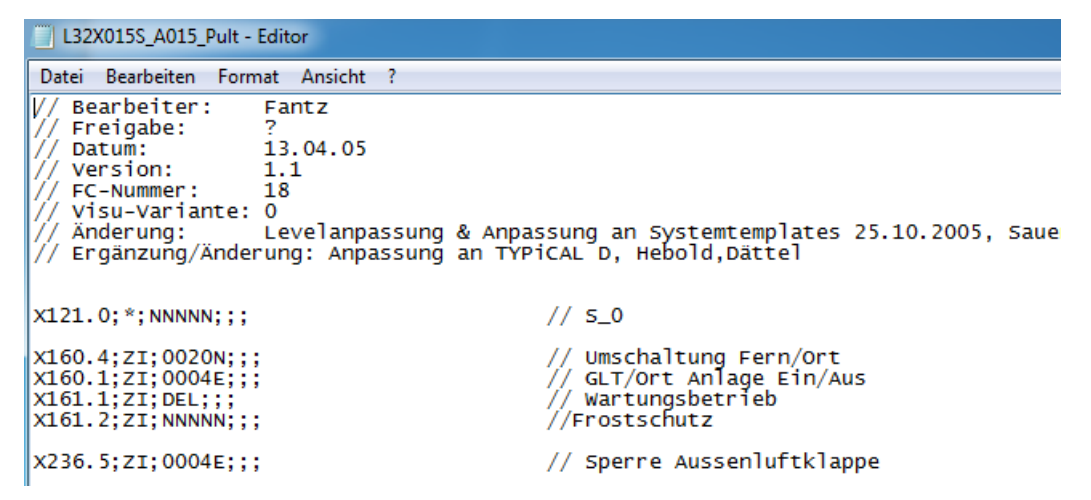

*Abbildung 12: Aufbau eines Pult-Templates*

<span id="page-27-0"></span>Die Templates sind in einer Hierarchie organisiert (siehe [Abbildung 13\)](#page-28-0), mit der die Zugriffsrechte eines Templates festgelegt werden. So kann ein Standardtemplate auf die DB-Werte der gesamten Anlage zugreifen, während ein Funktionsgruppentemplate

auf die DB-Werte der eigenen Funktionsgruppe beschränkt ist. Ist kein Template vorhanden, wird das Standardtemplate verwendet, das von der Daimler AG bereitgestellt wurde. Die Standardtemplates können sich auf die Funktionsgruppen (FG) der gesamten Anlage beziehen.

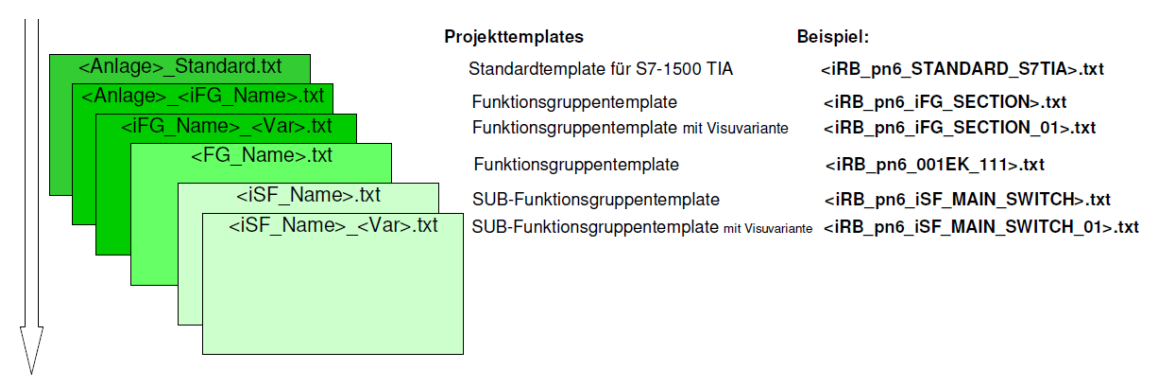

<span id="page-28-0"></span>*Abbildung 13: IDPro Zugriffshierarchie der Projekttemplates [\(Anhang 14\)](#page-79-3)*

Wenn vom Standard abweichende Variablen in der Visualisierung verarbeitet werden müssen, muss ein Projekt-Template erstellt werden. Wenn Templates bearbeitet werden, wird deshalb meist ein Funktionsgruppentemplate erstellt, das nur die Auswertung der Werte innerhalb der Baugruppe festlegt. Um eine DB-Variable auszuwerten, muss die Form des Aufrufs dem Aufbau aus Abbildung 14: Template-Aufbau eines Variablenaufrufs entsprechen (siehe Anhang 15).

<Datenpunkt>;<Sektionskennung>;<Steuerbar>;<Text>;<Format> // <Zeilenkommentar>

*Abbildung 14: Aufbau eines Variablenaufrufs in Projekttemplates (siehe Anhang 15)*

Um beispielsweise einen binären Wert auszuwerten, muss der Datenpunkt des Datenbausteins angegeben werden (Beispiel: binär ,X110.1' / analog ,INT70'). Die Sektionskennung bestimmt, in welchem Reiter der Registerkarte der Wert angezeigt wird, in diesem Fall wird nur auf die Sektionskennung PW eingegangen. Diese ordnet den Datenpunkt dem Reiter, Prozesswerte' zu.

Die Steuerbarkeit gibt die Bedingungen an, unter denen der Prozesswert verändert werden kann. Sie muss im Format AAAAB angegeben werden. Die möglichen Werte für AAAA können in [Tabelle 4](#page-29-0) gefunden werden. Sie beschreiben die Funktion des Wertes, beispielsweise ob es sich um eine Quittierung oder einen Ein-Aus-Schalter der Anlage handelt. Das benötigte Zugriffslevel hängt von der Art des Wertes ab. Bei dem Versuch einer Wertveränderung werden die Zugriffsrechte des angemeldeten Nutzers mit den benötigten Rechten verglichen, die von der Daimler AG netzwerkweit zugewiesen werden. Davon hängt ab, welche Änderungen für einen Nutzer freigeschaltet und wel-

che gesperrt sind.

<span id="page-29-0"></span>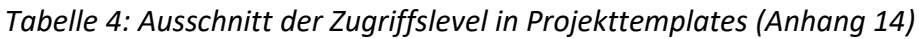

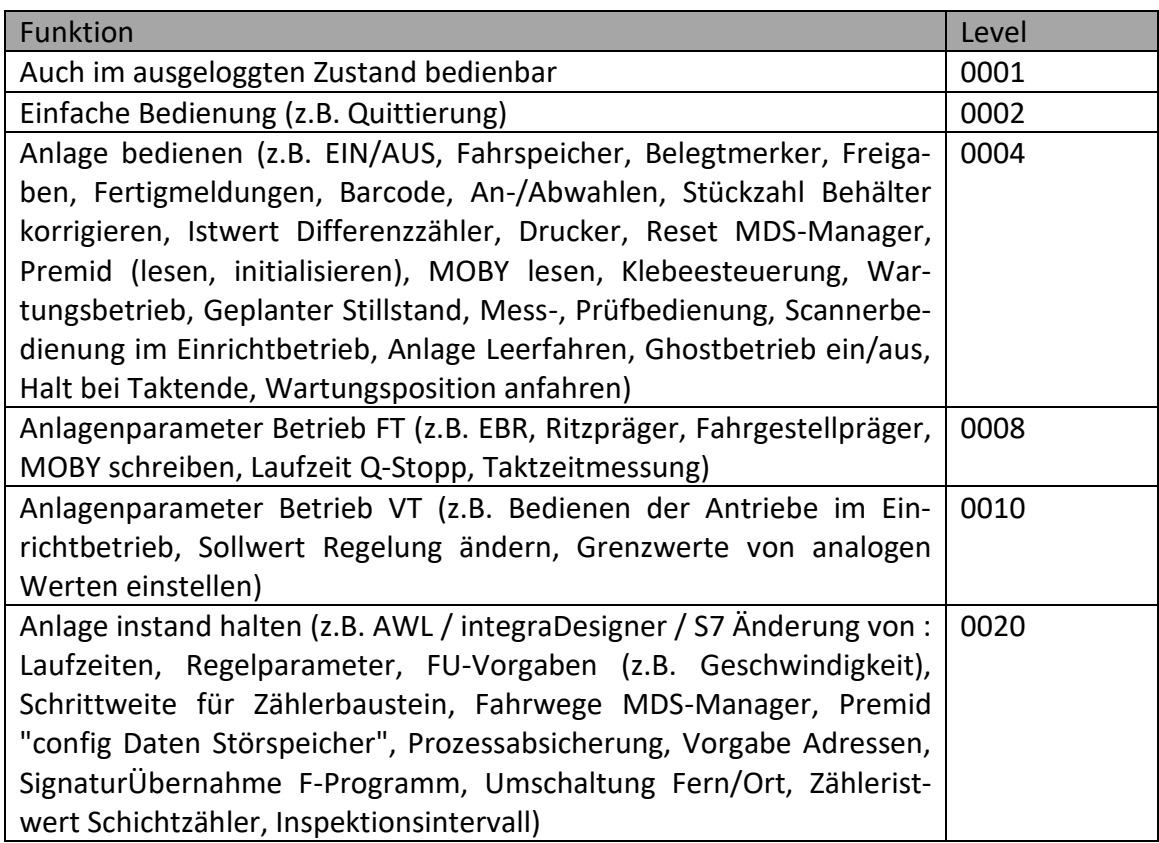

Der Wert für B gibt an, unter welchen Anlagenbedingungen der Wert verändert werden kann. Um den Wert zu ändern, wird gleichzeitig das Zugriffsrecht wie oben beschrieben benötigt. B kann die in [Abbildung 15](#page-29-1) dargestellten Werte annehmen.

#### **Steuerbar**

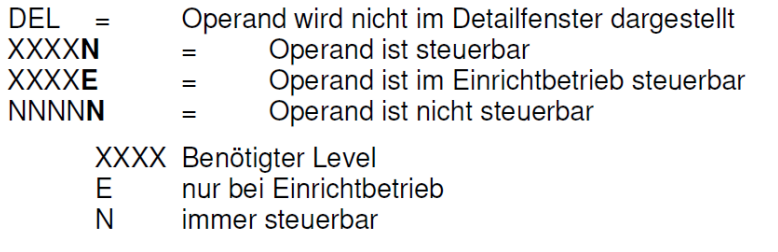

<span id="page-29-1"></span>*Abbildung 15: Steuerbarkeit eines Variablenaufrufs in Projekttemplates [\(Anhang 14\)](#page-79-3)*

Der Bereich ,Text' im Variablenaufruf stellt den Kommentar in der Visualisierung zu diesem Prozesswert dar. Wird kein Text angegeben, so wird der Kommentar aus dem DB übernommen. Das Format bestimmt die Darstellungsart des Prozesswertes. Nachfolgend werden typische Formate aufgeführt.

- # ohne Komma
- 0.# eine Kommastelle
- %X Hexadezimal

Der Zeilenkommentar erleichtert das Verständnis der Template-Zeilen, da die Datenpunkte direkt über ihre DB-Adresse aufgerufen werden. Der Zeilenkommentar wird nicht weiterverarbeitet.

## <span id="page-31-0"></span>3 Dimensionierung

Nachdem die Grundlagen für die Erstellung einer Lüftungsanlage bekannt sind, kann die Planung der Anlage beginnen. Zuerst wurden die benötigten Bauteile bestimmt und dimensioniert. Dafür wurde zuerst das Leistungsverzeichnis (LV) betrachtet (siehe Anhang 17). Dieses enthält die bestellten Anlagenleistungen, einschließlich des empfohlenen SPS-Aufbaus. Dabei wurden digitale Eingangskarten mit DI, digitale Ausgangskarten mit DO, analoge Eingangskarten mit AI und analoge Ausgangskarten mit AO gekennzeichnet. Da im LV mindestens 20 % Reserve gewünscht werden, musste dies mit eingeplant werden. Die im LV eingetragenen Geräte sind in der folgenden Auflistung zu finden:

- $\bullet$  1 × SPS S7.315F 2 PN/DP
- 1 × 2 MB Micro Memory Card
- $1 \times$  IM151-1 HF
- 1 × Powermodul der Serie ET200S
- 12 × Digitaleingabemodul ET200S, 4 DI
- 8 × Digitalausgabemodul ET200S, 4 DO
- 1 × Analogeingabemodul ET200S, 2 AI (± 10 V)
- 1 × Analogeingabemodul ET200S, 2 AI (4 … 20 mA)
- 3 × Analogeingabemodul ET200S, 2 AI (PT100)
- 1 × Analogausgabemodul ET200S, 2 AO (± 10 V)
- 1 × Analogausgabemodul ET200S, 2 AO (4 … 20 mA)
- 1 × Simatic IPC 227E
- 1 × Simatic IFP 1500 Flat Panel 15"
- $1 \times$  Frequenzumrichter
- $2 \times 4 20$  mA Drucksensor
- 2 × Klappenantriebe 0–10 V

Um die Funktionalität der Anlage sicherzustellen, wurden die Punkte im Leistungsverzeichnis überprüft. Um eine Mischluftregelung effektiv einsetzen zu können, wurde mit dem Kunden abgestimmt, dass anstatt einer Endlagenüberwachung der Mischluftklappen eine analoge Rückmeldung und zusätzlich ein Mischluftfühler zu verbauen sind.

## <span id="page-32-0"></span>3.1 Datenpunktbestimmung

Zuerst wurden die im Bestandsplan aufgelisteten Datenpunkte erfasst. Diese wurden anschließend mit den im LV aufgeführten Änderungen abgestimmt. Aus dem Bestandsplan konnten folgende Datenpunkte ermittelt werden:

#### **Eingänge**

Digital

- Sammelmeldung Sicherungen
- Rückmeldung der Motordrehzahl (M1)
- 6 × Motorschutz
- 2 × Thermistorschutz Abluftventilator
- 7 × Drucküberwachung
- Frostschutz
- 2 × Taster
- 5 × Klappenendlagen
- 4 × Endlage Außenluftklappe/Umluftklappe
- 9 × Kommunikation

#### Analog

• 7 × Temperatursensor

#### **Ausgänge**

Digital

- Meldeleuchte
- 6 × Motorvorsteuerung
- $\bullet$  4 × Klappenansteuerung
- 2 × Ventilsteuerung
- 13 x Kommunikation

#### Analog

• Ventilsteuerung

Anschließend wurden nicht benötigte Datenpunkte gestrichen. Vier der fünf im Bestandsplan eingezeichneten Ventilatoren wurden bereits demontiert, weshalb diese Datenpunkte (Motorvorsteuerung) entfielen. Zudem wird der verbleibende Motor statt über zwei feste Drehzahlen mittels eines Frequenzumrichters angesteuert.

So konnte die Ansteuerung des parallelen Motorstromkreises und dessen Rückmeldung beim Zuluftventilator entfallen. Die übrigen vier Motorschutzrückmeldungen sollten, da die Verdrahtung größtenteils bestehen blieb, für den Fall einer späteren Verwendung an die SPS angeschlossen werden. Der Thermistorschutz des Abluftventilators konnte durch die bereits erfolgte Demontage des Abluftventilators entfallen. Die Drucküberwachung der bereits demontierten Ventilatoren konnte ebenfalls entfallen und die verbleibenden zwei Drucküberwachungen wurden zu analogen Sensoren umgebaut.

Da eine Leitwartenkommunikation über das Daimler-Netzwerk aufgebaut wurde und die Kommunikation zu den anderen Anlagen entfallen ist, konnten die 9 Kommunikationseingänge und 13 -ausgänge entfallen. Die Rückmeldung der Brandschutzklappen war bereits entfallen und konnte daher auch in der Planung entfallen. Die Endlagenüberwachung der Umluft- und Außenluftklappen wurden durch eine analoge Rückmeldung ersetzt. Das Heizventil wurde über ein analoges Stellglied angesteuert. Die analogen Messsignale werden nach den Messarten 4–20mA und Widerstandsmessung (RTD) unterschieden.

Zusammenfassend ergaben sich für den Umbauplan folgende Datenpunkte:

#### **Eingänge**

Digital

- Sammelmeldung Sicherungen
- 5 × Rückmeldung Motorschutz
- Thermistorschutz Abluftventilator
- Frostschutz
- Endschalter
- Rückmeldung Freigabe Laststromkreis Motor

#### Analog

- 7 × Temperatursensor (RTD)
- 3 × Stellungsrückmeldung (RTD)
- 2 × Drucküberwachung (4–20 mA Messung)

#### **Ausgänge**

Digital

- Leuchte Sammelstörung
- Freigabe Laststromkreis Motor
- 4 × Ansteuerung Klappen

#### Analog

• Ansteuerung Luftheizventil (4–20 mA)

Daraus ergab sich, dass zehn digitale Eingänge, elf analoge Eingänge, sechs digitale Ausgänge und ein analoger Ausgang benötigt wurden.

#### <span id="page-34-0"></span>3.2 SPS-Auslegung

Der SPS-Aufbau wurde im LV [\(Anhang 17\)](#page-79-4) bereits grob definiert und musste an die ermittelten Datenpunkte angepasst werden. Die SPS sollte grundlegend aus einer CPU und einem Interfacemodul (IM) bestehen. Bei der SPS-Auslegung musste die notwendige CPU bestimmt werden. Anschließend konnten die IM und ihre Module ausgewählt werden. Die Kommunikation zwischen IM und CPU sollte per Profibus DP stadtfinden. Alle SPS-Bestandteile sollten gemäß der High Feature-Variante ausgewählt werden. Im LV wurde auf die Verwendung von ±10V-Analogmodulen verwiesen, jedoch wurden nur 4–20mA-Analogmodule zugunsten der Drahtbruchsicherheit gewählt. Bei der SPS-Auslegung wurden nach der Datenpunktbestimmung und unter Berücksichtigung von mindestens 20 % Reserve folgende Ein- und Ausgänge benötigt.

- 16 digitale Eingänge
- 6 analoge Eingänge (4–20 mA)
- 10 analoge Eingänge (RTD)
- 16 digitale Ausgänge
- 2 digitale Ausgänge (4–20 mA)

Bei der Modulauswahl wurde auf der Herstellerseite in der Siemens-Mall, nach den benötigten Bauteilen gesucht (Siemens AG, o.D.).

#### **CPU**

Nach dem LV sollte eine SPS S7-315F eingesetzt werden. Die 315F-2 PN/DP wird in den meisten Anlagen eingesetzt und entspricht der standardmäßig verwendeten SPS im Werk. Besondere Eigenschaften dieser SPS sind, dass sie mit 512 kB statt 384 kB mehr

Arbeitsspeicher besitzt als die CPU 315-2 PN/DP. Es wurde die High-Feature-Variante verwendet, da das SPS-Programm durch die Integra-Bausteine zusätzlichen Arbeitsspeicher benötigt.

#### **IM**

Zur Anbindung der Peripherie sollte nach LV eine ET200S oder ET200M verwendet werden. Es wurde eine ET200S verwendet, da die ET200M in der High-Feature-Version maximal 12 Module unterstützt, aber 18 Module benötigt wurden. Es wurde eine IM des ET200S System in der 151-1 High Feature-Version gewählt, da sie 63 Module unterstützt und über Profibus kommuniziert. Die zweite Variante, die ET200S IM 151-3, konnte dafür nicht verwendet werden, da sie die Profibus-Kommunikation nicht unterstützt. Für die nachfolgenden Module musste eine ET200S-kompatible Variante verwendet werden, da die Module an dieser angeschlossen wurden.

#### **Digitale Eingangskarte**

In der Siemens-Mall standen die beiden Varianten 2DI und 4DI mit einer 24V-Versorgungsspannung als High-Feature-Ausführung zur Verfügung. Es wurde die 4DI-Karte gewählt, da so weniger Module benötigt wurden.

#### **Digitale Ausgangskarte**

In der Siemens-Mall standen vier digitale Ausgangskarten mit den benötigten Parametern zur Verfügung, nämlich zwei 2DO- und zwei 4DO-Karten. Davon verfügte je eine Karte über 0,5 A und die andere über 2 A maximale Ausgangsspannung. Bei den digitalen Ausgangskarten wurden im LV 4DO-Module gewünscht. Die Module '4 DO High Feature DC 24V/0,5A' und ,4 DO High Feature DC 24V/2A' erfüllten die Anforderungen. Dabei steht die 0,5 A und 2 A der Ausgangskarten für den maximalen Ausgangsstrom pro Ausgang. Laut den Messungen und der Aktor-Kenndaten (siehe Powermodulauslegung) wurde kein Aktor direkt von der SPS angesteuert, der mehr als 0,5 A benötigte. Aus diesem Grund wurde das Modul ,4 DO High Feature DC 24V/0,5A' gewählt.

#### **Analoge Eingangskarte**

Bei den analogen Eingangskarten musste berücksichtigt werden, dass die Temperaturen sowie die Stellungsrückmeldung über Widerstände bestimmt wurden und die Druckgeber einen 4–20mA-Messwert ausgaben. Deshalb mussten die analogen Eingangsmodule in Strommessungen und Widerstandsmessung aufgeteilt werden. Für die analoge Eingangskarte für Strommessungen wurde in der Siemens-Mall nur das Modul
2AI I HF als High-Feature-Ausführung aufgeführt. Für die Widerstandsmessung stand als analoge Eingangskarte einzig das Modul 2AI RTD HF zur Verfügung.

### **Analoge Ausgangskarte**

Als analoge Ausgangskarte wurde nur eine 4–20mA-Ansteuerung als 2 AO I HF mit den benötigten Parametern aufgeführt.

### **Powermodul**

Um die Anzahl der benötigten Powermodule zu bestimmen, wurde der benötigte Strom für die Ein- und Ausgangskarten bestimmt. Dieser konnte von den Datenblättern in der Siemens-Mall bezogen werden (Siemens AG, o.D.). Nach der erstellten SPS-Auslegung wurden vier DI-Karten benötigt. Die typische Verlustleistung einer digitalen Eingangskarte beträgt 0,7 W. Nach [Formel 1](#page-36-0) betrug der Nennstrom für die digitalen Eingangskarten 116,7mA.

### <span id="page-36-0"></span>*Formel 1: Berechnung des Nennstromes (IDI) der digitalen Eingangskarten*

$$
I_{DI} = 4 * \frac{0,7W}{24V} = 116,7mA
$$

Für die vier digitalen Ausgangskarten wurden alle angesteuerten Aktoren betrachtet, da diese über das Ausgangssignal versorgt wurden und so den benötigten Strom vorgaben. Da für die Relais und Tessmar-Relais-Module keine Kennwerte bekannt waren, musste diese gemessen werden. Die Messungen wurden mit einem ,Fluke 289 True RMS Multimeter' durchgeführt. Es wurden folgende Werte ermittelt:

- Relais 707,5 Ω
- Tessmar-Relais-Module 1027,9 Ω

Es wurden fünf Relais und drei Tessmar-Relais-Module verwendet. Zudem wird eine Störmeldeleuchte angesteuert. Für die Störmeldeleuchte wurde eine LED für 12– 30 VAC/DC verwendet, diese benötigte laut Aufdruck 8–15 mA. Die DO-Karte besitzt laut Datenblatt eine typische Verlustleistung von 0,8 W. Aus der typischen Verlustleistung und den ermittelten Werten ließ sich mit [Formel 2,](#page-36-1) bei einer Spannungsversorgung von 24 VDC, der Gesamtstrom der digitalen Ausgangskarten (I<sub>DO</sub>) berechnen. *Formel 2: Berechnung des Nennstromes (I<sub>DO</sub>) der digitalen Ausgangskarten* 

<span id="page-36-1"></span>
$$
I_{DO} = 4 * \frac{0.8W}{24V} + 5 * \frac{24V}{707,5\Omega} + 2 * \frac{24V}{1027,9\Omega} + 15mA = 364,6mA
$$

Bei der Auslegung der RTD-Karte wurde nach Datenblatt mit einer typischen Verlustleistung von 1,2 W gerechnet. Für die Bestimmung des Messstroms wurde für die zehn 4–20mA-Messungen von einem 20mA-Strom ausgegangen. Des Weiteren wurden noch drei analoge Eingangskarten verbaut, die eine typische Verlustleistung von 1,2 W besitzen. Die drei analogen 4–20mA-Messungen der Karten mussten ebenfalls mit eingerechnet werden. Daraus ergab sich nach [Formel 3](#page-37-0) ein benötigter Gesamtstrom von 660mA.

<span id="page-37-0"></span>*Formel 3: Berechnung des Nennstromes (IAI) der analogen Eingangskarten*

$$
I_{AI} = 8 * \frac{1,2W}{24V} + 10 * 20mA + 3 * 20mA = 660mA
$$

Die analoge Ausgangskarte besitzen eine typische Verlustleistung von 1,2 W. Sie beschaltet einen analogen Ausgang. Bei einer 4–20mA-Ansteuerung ergab sich ein Gesamtstrom von 170mA [\(Formel 4\)](#page-37-1).

<span id="page-37-1"></span>*Formel 4: Berechnung des Nennstromes (IAO) der analogen Ausgangskarte*

$$
I_{AO} = 3 * \frac{1,2W}{24V} + 20mA = 170mA
$$

Aus der Summe der Einzelströme nach [Formel 1](#page-36-0) bis [Formel 4](#page-37-1) ergab sich mit [Formel 5](#page-37-2) der benötigte Gesamtstrom der SPS-Module. Da ein Powermodul 10 A bereitstellen kann, wurde darüber die Anzahl der benötigten Powermodule festgelegt.

<span id="page-37-2"></span>*Formel 5: Gesamtstrom SPS-Module*

$$
I_{Ges} = I_{DI} + I_{DO} + I_{AI} + I_{AO}
$$
  
\n
$$
I_{Ges} = 116,7mA + 364,6mA + 660mA + 170mA
$$
  
\n
$$
I_{Ges} = 1311,3mA
$$

Nach der Berechnung der Teilströme wurde nun nachgewiesen, dass ein Powermodul mit einem maximalen Ausgangsstrom von 10 A ausreicht, um die Module mit insgesamt  $1311,3$   $mA$  Laststrom zu versorgen. Durch die gewählten Karten ergab sich die Kartenbelegung nach [Abbildung 2](#page-13-0) an der IM, mit dem Powermodul als Modul Nummer 1.

<span id="page-38-0"></span>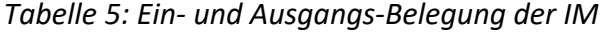

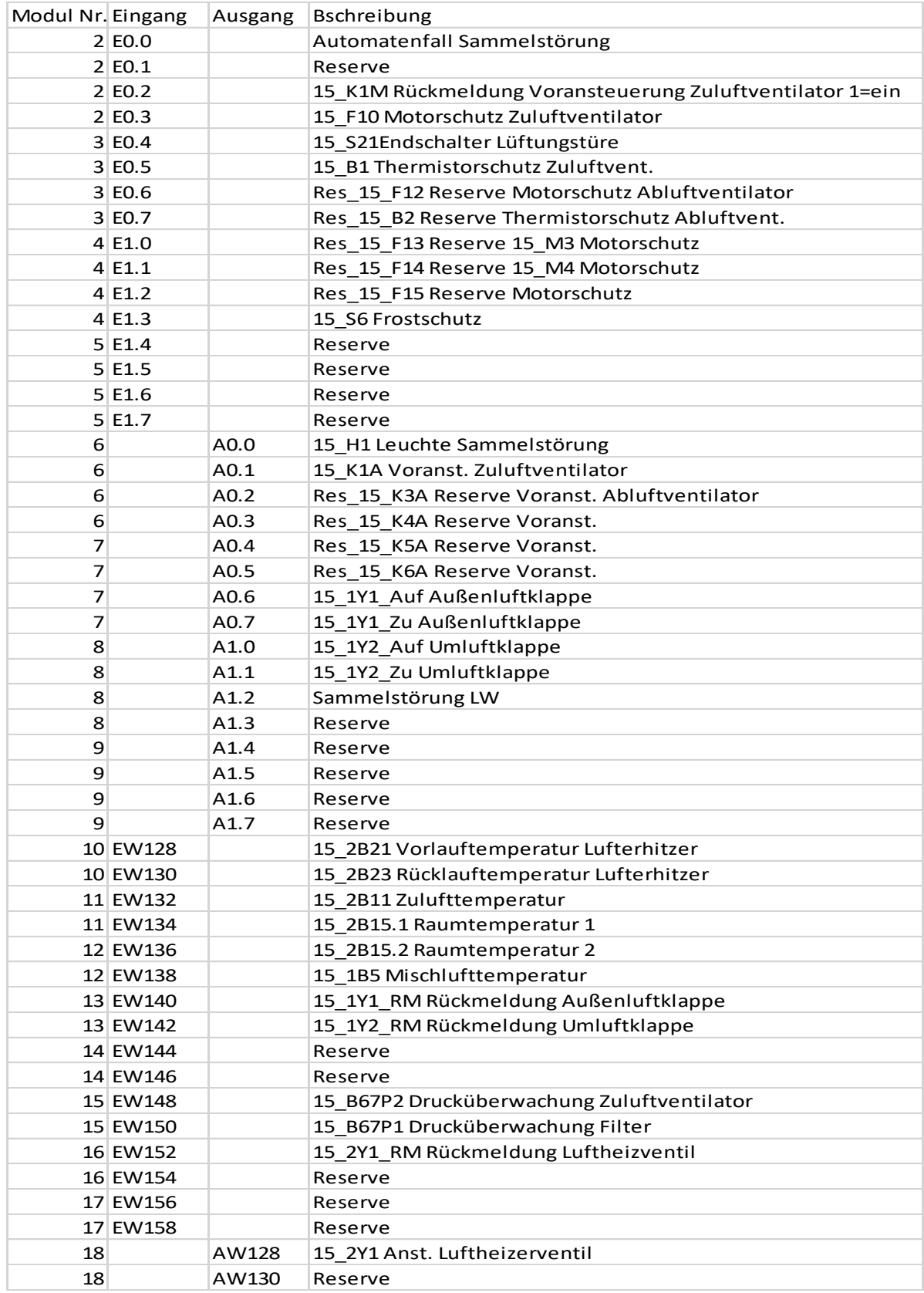

# 3.3 Sensorauswahl

Um eine geeignete Sensorauswahl für eine Ausführung der jeweiligen Messaufgabe zu gewährleisten, wurden in diesem Abschnitt die benötigten Sensoren ausgewählt. Dies betraf die Differenzdruckgeber der Ventilator- und Filterüberwachung sowie den Frostschutzsensor. Die analoge Stellungsrückmeldung der Zuluft- und Umluftklappe wurde zusammen mit den Stellantrieben ausgewählt.

# Differenzdruckgeber

Im Zuge der Realisierung wurden die Differenzdruckgeber ausgetauscht, dafür mussten dementsprechend neue Sensoren ausgewählt werden. Die Sensoren wurden zur Regelung des Zuluftventilators und zur Überwachung des Filters verwendet. Für diese Funktion wurde ein Messbereich von 0 bis 1 000 Pascal benötigt. Das Messignal soll als ein 4–20mA-Signal ausgegeben werden. Das Produkt wurde bei der Firma Fischer Messtechnik gewählt.

Auf der Firmenwebsite von Fischer Messtechnik (Fischer Mess- und Regeltechnik, o.D. b) wurden verfügbare Sensoren aufgelistet. Begrenzt auf die notwendigen Eigenschaften, blieben die Modelle DE23, DE25, DE27 und DE50 zur Auswahl übrig. Die Modelle DE23 und DE25 beinhalten keine Anzeige, daher wurden die Modelle 27 und 50 bevorzugt. Da die Hilfskontakte des Modells DE50 nicht benötigt wurde, konnte das Modell 27 gewählt werden.

Nun musste das Bestellkennzeichen gewählt werden. Mithilfe des Datenblatts des Sensorherstellers Fischer ergab sich die Kennzeichnung DE27D9M042BAMW, die nachfolgend aufgeschlüsselt wird (Fischer Mess- und Regeltechnik, o.D.-a).

 $DE27 \rightarrow$  Gerätetyp

- D9 → Messbereich 0–1000 PA
- $M \rightarrow$  Kennlinienabweichung 1 %
- 42 → Schlauchanschluss für 6/4 mm oder 8/6 mm
- $BP \rightarrow 4-20mA-Signalausgang$
- $A \rightarrow 4$ -stellige Messwertanzeige
- $M \rightarrow M12$ -Steckanschluss
- $W \rightarrow W$ andmontage

# Frostschutz

Der Frostschutzsensor wurde bei der Firma Alre aus dem Produktkatalog ausgewählt (ALRE-IT Regeltechnik GmbH, 2018). Es standen die Typen JTF-1… bis JTF-25… und JTF-101… bis JTF-102… zur Auswahl. Es wurden die Typen JTF-1… bis JTF-25… gewählt, da diese Typen in ihrer Bauart durch den TÜV geprüft wurden. Der zu messende Kanal hat die Maße 160 cm × 180 cm. Als Kapillarlänge standen 1,8 m, 3 m, 6 m und 12 m zur Verfügung. Es wurde die Länge von 6 m gewählt, da mit der Kapillare mehrere Schleifen im Kanal gefahren werden mussten. Da der Sensor keine besonderen Anforderungen benötigt, wurde die preisgünstigste Variante, der JTF-1 mit 6 m Kapillarlänge, gewählt.

# 34 Antriebe

Es wurden neue Klappenantriebe sowie ein Frequenzumrichter zur Motoransteuerung benötigt, die in diesem Abschnitt ausgewählt werden. Wie im vorherigen Abschnitt erwähnt, wurden die Stellungsrückmeldungen zusammen mit dem Stellantrieb ausgewählt und mussten bei der Aktorauswahl mitbedacht werden.

### Klappenantrieb

Für die Auswahl des Klappenantriebs wurde das 'Tool zur Antriebsauswahl' von Belimo verwendet (Belimo Automation AG, o.D.). Hierfür mussten die Parameter des Antriebes bestimmt und im Tool eingetragen werden.

- Sicherheitsfunktion  $\rightarrow$  Es wurden keine Sicherheitsfunktionen benötigt Wahl: Antriebe ohne Federrücklauf
- Bus-Kommunikation  $\rightarrow$  Es fand keine Busanbindung statt Wahl: ohne
- Anwendung  $\rightarrow$  Für die Drehung einer Achse Wahl: Dreh-Antrieb
- Ansteuerungsart  $\rightarrow$  Binäre Ansteuerung über Tessmar-Relais-Module Wahl: Auf/Zu
- Nennspannung  $\rightarrow$  Versorgungsspannung von 24 VDC Wahl: AC/DC 24 V
- Hilfsschalter integriert  $\rightarrow$  Es wurde keine Endlagenüberwachung benötigt Wahl: ohne Hilfsschalter

• Anschluss  $\rightarrow$  Es musste das Bestandskabel vom Schaltschrank angeschlossen werden

Wahl: Schraubklemme mit Abdeckung

• Schutzart  $\rightarrow$  Grundlegender Berühr- und Spritzschutz Wahl: IP54

Über die Angabe des Kanalquerschnitts wurde das empfohlene Drehmoment, das die Klappenantriebe aufbringen müssen, bestimmt. Die Kanalmaße betragen 1,5m x 1,1m. Dadurch empfahl das Tool, einen Antrieb mit 10Nm Drehmoment. Aus Gründen der Einheitlichkeit und der Berücksichtigung, dass die alten Wellen nicht ausgetauscht wurden, wurde das nächst größere Modell (SM24A-TP) gewählt. Dieses besitzt ein Drehmoment von 20Nm. Mit dem Modellzusatz "TP" wurde direkt eine geeignete Stellwertrückmeldung hinzugefügt.

### Frequenzumrichter

Auf der Firmenwebsite der Firma Danfoss wurden verschiedene Typen an Frequenzumrichtern angeboten (Danfoss, o.D.). Es wurde sich hier für den Typ 102 entschieden, da er sich auch für höhere Leistungen (bis zu 1400 kW) eignet. Dieser Typ wird einheitlich im Daimlerwerk verwendet. Der Typ FC51 wäre eine kostengünstige Alternative gewesen mit Nennleistungen von bis zu 22 kW.

Im , Produktkonfigurator' der Seite konnte der Typ des Frequenzumrichters festgelegt werden. Es wurde ein 15kW-Frequenzumrichter im Dreiphasenbetrieb benötigt, um den 15kW-Drehstrommotor anzusteuern. Da der Motor im Sternbetrieb arbeiten sollte, musste er eine Netzspannung von 380 bis 480 VAC unterstützen. Es wurde für den Motor keine Bremse benötigt und es sollte ein grafisches Bedienpanel angebunden sein. Es wurde IP55 für einen allgemeinen Berühr- und Spritzschutz gewählt. Ein Berührschutz für die Platine war nicht notwendig, da sie im Gehäuse des Frequenzumrichters verbaut ist.

# 4 Programmierung

Nach der Ermittlung der Dimensionierung der SPS sowie der verwendeten Sensoren und Aktoren kann nun das Anlagenprogramm erstellt werden. Bei der Anlagenprogrammierung muss sowohl das Programm der neuen S7-Steuerung als auch die Visualisierung für das Bedienpanel und die Leitwarte erstellt werden. Nachfolgend werden die Umsetzung der SPS-Programmierung im , Simatic Manager' und die Visualisierungserstellung mit dem IDPro aufgezeigt (Daimler AG, 2008-a; Siemesn AG, 2016).

Bevor die Anlagenregelung programmiert werden kann, muss ein Regelschema erstellt werden. Um anschließend die Parameter der Regelung zu berechnen, müssen die Übertragungsfunktionen der Regelstrecken während des Anlagenbetriebs erfasst werden. Daher wird in diesem Abschnitt die Programmierung erläutert und in Abschnitt [5](#page-51-0) [\(Regelungstechnische](#page-51-0) Auslegung) der regelungstechnische Aufbau behandelt.

### <span id="page-42-0"></span>4.1 SPS

In diesem Abschnitt wird die Anpassung des Vorlageprogramms der Daimler AG aufgeführt. Dabei muss zuerst die Hardwarekonfiguration entsprechend den ausgewählten SPS-Bestandsteilen (siehe Kapitel [3](#page-31-0) [Dimensionierung\)](#page-31-0) eingerichtet werden. Anschließend müssen die benötigten Ein- und Ausgänge, die in Abschnitt [3.1](#page-32-0) bestimmt wurden, in der Symboltabelle angelegt werden. Mit den angelegten Ein- und Ausgängen kann das Programm angepasst und zuletzt die Visualisierung mittels des IDPro erstellt werden.

### Hardwarekonfiguration

Die Hardwarekonfiguration soll mit der CPU 315-F PN/DP als Master für das Profibus-Netzwerk eingerichtet werden. Als Netzwerkteilnehmer müssen das IM (Interfacemodul) und der Frequenzumrichter angebunden werden. An der CPU muss der SPS-Schreibschutz eingerichtet werden, um sicherzustellen, dass kein unbekanntes Passwort beim Übertragen festgelegt wird. Danach wird das Profibusnetzwerk eingerichtet und die CPU mit der Adresse 2 belegt. Die Ethernet-Schnittstelle der CPU muss für die weitere Verwendung mit einer IP-Adresse eingerichtet werden. Zuletzt wird der Taktmerker an der CPU aktiviert und auf das Merkerbyte 0 eingestellt.

Der Frequenzumrichter wird an das DP-Netzwerk mit der Adresse 15 angebunden. Die Ein- und Ausgangsadressen für die Frequenzumrichter-Kommunikation werden auf 1000–1019 eingestellt, um sie von den anderen Ein- und Ausgängen deutlich unterscheiden zu können.

Bei der IM werden die bereits in [Tabelle 5](#page-38-0) festgelegten Module eingerichtet, zuerst das gewählte Powermodul und anschließend folgen die digitalen und analogen Ein- und Ausgänge. Die Reihenfolge in der Hardwarekonfiguration muss mit der tatsächlichen Modul-Reihenfolge an dem IM übereinstimmen. Die digitalen Adressen werden, da jedes digitale Modul 4 Bit der Adressen benötigt, mittels der Schaltfläche ,Adressen packen' zu einem Adressbyte komprimiert (siehe [Abbildung 16\)](#page-43-0). Somit bilden beispielsweise die ersten beiden digitalen Eingangskarten zusammen das Eingangsbyte 0.

|                 | (10) IM151-1 HF   |                      |           |                  |                 | Adressen packen |   |
|-----------------|-------------------|----------------------|-----------|------------------|-----------------|-----------------|---|
| Steckplatz      | Baugruppe         | Bestellnummer        | E-Adresse | <b>A-Adresse</b> | Diagnoseadresse | Kommen          |   |
|                 | PM-E DC24V HF     | I6ES7 138-4CA60-0AB0 |           |                  | l2042*          |                 |   |
|                 | 4DI DC24V HF      | 6ES7 131-4BD01-0AB0  | 0.00.3    |                  |                 |                 |   |
|                 | 4DI DC24V HF      | 6ES7 131-4BD01-0AB0  | 0.40.7    |                  | 2041*           |                 |   |
| 4               | 4DI DC24V HF      | I6ES7 131-4BD01-0AB0 | 1.01.3    |                  |                 |                 |   |
| 5               | 4DI DC24V HF      | 6ES7 131-4BD01-0AB0  | 1.41.7    |                  | 2040*           |                 |   |
| 6               | 4DO DC24V/0.5A HF | 6ES7 132-4BD00-0AB0  |           | 0.00.3           |                 |                 |   |
|                 | 4DO DC24V/0.5A HF | 6ES7 132-4BD00-0AB0  |           | 0.40.7           | l2039*          |                 | Ξ |
| 8               | 4DO DC24V/0.5A HF | I6ES7 132-4BD00-0AB0 |           | 1.01.3           |                 |                 |   |
| 9               | 4DO DC24V/0,5A HF | I6ES7 132-4BD00-0AB0 |           | 1.41.7           | 2038*           |                 |   |
| 10              | 2AI RTD HF        | 6ES7 134-4NB51-0AB0  | 128131    |                  |                 |                 |   |
| 11              | 2AI RTD HF        | 6ES7 134-4NB51-0AB0  | 132135    |                  |                 |                 |   |
| 12              | 2AI RTD HF        | 6ES7 134-4NB51-0AB0  | 136139    |                  |                 |                 |   |
| 13              | 2AI RTD HF        | I6ES7 134-4NB51-0AB0 | 140143    |                  |                 |                 |   |
| 14              | 2AI RTD HF        | 6ES7 134-4NB51-0AB0  | 144147    |                  |                 |                 |   |
| 15              | 2AI I 2/4WIRE HF  | 6ES7 134-4MB02-0AB0  | 148151    |                  |                 |                 |   |
| 16              | 2AI I 2/4WIRE HF  | 6ES7 134-4MB02-0AB0  | 152155    |                  |                 |                 |   |
| $\overline{17}$ | 2AI I 2/4WIRE HF  | 6ES7 134-4MB02-0AB0  | 156159    |                  |                 |                 |   |
| 18              | 2A0 I HF          | 6ES7 135-4MB02-0AB0  |           | 128131           |                 |                 |   |

<span id="page-43-0"></span>*Abbildung 16: Hardwarekonfiguration eines Interfacemoduls in S7 (Siemens AG, 2016)* Die digitalen Adressen beginnen mit Adresse 0.0 und die analogen mit Adresse 128. An den Kanälen der RTD-Module muss in den Parametern die Messart, 4 Leiter eingestellt werden. Um das Eingangssignal der RTD-Module an die verschiedenen Messungen anzupassen, müssen die Messparameter eingestellt werden (siehe [Abbildung 17\)](#page-44-0). Die Kanäle der Temperatursensoren werden auf , Thermowiderstand – 4 Leiter' mit dem Messbereich Pt100 eingestellt. Die Stellungsrückmeldungen werden auf "Widerstand –

4 Leiter' mit dem Messbereich 300 Ohm eingestellt. Diese Werte ergeben sich aus der Anschlussart der Sensoren des Messwiderstandes.

| Thermowiderstand (lin.,4 Leiter)   |  |  |
|------------------------------------|--|--|
| l deaktiviert                      |  |  |
| Widerstand (4 Leiteranschluß)      |  |  |
| Widerstand (3 Leiteranschluß)      |  |  |
| Widerstand (2 Leiteranschluß)      |  |  |
| Thermowiderstand (lin., 4 Leiter)  |  |  |
| [Thermowiderstand (lin.,3 Leiter)] |  |  |
| Thermowiderstand (lin.,2 Leiter)   |  |  |

<span id="page-44-0"></span>*Abbildung 17: Messparametereinstellungen eines AI RTD Moduls (Siemens AG, 2016)* Der Messbereich der analogen Eingangsmodule muss für die Druckmessungen auf 4– 20 mA für Zweidrahtmessungen eingestellt werden. Die analoge Stellungsrückmeldung des Heizventils muss auf 4–20 mA bei einer Vierleitermessung eingestellt werden. Die analogen Kanäle, die nicht verwendet werden, müssen deaktiviert werden, da sie sonst eine Störung durch Unterschreitung der 4 mA ausgeben. Das analoge Ausgangsmodul für die Heizventilansteuerung wird auf 4–20 mA eingerichtet.

# Symboltabelle

Nachdem die Hardware konfiguriert ist, werden die Ein- und Ausgänge entsprechend den in der Hardwarekonfiguration festgelegten Adressen in der Symboltabelle angelegt. Die Analogwerte werden dabei mit ,PEW' und ,PAW' festgelegt. Damit wird die Peripherieadressierung verwendet, die bei Adressaufrufen direkt die Adresse abfragt und nicht das Prozessabbild. Durch die Peripherieadressierung werden aktuelle Analogwerte der Ein- und Ausgänge verwendet, die nicht manuell im Prozessabbild der Ein- oder Ausgänge überschrieben werden können (zum Beispiel durch die Force-Funktion).

# Anlagenprogramm

Mit definierten Ein- und Ausgängen kann nun das Vorlageprogramm angepasst werden. Bei der Bearbeitung der DB-Werte ist darauf zu achten, dass alle geänderten Werte auch initialisiert werden müssen. Zuerst werden die Daten im CPU-Diagnosebaustein (DB 10) angepasst. In diesem müssen die Pultnummer, die Stationsnummer und der SPS-Name eingetragen werden. Dasselbe gilt für den DB 101, der mit dem FB 101 die Einschaltung der Anlage übernimmt. Für die Umsetzung der Normierung und Grenzwertbildung werden FC verwendet. Die Bausteine 2xx werden mit der Vorlage erstellt und angepasst. Dabei muss im entsprechenden Datenbaustein immer der Wert ,FG Name' auf den symbolischen Namen des FB gesetzt werden. Bei den übrigen Bausteinen ist nur eine leichte Modifikation notwendig.

#### **Analogwertnormierung**

Zur Analogwertnormierung werden die DB der FB 202 und 203 angepasst. Die Normierung wird anhand des DB 202 erklärt und gilt analog für den DB 203. Der Wert für 'FG\_Name' wird auf den symbolischen Namen 'A015\_ANA' des FB 202 gesetzt. Anschließend müssen ab Adresse 150 Name und Beschreibung der Sensorwerte sowie deren Grenzwerte eingestellt werden.

Nach der Einstellung des DB kann nun der Analogwert im FB 202 normiert werden. Der Normierungsbaustein besitzt die Eingänge ,FGDB', ,AnaNR', ,FKT', ,AnaEin', ,WertOGR' und , WertUGR' sowie den Ausgang des , AnaWert'. Am Eingang , FGDB' wird der verwendete Datenbaustein DB 202 eingetragen. Mit dem Eingang , AnaNr' kann die Position des Datensatzes im DB bestimmt werden. Da ein Datensatz 22 Byte groß ist und bei Adresse 152 beginnt, wird mit dem Wert, AnaNr' der Datensatz durchgezählt. Der Eingang 'FKT' gibt mit der Funktionsnummer den Messbereich und somit den verwendeten Wertebereich des Eingangs an. Der Eingang ,AnaEin' liest den Sensorwert für die Normierung ein. Mithilfe der Werte ,OGR' und ,UGR' wird der Wertebereich des Sensors bestimmt.

#### **Grenzwerte**

Die Grenzwertbildung übernimmt der FB 204. Dafür wird ein FC als Grenzwertbaustein verwendet. Dieser vergleicht einen Istwert und gibt mittels eines einstellbaren oberen und unteren Grenzwerts eine Grenzwertüberwachung mit Hysterese aus. Wenn ein Grenzwert anspricht, wird automatisch eine Störmeldung generiert. Die Grenzwerte werden mittels des DB 204 parametriert. Der FB 204 liest die Grenzwerte aus dem DB und schreibt das Ergebnis zurück in den DB. Im DB müssen die Kommentare der Grenzwerte sowie die Grenzwerte selbst angepasst werden.

#### **Grenzwert Spülbetrieb**

Der Grenzwert für den Spülbetrieb wird aktiv, wenn die Außentemperatur den unteren Grenzwert unterschreitet, und zurückgesetzt, wenn der obere Grenzwert erreicht wird. Während der Spülbetrieb aktiv ist, wird über einen Maximalwertentscheider auf mindestens 30 % geregelt. Zudem wird, wenn die Anlage anlaufen soll, während der Grenzwert für den Spülbetrieb aktiv ist, das Anlaufen um 30 Minuten verzögert. Dies dient dem Schutz vor einem Einfrieren von Anlagenteilen beim Anlaufen der Anlage. Der obere Grenzwert ist standardmäßig auf 8 °C eingestellt und der untere auf 5 °C.

### **Grenzwert Unterkühlschutz**

Der Unterkühlschutz überwacht mit dem Grenzwertbaustein die Minimaltemperatur der beiden Raumfühler. Fällt der Wert am Grenzwertbaustein unter seinen unteren Grenzwert, wird der Zuluftventilator auf 100 % gestellt und es werden 100 % Umluft gefahren. Dies wird nur unter der Bedingung ausgeführt, dass die Anlage auf Fernbetrieb steht, nicht eingeschaltet werden soll und die Freigabe für den Unterkühlschutz erteilt wurde. Dies bewirkt, dass die Anlage im Umluftbetrieb die Halle aufheizen kann, bevor wieder Außenluft zugemischt wird. Der obere Grenzwert, bei dem der Unterkühlschutz eingeschaltet wird, beträgt standardmäßig 18 °C und der untere 16 °C.

### **Sommernachtskühlung**

Die Sommernachtskühlung verarbeitet drei Grenzwerte. Sie dient zur Abkühlung der Halle in Sommernächten, ohne ein Kühlregister verbaut zu haben. An [Abbildung 18](#page-46-0) wird die Schaltlogik dargestellt.

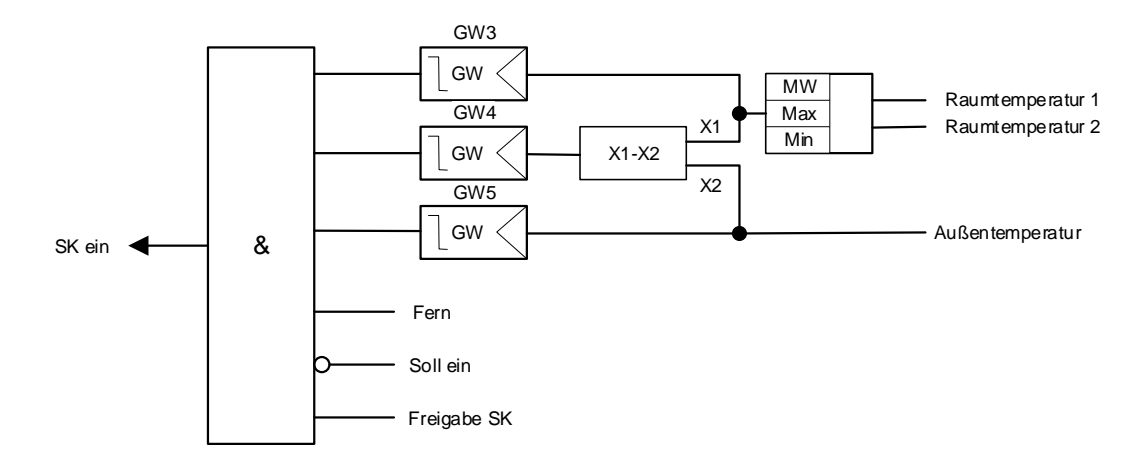

### <span id="page-46-0"></span>*Abbildung 18: Schaltlogik der Sommernachtskühlung*

Die Sommernachtskühlung kann eingeschalten werden, wenn die Lüftungsanlage auf Fernbetrieb geschaltet ist, die Anlage nicht eingeschaltet ist oder eingeschaltet werden soll und in der Visualisierung die Sommernachtskühlung freigegeben ist. Die Sommernachtskühlung verwendet die Grenzwerte drei bis fünf, die in [Abbildung 19](#page-47-0) dargestellt werden. Sie stellt an der Y-Achse das Ausgangssignal des Grenzwertes und an der X-Achse den Temperaturgrenzwert in °C dar.

Die Sommernachtskühlung wird eingeschaltet, wenn der Maximalwert der beiden Raumtemperatursensoren (RA<sub>MAX</sub>) entsprechend Grenzwert drei (GW3) erreicht ist, da der Raum durch die Kühlung nicht zu kalt werden soll. Die Differenz zwischen Außentemperatur und RA<sub>MAX</sub> (RA<sub>MAX</sub>-AT) an Grenzwert vier (GW4) darf nicht zu klein oder

negativ sein, da sonst keine Kühlwirkung auftreten würde. Zuletzt darf die Außentemperatur (AT) an Grenzwert fünf (GW5) nicht zu niedrig sein. Dies wird überwacht, damit das Heizventil nicht benötigt wird, während die Sommernachtskühlung aktiv ist.

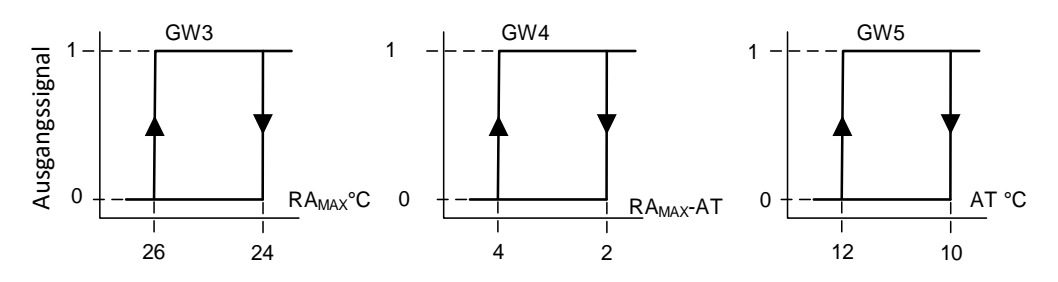

<span id="page-47-0"></span>*Abbildung 19: Grenzwerthysteresen der Sommernachtskühlung*

Die Sommernachtskühlung schaltet den Zuluftventilator auf 100 % und gibt den Mischluftklappen die Freigabe zum Regeln der Mischlufttemperatur. Dem Heizventil wird durch die Sommernachtskühlung die Freigabe genommen, sodass es zusteuert.

### **Grenzwert Filterüberwachung**

Der Grenzwert der Filterüberwachung überwacht den Differenzdruck über den Filter. Wenn der Differenzdruck zu hoch ist, kann dies bedeuten, dass der Filter verstopft ist.

### **Aktoransteuerung**

In der Lüftungsanlage werden zwei Klappen, ein Motor über einen Frequenzumrichter sowie ein Heizventil geregelt. Zur Erläuterung der Aktoransteuerung wird nachfolgend die Funktionsweise in Bezug auf die Symbole aus Abschnitt [2.4](#page-22-0) dargestellt.

Die Klappen werden, da sie über ein Dreipunktstellglied angesteuert werden, mithilfe des Integra-Bausteins FB 28 wie in [Abbildung 20](#page-48-0) dargestellt angesteuert. Da Lieferverzögerungen aufgetreten sind, muss das Heizventil aber vorläufig mit einem Dreipunktregler bedient werden. Die analoge Ansteuerung wird nicht weiter erläutert. Der Baustein verweist am Eingang ,FGDB' auf den Datenbaustein, indem beispielsweise die zugehörige Schalthysterese gespeichert ist.

Der Eingang , Fkt' wird mit der Funktionsweise des Aktors beschaltet, so wird unterschieden, ob der Aktor eine Rückmeldung besitzt und ob er über Pulse angesteuert wird. Am Eingang , KeinStop' wird die Bedingung für die Funktion, Not-Halt angeschaltet. Die Not-Halt-Funktion wird an der Anlage nicht benötigt und daher wird der Eingang mit einer Eins beschaltet. Der Eingang, FAus' dient als Freigabe zur Aktoransteuerung. 'Y\_Auto' ist der Sollwerteingang des Aktors im Automatikbetrieb. Die Rückmel-Bernard Controller and Bernard Controller and Bernard Controller and Answer and the Higher Scheme and Abildung 19: Grenzwerthystercsen der Sommermachtskühlung<br>Die Sommermachtskühlung schaltet den Zulufventillator auf 100

den die Ausgänge 'Y Hoch' und 'Y Tief' verwendet, die direkt auf den SPS-Ausgang geschaltet werden. Die Ausgänge ,Stoer' und ,ZStoer' dienen zur Verknüpfung mit dem Störbereich des Datenbausteins. Der Störbereich wird zur Rückmeldung von Störmeldungen an die Visualisierung und die Leitwarte über das Netzwerk ausgelesen.

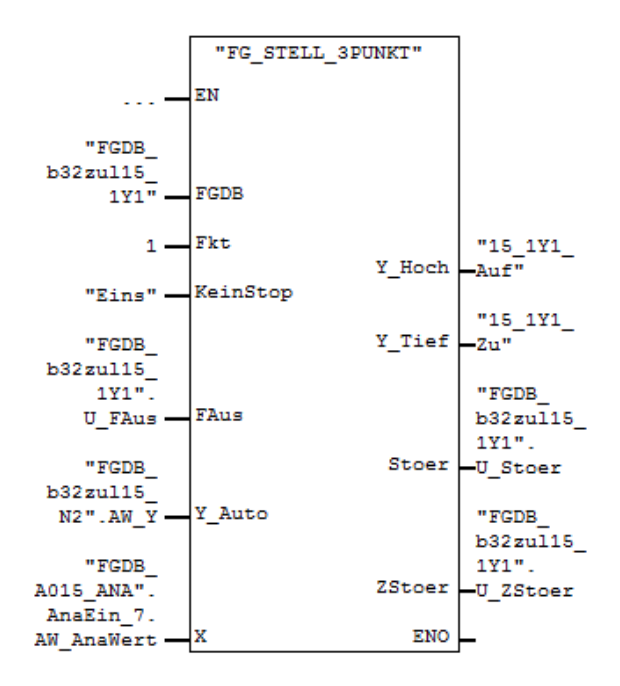

<span id="page-48-0"></span>*Abbildung 20: Integra-Baustein für die Dreipunktansteuerung von Aktoren (Siemens AG, 2016)*

# 4.2 Visualisierung

Das erstellte Anlagenprogramm wird mittels IntegraS7Export für die Visualisierungserstellung exportiert. Die exportierte Datei wird anschließend im IDPro bei der Projekterstellung mit dem , Integra Project Wizard' ausgewählt. Da, wie im LV aufgeführt, ein 15"-Bedienpanel mit einer Auflösung von 1366 × 768 verwendet werden soll, muss diese Auflösung bei der Projekterstellung eingestellt werden.

Zur Erstellung der Visualisierung werden die grafischen Bedienelemente aus der Templateleiste ausgewählt. Hierbei werden durch Auswählen der entsprechenden Funktionsgruppe in der FG-Liste die verfügbaren Funktionsgruppenelemente angezeigt. Das benötigte Bedienelement wird anschließend auf dem Modul platziert (siehe [Abbildung](#page-49-0)  [21\)](#page-49-0).

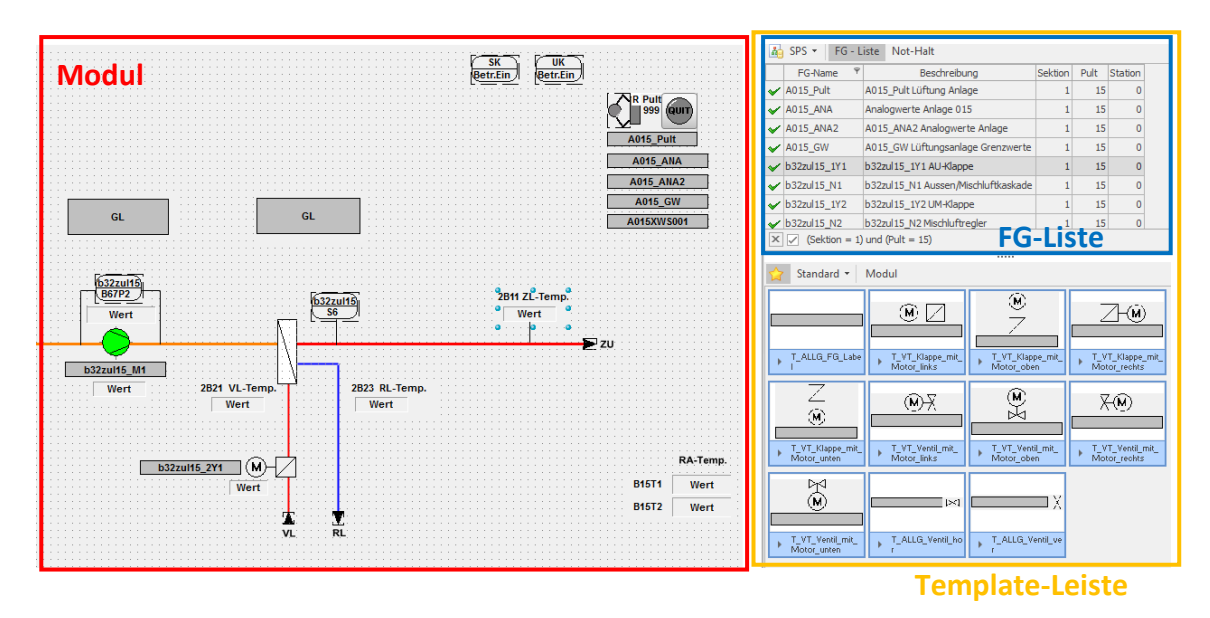

<span id="page-49-0"></span>*Abbildung 21:Visualisierungserstellung mit IDPro (Daimler AG, 2008-a)*

Die verwendeten Bedienelemente werden über die Funktionsgruppenparameter mit den Datenbausteinen verbunden. Dafür wird dem verwendeten Bedienelement anschließend im Parametereditor ein Symbol, eine Beschriftung und einen Bedienhinweis (Hint) der ausgewählten Funktionsgruppe zugeordnet (siehe [Abbildung 22\)](#page-49-1). Die Sichtbarkeit und Bedienbarkeit der Variablen, die mit dem Bedienelement verknüpft werden, können über die Templates angepasst. Hierfür werden generell die Standardtemplates verwendet und nur vereinzelt werden Templates angepasst.

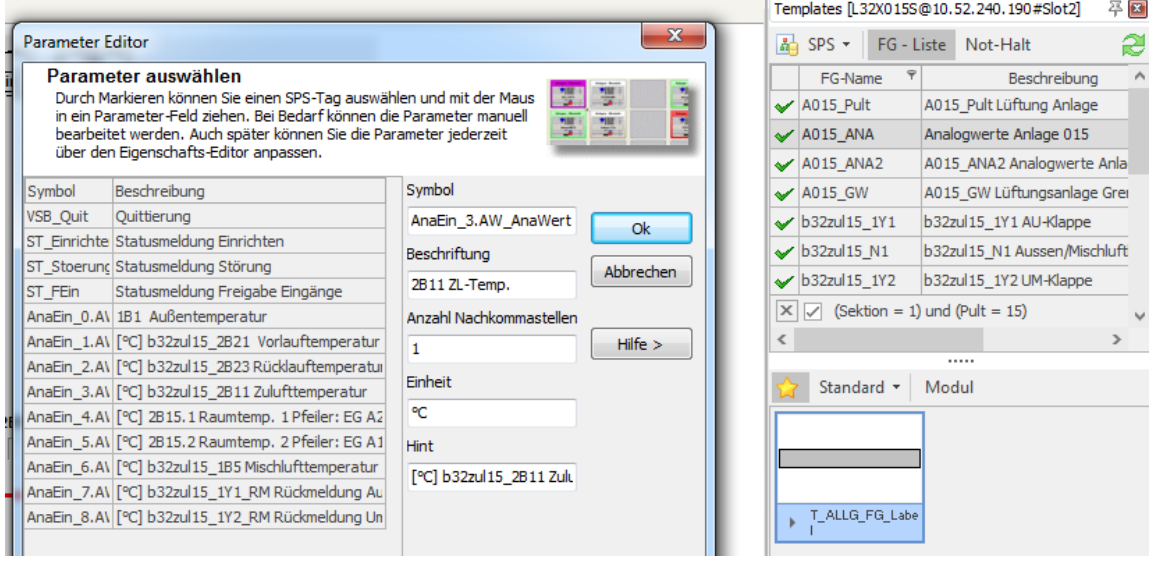

<span id="page-49-1"></span>*Abbildung 22: Parametereditor der Bedienelemente im IDPro (Daimler AG, 2008-a)*

Für die Analogwerte müssen die nicht verwendeten Prozesswerte im Vorlagetemplate mit der Steuerbarkeit von DEL beschrieben werden. Dies blendet die nicht genutzten Werte aus. In dem Pulttemplate müssen die Grenzwertausgabe sowie ihre Steuerpa-

rameter eingebunden werden. Dafür werden die Funktionen Spülen, Sommernachtskühlung und Unterkühlschutz implementiert. Für den Frequenzumrichter ist kein Standardtemplate vorhanden, daher wird ein Template zur Motorsteuerung des Motors und dessen Frequenzumrichters erstellt. Die Anlagensteuerung benötigt die Einschaltung der Anlage sowie die Möglichkeit der Fern-/Ortschaltung. Diese wird aus einer Vorlage übernommen und auf die benötigten Funktionen gekürzt.

Sobald die Templates entsprechend angepasst sind, kann über den Anlagenassistenten, im Programm IntegraSIS (Daimler AG, 2008-c) im Anlagen-Assistenten die Anlage hinzugefügt werden. Die exportierten SPS-Daten werden im IntegraSIS eingelesen und auf die zulässigen Zeichenlängen überprüft.

# <span id="page-51-0"></span>5 Regelungstechnische Auslegung

Für die Programmierung und Parametrierung der Lüftungsanlage sind ein Regelschema und eine entsprechende Parameterbestimmung notwendig. Für die Lüftungsanlage werden zwei regelungstechnische Konzepte entwickelt und verglichen.

Das erste Regelungskonzept, wie in [Anhang 1](#page-80-0) dargestellt, besteht aus einer Zulufttemperatur-Regelung mit vorgeschalteter Mischluftregelung. Das zweite Konzept beinhaltet eine Kaskadenregelung (siehe [Anhang 2\)](#page-81-0) und wird in Abschnitt [6.3](#page-66-0) genauer erläutert. Die Kaskadenregelung verbessert das allgemeine Regelverhalten, verursacht aber auch einen aufwendigeren Auslegungsprozess. Die Messungen und Simulationsergebnisse aus [Anhang 3](#page-82-0) bis [Anhang 13](#page-92-0) werden in [Anhang 19](#page-79-0) im Detail als Excel-Tabellen dargestellt.

In [Anhang 1](#page-80-0) wird das Regelschema des ersten regelungstechnischen Konzepts dargestellt. Im Mischlufttemperaturregelkreis wird die Zuluft zum Vorerwärmen mit der Umluft gemischt. Die Soll-Mischlufttemperatur wird von einer Sollwertkurve generiert, die in Abhängigkeit der Außentemperatur die Soll-Mischlufttemperatur ausgibt. Der Sollwert wird am PID-Regler mit dem Ist-Mischlufttemperaturwert als Rückmeldung geregelt. Der Sollwert wird an ein Dreipunkstellglied weitergegeben, das mit einer Schalthysterese von 0,5 vom Sollwert zum Istwert die Zuluftklappe der Anlage regelt. Die Rückmeldung der Klappe wird beim Dreipunktstellglied als Rückführung verarbeitet. Der Außenluftklappenstellwert wird anschließend für den Sollwert der Mischluftklappe weiterverarbeitet, indem 100 % minus dem Außenluftklappenstellwert in Prozent gerechnet wird. Anschließend folgt ein Filter mit der bereits erwähnten Filterüberwachung. Nachfolgend wird der Zuluftregelkreis umgesetzt. Dieser generiert seinen Sollwert über eine Sollwertkurve, die in Abhängigkeit der mittleren Raumtemperatur die Soll-Zulufttemperatur ausgibt. Diese wird auf den PID-Regler gegeben und mit der Ist-Zulufttemperatur verarbeitet. Der sich daraus ergebende Stellwert wird mit der Sommerkompensation verschaltet und steuert anschließend das Heizregister an.

Vor dem Ventilator ist der Frostschutzsensor zum Schutz des Heizregisters platziert. Zuletzt wird die Ventilatorregelung umgesetzt, die mithilfe der [Formel 6](#page-52-0) den aktuellen Volumenstrom  $(\dot{V})$  über den Ventilator aus dem Differenzdruck  $(X)$  berechnet. Die Formel wurde vom Hersteller des Ventilators, der Firma Daimler bereitgestellt. Der

41

berechnete Ist-Volumenstrom wird mit dem festen Volumenstromsollwert von 60 000 m<sup>3</sup>/h auf den PID-Regler geschaltet. Dieser gibt den sich daraus ergebenden Stellwert direkt auf den Frequenzumrichter für den Ventilator.

<span id="page-52-0"></span>*Formel 6: Berechnung des Volumenstroms am Ventilator*

 $\sqrt{X}$  \* 3649 =  $\dot{V}$ 

# 5.1 Bestimmung der Übertragungsfunktion

Für eine optimale Reglerparametrierung kann die Übertragungsfunktion der zu regelnden Strecke ermittelt werden. Zum Ermitteln der Übertragungsfunktion wird das Verfahren für ,Sprungantwortverläufe mit Wendepunkt ohne Überschwingen' nach Lutz & Wendt (2002) gewählt. Bei diesem Verfahren wird eine Wendetangente an die Sprungantwort angelegt und es werden die Parameter T<sub>u</sub> und T<sub>g</sub> und K<sub>s</sub> ermittelt. Anschließend werden mit dem Verhältnis von  $T_u/T_g$  die n Zeitkonstanten der Strecke bestimmt. Wenn das Verhältnis von Tg/T<sub>u</sub> größer als 9,65 ist, handelt es sich um eine Strecke mit zwei Zeitkonstanten (T<sub>1</sub> und T<sub>2</sub>). Wenn dies nicht der Fall ist, wird das Ver-hältnis von T<sub>g</sub>/T<sub>u</sub> den Werten in [Tabelle 6](#page-52-1) zugeordnet. Wenn die Werte nah beieinanderliegen, handelt es sich um eine Strecke mit mehreren gleichen Zeitkonstanten. Dann kann mit der aus der Tabelle zu entnehmenden Regelstreckenordnung n und der [Formel 7](#page-52-2) die Zeitkonstante T<sub>1</sub> bestimmt werden. Dafür wird [Formel 7](#page-52-2) nach [Formel 8](#page-52-3) umgestellt und die Werte für n und T<sub>g</sub> werden darin eingesetzt. Wird eine Totzeit (T<sub>t</sub>) der Strecke berücksichtigt, wird sie von der Verzugszeit abgezogen.

<span id="page-52-1"></span>*Tabelle 6: Gradbestimmung der Übertragungsfunktion über das Verhältnis Tu/T<sup>g</sup> bei gleichen Zeitkonstanten (Lutz & Wendt, 2002)*

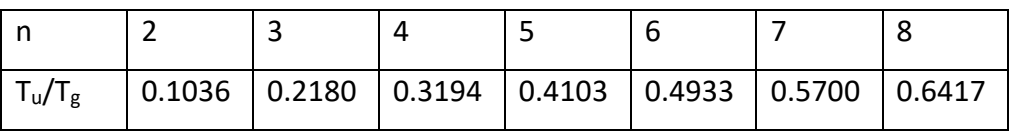

<span id="page-52-2"></span>*Formel 7: Berechnung Tg/T<sup>1</sup> (Lutz & Wendt , 2002)*

$$
\frac{T_g}{T_1} = \frac{(n-2)!}{(n-1)^{n-2}} e^{n-1}
$$

<span id="page-52-3"></span>*Formel 8: Berechnung Zeitkonstante T<sup>1</sup> (Lutz & Wendt , 2002)*

$$
T_1 = \frac{(n-1)^{n-2} * T_g}{(n-2)! * e^{n-1}}
$$

Die Zeitkonstante T<sub>1</sub> und der Grad (n) der Funktion können nun in die [Formel 9](#page-53-0) eingesetzt werden, um die Übertragungsfunktion zu erhalten.

<span id="page-53-0"></span>*Formel 9: Übertragungsfunktion für n gleiche Zeitkonstanten (Lutz & Wendt , 2002)*

$$
G(s) = \frac{K_P}{(1 + s * T_1)^n}, n > 1
$$

Nachfolgend werden die Zeitkonstanten und Streckenverstärkung aus den aufgenommenen Antwortkennlinien der Regelstrecken [\(Anhang 3](#page-82-0) bis [Anhang 7\)](#page-86-0) ermittelt. Bei der Ermittlung der Parameter werden mit [Formel 10](#page-53-1) bis [Formel 19](#page-56-0) jeweils zwei Kennwertsätze ermittelt. Jeweils einer davon berücksichtigt eine Totzeit der Sprungantwort und der andere vernachlässigt diese.

### **Kennlinie 1 Heizventil**

Ohne Totzeit

Kennwerte: Tu: 49 s; Tg: 75 s; Ks: 31

$$
\frac{T_u}{T_g} = 0.653 \rightarrow n=8
$$

<span id="page-53-1"></span>*Formel 10: Berechnung der Zeitkonstante T<sup>1</sup> für die Heizventilkennline 1 ohne Totzeit (Lutz & Wendt , 2002)*

$$
T_1 = \frac{(8-1)^{8-2} * 75s}{(8-2)! * e^{8-1}}
$$
  

$$
T_1 = 11,175s
$$

Mit Totzeit

Kennwerte: Tu: 29 s; Tg: 75 s; Tt: 20 s; Ks: 31

$$
\frac{T_u}{T_g} = 0,387 \rightarrow n=5
$$

*Formel 11: Berechnung der Zeitkonstante T<sup>1</sup> für die Heizventilkennline 1 mit Totzeit (Lutz & Wendt , 2002)*

$$
T_1 = \frac{(5-1)^{5-2} * 75s}{(5-2)! * e^{5-1}}
$$

$$
T_1=14,653s
$$

#### **Kennlinie 2 Heizventil**

Ohne Totzeit

Kennwerte: Tu: 33 s; Tg: 80 s; Ks: 36

$$
\frac{T_u}{T_g} = 0.4125 \rightarrow n=5
$$

*Formel 12: Berechnung der Zeitkonstante T<sup>1</sup> für die Heizventilkennline 2 ohne Totzeit (Lutz & Wendt , 2002)*

$$
T_1 = \frac{(5-1)^{5-2} * 80s}{(5-2)! * e^{5-1}}
$$
  

$$
T_1 = 15,629s
$$

Mit Totzeit

Kennwerte: T<sub>u</sub>: 13 s; T<sub>g</sub>: 80 s; T<sub>t</sub>: 20 s; K<sub>s</sub>: 36

$$
\frac{T_u}{T_g} = 0,1625 \rightarrow n=3
$$

*Formel 13: Berechnung der Zeitkonstante T<sup>1</sup> für die Heizventilkennline 2 mit Totzeit (Lutz & Wendt , 2002)*

$$
T_1 = \frac{(3-1)^{3-2} * 80s}{(3-2)! * e^{3-1}}
$$
  
T<sub>1</sub> = 21,654s

### **Kennlinie 1 Mischluftklappen**

Ohne Totzeit

Kennwerte: Tu: 45 s; Tg: 118 s; Ks: 17,8

$$
\frac{r_u}{r_g} = 0.381 \rightarrow n=5
$$

*Formel 14: Berechnung der Zeitkonstante T<sup>1</sup> für die Mischluftkennlinie 1 ohne Totzeit (Lutz & Wendt , 2002)*

$$
T_1 = \frac{(5-1)^{5-2} \times 118s}{(5-2)! \times e^{5-1}}
$$

$$
T_1 = 23,053s
$$

Mit Totzeit

Kennwerte: T<sub>u</sub>: 37 s; T<sub>g</sub>: 118 s; T<sub>t</sub>: 8 s; K<sub>s</sub>: 18,8

$$
\frac{T_u}{T_g} = 0.314 \rightarrow n=4
$$

*Formel 15: Berechnung der Zeitkonstante T<sup>1</sup> für die Mischluftkennlinie 1 mit Totzeit (Lutz & Wendt , 2002)*

$$
T_1 = \frac{(4-1)^{4-2} \times 118s}{(4-2)! \times e^{4-1}}
$$

$$
T_1 = 21,654s
$$

### **Kennlinie 2 Mischluftklappen**

Ohne Totzeit

Kennwerte: Tu: 40 s; Tg: 115 s; Ks: 20,5

$$
\frac{T_u}{T_g} = 0.348 \rightarrow n=4
$$

*Formel 16: Berechnung der Zeitkonstante T<sup>1</sup> für die Mischluftkennlinie 2 ohne Totzeit (Lutz & Wendt , 2002)*

$$
T_1 = \frac{(4-1)^{4-2} * 115s}{(4-2)! * e^{4-1}}
$$

$$
T_1 = 25,765s
$$

Mit Totzeit

Kennwerte: T<sub>u</sub>: 25 s; T<sub>g</sub>: 115 s; T<sub>t</sub>: 15 s; K<sub>s</sub>: 20,5

$$
\frac{T_u}{T_g} = 0.217 \rightarrow n=3
$$

*Formel 17: Berechnung der Zeitkonstante T<sup>1</sup> für die Mischluftkennlinie 2 mit Totzeit (Lutz & Wendt , 2002)*

$$
T_1 = \frac{(3-1)^{3-2} \times 115s}{(3-2)! \times e^{3-1}}
$$
  

$$
T_1 = 31,127s
$$

#### **Kennlinie Frequenzumrichter**

Ohne Totzeit

Kennwerte: T<sub>u</sub>: 11 s; T<sub>g</sub>: 19 s; K<sub>s</sub>: 375

$$
\frac{T_u}{T_g} = 0.579 \rightarrow n=7
$$

*Formel 18: Berechnung der Zeitkonstante T<sup>1</sup> für die Frequenzumrichterkennlinie ohne Totzeit (Lutz & Wendt , 2002)*

$$
T_1 = \frac{(7-1)^{7-2} * 19s}{(7-2)! * e^{7-1}}
$$

$$
T_1 = 3,0518s
$$

Mit Totzeit

Kennwerte: T<sub>u</sub>: 8,5 s; T<sub>g</sub>: 19 s; T<sub>t</sub>: 2,5 s; K<sub>s</sub>: 375

$$
\frac{T_u}{T_g} = 0.4474 \rightarrow n=5
$$

<span id="page-56-0"></span>*Formel 19: Berechnung der Zeitkonstante T<sup>1</sup> für die Frequenzumrichterkennlinie mit Totzeit (Lutz & Wendt , 2002)*

$$
T_1 = \frac{(5-1)^{5-2} * 19s}{(5-2)! * e^{5-1}}
$$
  
T<sub>1</sub> = 3,719s

Die Auswertung der ermittelten Streckenparameter erfolgt mit der Simulationssoftware BORIS (Ingenieurbüro Dr.Kahlert, 2016). Um die Streckenordnung zu erhalten, müssen wie in

*Abbildung 23* dargestellt mehrere PT1- und PT2-Bausteine miteinander verschaltet werden. Die Strecke wird über einen Funktionsgeneratorbaustein mit einem Einheitssprung beschaltet und die Sprungantwort wird als Kennlinie ausgegeben. Da die zu simulierenden Kennlinien bereits Anfangswerte besitzen, die ungleich null sind, muss in den PT1- und PT2-Gliedern der Anfangswert eingestellt werden. Anschließend muss an dem ersten Baustein die Streckenverstärkung (Ks) und an allen Streckenelementen die Zeitkonstante  $T_1$  eingetragen werden. Wenn eine Strecke mit Totzeit simuliert wird, muss nach dem Funktionsgenerator ein Totzeitbaustein eingebunden werden, mit dem die benötigte Totzeit eingestellt wird. Um das Absinken des Anfangswertes über den Totzeitbaustein zu verhindern, muss der Anfangswert  $X_0$  eingetragen werden. Dieser ist anders als bei den PT1- und PT2-Bausteinen nicht der Anfangswert der Strecke, sondern der Quotient aus dem Anfangswert und der Streckenverstärkung der Kennlinie.

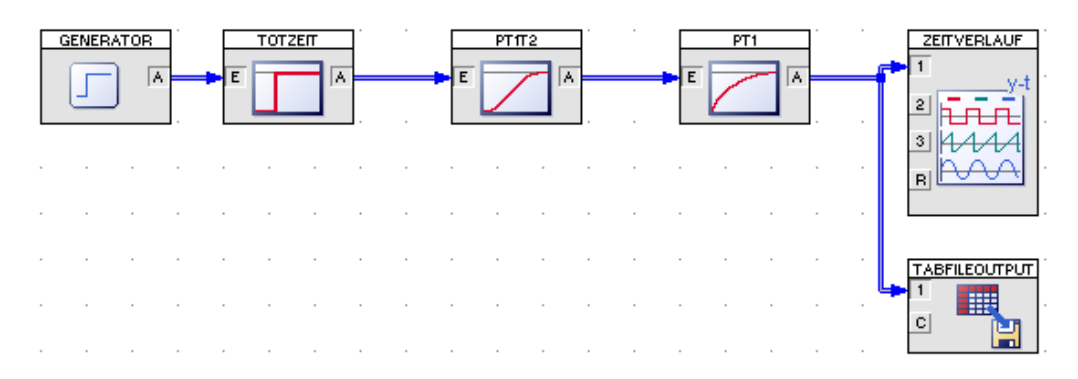

<span id="page-57-0"></span>*Abbildung 23: Simulation einer Regelstrecke mit Totzeit in BORIS (Ingenieurbüro Dr.Kahlert, 2016).*

Die Zuluftkennlinie [\(Anhang](#page-87-0) 8) in der Simulation ähnelt der gemessenen Kennlinie sehr, die Simulation mit Totzeit weist geringere Abweichungen auf als die ohne Totzeiten. Die simulierte Kennlinie besitzt eine niedrigere Anregelzeit als die gemessene. Die Mischluftkennlinie [\(Anhang](#page-88-0) 9) zeigt in der Simulation mit Totzeit ähnliche Abweichungen wie ohne Totzeit. Die Differenzdruckkennlinie [\(Anhang 10\)](#page-89-0) weist Abweichungen im Anstiegsverhalten und Überschwingen auf. Die Kennlinie ohne Totzeit zeigt im oberen Bereich der Kennlinie geringere Abweichungen als die Kennlinie mit Totzeit. Um eine genauere Kennlinie zu erhalten, können andere Verfahren, wie das T-Summen-Verfahren, zur Bestimmung der Übertragungsfunktion verwendet werden.

# 5.2 Bestimmung der Regelparameter

Um die Regler einzustellen, wird mithilfe eines Einheitssprungs die Sprungantwort der einzelnen Regelkreise bestimmt. Für die sich daraus ergebenden Kennlinien wird das Verfahren nach Chien, Hrones und Reswick angewandt. In [Anhang 4](#page-83-0) bis [Anhang 7](#page-86-0) wird die Sprungantwort der Strecken dargestellt. Daraus werden nach Anlegen der Wendetangente die Zeitkonstanten T<sub>u</sub> und T<sub>g</sub> sowie die Regelverstärkung K<sub>s</sub> abgelesen. Nach den Formeln in Abschnitt [2.3](#page-19-0) können nun die Regelparameter (siehe [Tabelle 7](#page-58-0) bis [Ta](#page-59-0)[belle 16\)](#page-59-0) bestimmt werden. Zum Parametervergleich werden die Werte mit der geringeren Regelverstärkung einer Regelstrecke verwendet. Da das Verhältnis zwischen T<sup>u</sup> und  $T_g$  der Strecken gleich bleibt, genügt ein Parametersatz pro Regelstrecke. Die Abweichung des Proportionalbeiwerts wird zur Vereinfachung vernachlässigt.

<span id="page-58-0"></span>*Tabelle 7: PID-Regelparameter der Zuluftregelstrecke nach Chien, Hrones, Reswick für Kennlinie1 (Lutz & Wendt, 2002)*

|       | ohne Überschwingen | mit Überschwingen |
|-------|--------------------|-------------------|
| $K_R$ | 0,04690586         | 0,05924951        |
| $T_N$ | 117,6              | 98                |
|       | 20,58              | 20,58             |

*Tabelle 8: PI-Regelparameter der Zuluftregelstrecke nach Chien, Hrones, Reswick für Kennlinie1 (Lutz & Wendt, 2002)*

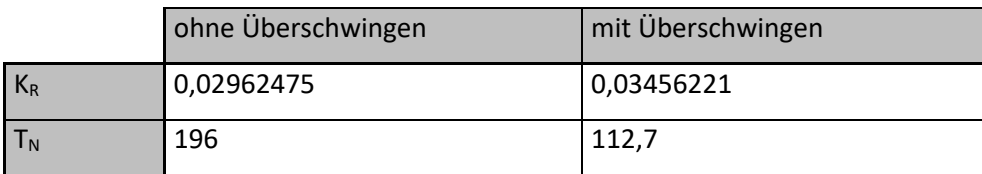

*Tabelle 9: PID-Regelparameter der Zuluftregelstrecke nach Chien, Hrones, Reswick für Kennlinie2 (Lutz & Wendt, 2002)*

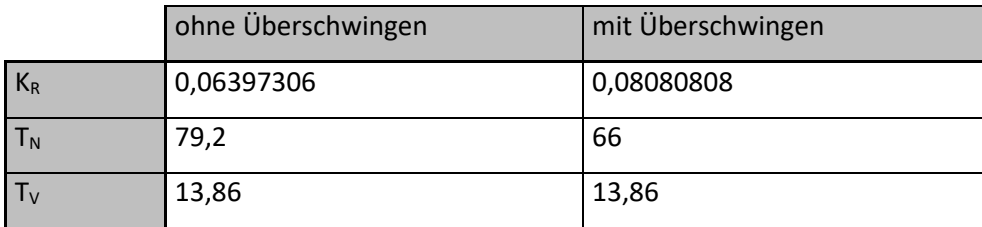

*Tabelle 10: PI-Regelparameter der Zuluftregelstrecke nach Chien, Hrones, Reswick für Kennlinie2 (Lutz & Wendt, 2002)*

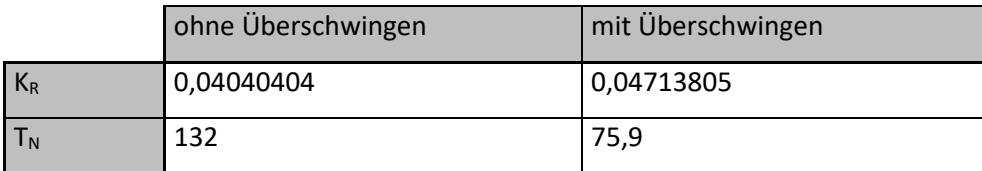

*Tabelle 11: PID-Regelparameter der Mischluftregelstrecke nach Chien, Hrones, Reswick für Kennlinie1 (Lutz & Wendt, 2002)*

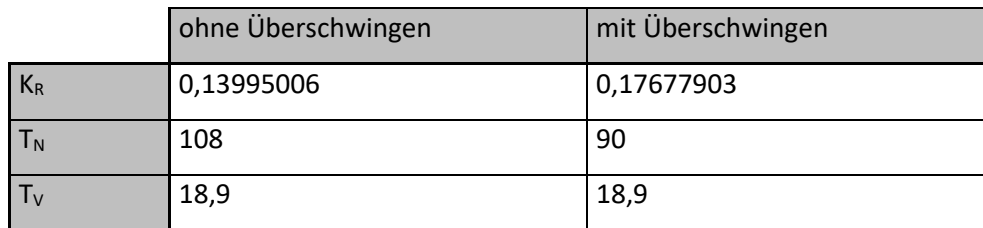

*Tabelle 12: PI-Regelparameter der Mischluftregelstrecke nach Chien, Hrones, Reswick für Kennlinie1 (Lutz & Wendt, 2002)*

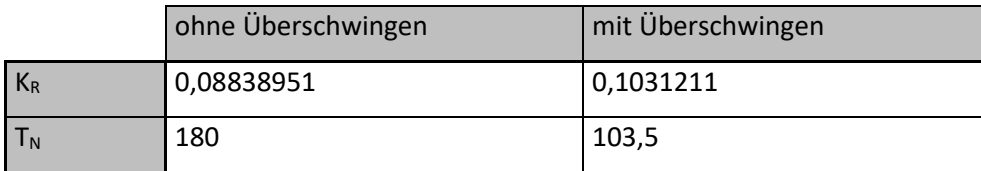

*Tabelle 13: PID-Regelparameter der Mischluftregelstrecke nach Chien, Hrones, Reswick für Kennlinie2 (Lutz & Wendt, 2002)*

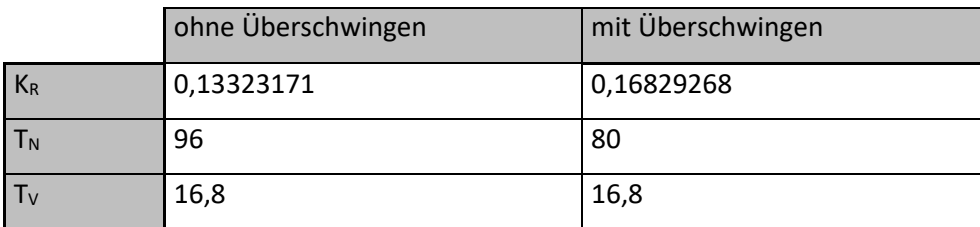

*Tabelle 14: PI-Regelparameter der Mischluftregelstrecke nach Chien, Hrones, Reswick für Kennlinie2 (Lutz & Wendt, 2002)*

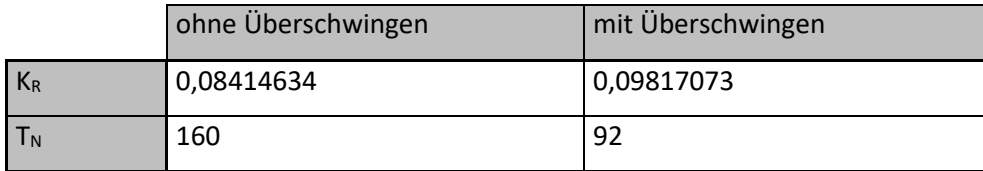

*Tabelle 15: PID-Regelparameter der Ventilatorregelstrecke nach Chien, Hrones, Reswick (Lutz & Wendt, 2002)*

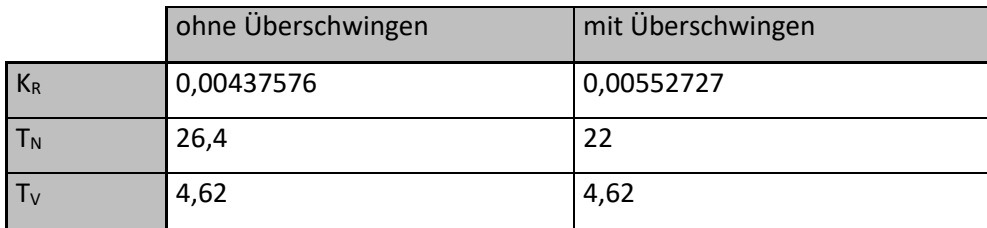

<span id="page-59-0"></span>*Tabelle 16: PI-Regelparameter der Ventilatorregelstrecke nach Chien, Hrones, Reswick (Lutz & Wendt, 2002)*

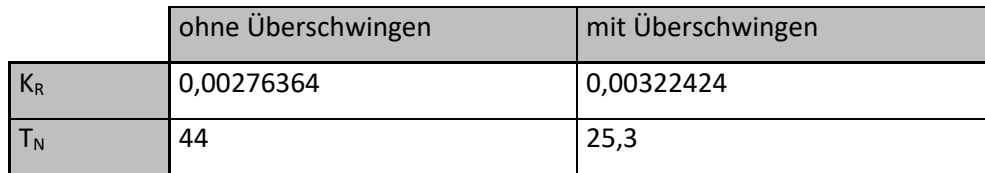

Die Regelparameter werden mit BORIS im geschlossenen Regelkreis verglichen. Hierfür wird die Regelstrecke mit einem PID- oder PI-Regler nach [Abbildung 24](#page-60-0) beschaltet. Bei der Einstellung des Reglers ist darauf zu achten, dass die Ausgabe auf einen Minimalwert von 0 und einen Maximalwert von 1 begrenzt wird, da die Aktoren die Maximalwerte ,geschlossen' (0 %) und ,geöffnet' (100 %) besitzen.

Für die Simulation der Zuluft-Regelstrecke wird die Übertragungsfunktion der ersten Kennlinie mit Totzeit verwendet und für die Mischluft-Regelstrecke die zweite Kennlinie. Die Simulation des Frequenzumrichters wird ohne Totzeit durchgeführt.

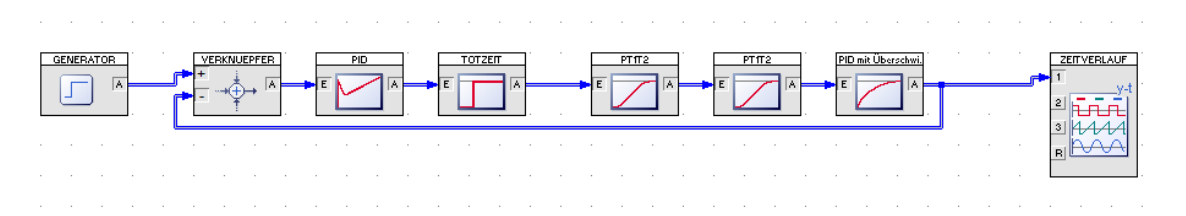

<span id="page-60-0"></span>*Abbildung 24: Simulation eines PID Regelkreises einer PT5 Regelstrecke mit Totzeit (Ingenieurbüro Dr.Kahlert, 2016).*

# **Heizregelkreis**

In [Anhang 11](#page-90-0) werden die verschiedenen Parameter mit ihren Regelkurven dargestellt. Dabei ist zu erkennen, dass die PID-Regler sich am schnellsten einregeln. Der PID-Regler mit Überschwingen besitzt mit einer Ausregelzeit von 91 s und einer Überschwingweite von 1,6 die besten Regeleigenschaften. Die kürzeste Anregelzeit besitzt der PI-Regler mit Überschwingen. Hier wird der Parametersatz für den PID-Regler mit Überschwingen gewählt.

### **Mischluftregelkreis**

In [Anhang 12](#page-91-0) werden die verschiedenen Parameter für den Mischluftregelkreis verglichen. Dabei ist zu erkennen, dass der PI-Regler mit Überschwingen zusammen mit dem PI-Regler ohne Überschwingen die kürzeste Anregel- und Ausregelzeit besitzt. Die Überschwingweiten unterscheiden sich nur unerheblich. Es werden die Parameter für den Regelkreis mit Überschwingen gewählt, die Parameter ohne Überschwingen sind jedoch ebenfalls geeignet.

### **Frequenzumrichter**

Beim Frequenzumrichter (siehe [Anhang 13\)](#page-92-0) besitzen die beiden PID-Regler die kürzesten Anregelzeiten. Die Überschwingweite ist beim PID-Regler mit Überschwingen am niedrigsten und die Ausregelzeit beim PID-Regler ohne Überschwingen. Es wird der PID-Regler ohne Überschwingen gewählt, da er schneller den Sollwert erreicht.

# 6 Optimierung

Um die Lüftungsanlage zu optimieren, werden drei Ansätze verfolgt. Erstens wird die Anlage mithilfe eines h-x-Diagramms und der Wetterdaten des Jahres 2018 untersucht, um das allgemeine Verhalten der Luftqualität zu bestimmen. Zweitens wird zur Optimierung der Energieeffizienz die Luftmischung untersucht und im dritten Ansatz soll die Lüftungsanlage durch eine Kaskadenregelung optimiert werden.

# h-x-Diagrammanalyse

Um das Verhalten der Lüftungsanlage bei verschiedenen Umgebungsbedingungen einzuschätzen, wird es in einem h-x-(Diagramm GEA Klimatechnik GmbH, 2014) analysiert. Zur Analyse werden Wetterdaten des Jahres 2018 verwendet (Wetterwarte sued, o.D.). Es wird zum einen der Monatsdurchschnitt betrachtet und zum anderen die kälteste Temperatur des Jahres sowie ihr zugehöriger relativer Feuchtewert. Die mittleren Außentemperaturen und relativen Feuchtewerte in Sindelfingen für alle Monate des Jahres 2018 können für die Analyse im h-x-Diagramm eingetragen werden. Unter der Annahme einer konstanten Raumtemperatur von 20 °C einer relativen Raumluftfeuchte von 60 %, kann die Anlage bei den mittleren Umgebungsbedingungen ohne Gefahr von Kondensatbildung arbeiten. Unter Extremwerten wie beispielsweise am 28. Feb. 2018, an dem −15,3 °C bei 86 % relativer Außenluftfeuchtigkeit herrschten, wird die Nebelgrenze bereits bei ca. 60 % relativer Raumluftfeuchte erreicht.

Um das Behaglichkeitsfeld zu erreichen, muss die Außenluft gemischt und erwärmt werden. Das Erhitzen trocknet die Luft aus und verschlechtert die Luftqualität. Um dem entgegenzuwirken, sollte besonders bei kalter oder trockener Luft mit einem hohen Umluftverhältnis gearbeitet werden.

# 6.2 Optimierte Frischluftmenge

Da die Frischluftmenge bei kühlen Temperaturen einen erheblichen Anteil an den Energiekosten der Anlage trägt, soll sie an den tatsächlichen Bedarf angepasst werden. Um die benötigte Frischluftmenge zu bestimmen, wird das Hallenvolumen bestimmt. Die benötigte Frischluftwechselrate hängt vom Verwendungszweck der Halle ab und kann aus einer [Tabelle 17](#page-63-0) abgelesen werden.

### Bestimmung des Hallenvolumens

Um den Aufwand für die Volumenbestimmung gering zu halten, wird dieses mithilfe des Begehungsprotokolls aus [Anhang 18](#page-79-1) bestimmt. In diesem kann die zu lüftende Fläche einfach bestimmt werden. Hierbei entspricht der Abstand von zwei Kästchen 5 m, so gilt, dass 0,8 cm in der Zeichnung 5 m entspricht.

| Linie       | Zeichnungslänge in cm | Tatsächliche Länge in m |
|-------------|-----------------------|-------------------------|
| A           | 3,8                   | 23,75                   |
| B           | 0,3                   | 1,88                    |
| $\mathsf C$ | 2,1                   | 13,13                   |
| D           | 1,2                   | 7,5                     |
| $\mathsf E$ | 3,4                   | 21,25                   |
| $\mathsf F$ | 0,8                   | 5                       |
| G           | 1,4                   | 8,75                    |
| H           | 0,6                   | 3,75                    |
|             | $\mathbf 1$           | 6,25                    |
| J           | 0,9                   | 5,63                    |
| К           | 2,1                   | 13,13                   |
| L           | 0,6                   | 3,75                    |

<span id="page-63-0"></span>*Tabelle 17: Hallenmaße zur Flächenbestimmung*

Die Fläche in der Zeichnung wird mit [Formel 20](#page-63-1) aus den einzelnen Hallenmaßen berechnet.

### <span id="page-63-1"></span>*Formel 20: Berechnung Hallenfläche*

$$
A_R = k * l + c * d + (b + d) * (a - k) + f * (g - i)
$$

$$
A_R = 13{,}13m*3{,}75m+13{,}13m*7{,}5m+(1{,}88m+7{,}5m)*(23{,}75m-13{,}13m)+5m*(8{,}75m-13{,}75m)
$$

6,25m)

$$
A_R = 259.8 \mathrm{m}^2
$$

Bei einer Deckenhöhe von 8 Metern ergibt sich nach [Formel 21](#page-64-0) das Hallenvolumen.

<span id="page-64-0"></span>*Formel 21: Berechnung Hallenvolumen (VR) als der Hallenfläche (AR) und der Hallenhöhe (hR)*

 $V_{R} = A_{R} * h_{R}$  $V_R = 259,8m^2 * 8m$  $V_R = 2078,4m^3$ 

Mit dem Hallenvolumen lässt sich nun die notwendige Frischluftmenge ermitteln. Hierfür wird die [Formel 22](#page-64-1) verwendet, mit der die benötigte Frischluftmenge berechnet werden kann, indem das Raumvolumen  $(V_R)$  mit der empfohlenen Luftwechselrate (LWR) multipliziert wird. Der empfohlene Wert für die LWR beträgt in Montagehallen zwischen vier 1/h bis acht 1/h.

<span id="page-64-1"></span>*Formel 22: Benötigte Luftmenge (*̇*) aus dem Hallenvolumen (VR) und der Luftwechselrate (LWR) (CasaFan GmbH, o.D.).*

$$
\dot{V} = V_R * LWR
$$

$$
\dot{V} = 2078,4m^3 * 8\ h^{-1}
$$

$$
\dot{V}=16.630m^3/h
$$

Dabei ergibt sich, wenn mit einer Luftwechselrate von acht gerechnet wird, eine notwendige Frischluftzufuhr von 16 630 m<sup>3</sup>/h, die mindestens eingehalten werden sollte (CasaFan GmbH, o.D.).

### Bestimmung tatsächliches Mischverhältnis

Da die Mischluftklappe kein lineares Mischverhalten aufweist, wird das tatsächliche Mischverhalten bestimmt. Hierzu werden Stellwerte von 0 bis 100 % eingestellt und die sich einstellenden Mischlufttemperaturen aufgenommen. Nach [Formel 23](#page-64-2) kann das tatsächliche Mischluftverhältnis berechnet werden. Dabei steht p für das tatsächliche Mischluftverhältnis, T<sub>MI</sub> für die Mischlufttemperatur, T<sub>AU</sub> für die Außenlufttemperatur und T<sub>RA</sub> für die mittlere Raumtemperatur. Während der Messungen betrug die Raumtemperatur der Halle an den beiden Temperatursensoren 19,7 °C und 20,4 °C. Daraus ergibt sich die mittlere Temperatur von 20,05 °C bei einer Außentemperatur von 5 °C. *Formel 23: Mischluftverhältnis*

<span id="page-64-2"></span>
$$
p = (T_{MI} - T_{RA})/(T_{AU} - T_{RA})
$$

Aus den Messungen geht hervor, dass zwischen 0 % und 10 % sowie 90 % und 100 % der Stellwert vom tatsächlichen Mischluftverhältnis abweicht. Dies kann mit Leckagen am Lüftungskanal und den Klappen zusammenhängen. Um einen realistisches Mischluftverhältnis zu erhalten, wird die Rückmeldung mit einer Geraden am Anfang und am Ende der Kennlinie korrigiert. Durch die Berechnung der Standardabweichung zwischen der Stellungsrückmeldung und der korrigierten Rückmeldung ist ersichtlich, dass die korrigierte Rückmeldung mit einer Standardabweichung von ca. 0,2 deutlich genauer ist als der Stellwert.

|                    | Temperatur | <b>Tatsächliches</b> |               |            |                |
|--------------------|------------|----------------------|---------------|------------|----------------|
| Stellwert          | in °C      | Mischverhältnis      | Korrekturwert | Soll-Ist   | Korrektur-Ist  |
| 100                | 6,2        | 0,920265781          | 0,92          | 7,973422   | $-0,026578073$ |
| 98                 | 6,3        | 0,913621262          | 0,915         | 6,637874   | 0,137873754    |
| 96                 | 6,4        | 0,906976744          | 0,91          | 5,302326   | 0,302325581    |
| 94                 | 6,4        | 0,906976744          | 0,905         | 3,302326   | $-0,197674419$ |
| 92                 | 6,5        | 0,900332226          | 0,9           | 1,966777   | $-0,033222591$ |
| 90                 | 6,8        | 0,880398671          | 0,880398671   | 1,960133   | 0              |
| 85                 | 7,3        | 0,84717608           | 0,84717608    | 0,282392   | 0              |
| 80                 | 8          | 0,800664452          | 0,800664452   | $-0,06645$ | $\mathbf 0$    |
| 70                 | 9,8        | 0,681063123          | 0,681063123   | 1,893688   | 0              |
| 60                 | 11,4       | 0,574750831          | 0,574750831   | 2,524917   | 0              |
| 50                 | 12,9       | 0,475083056          | 0,475083056   | 2,491694   | 0              |
| 40                 | 14,8       | 0,348837209          | 0,348837209   | 5,116279   | 0              |
| 30                 | 16         | 0,26910299           | 0,26910299    | 3,089701   | 0              |
| 20                 | 17         | 0,202657807          | 0,202657807   | $-0,26578$ | 0              |
| 15                 | 17,6       | 0,162790698          | 0,162790698   | $-1,27907$ | 0              |
| 10                 | 17,9       | 0,142857143          | 0,14          | $-4,28571$ | $-0,285714286$ |
| 8                  | 18         | 0,136212625          | 0,135         | $-5,62126$ | $-0,121262458$ |
| 6                  | 18,2       | 0,122923588          | 0,13          | $-6,29236$ | 0,707641196    |
| 4                  | 18,2       | 0,122923588          | 0,125         | $-8,29236$ | 0,207641196    |
| $\overline{2}$     | 18,2       | 0,122923588          | 0,12          | $-10,2924$ | $-0,292358804$ |
| $\overline{0}$     | 18,3       | 0,11627907           | 0,115         | $-11,6279$ | $-0,127906977$ |
| Standardabweichung |            |                      |               | 5,37225    | 0,205848553    |

*Tabelle 18: Tatsächliches Mischluftverhältnis und Rückmeldungskorrektur*

Die Rückmeldungsanpassung wird anschließend mit der abschnittsweise definierten Funktion [\(Formel 24: Rückmeldungsanpassung\)](#page-65-0) dargestellt.

<span id="page-65-0"></span>*Formel 24: Rückmeldungsanpassung (y) des Stellwerts (x)*

$$
y = \begin{cases} 0,0025X + 0,115, & x < 10 \\ 0,0025X + 0,67, & x \ge 90 \\ x, & const \end{cases}
$$

Berücksichtigt man die Rückmeldungsanpassung und die Mindestfrischluftmenge, so kann mit der maximalen Umluftrate eine Heizenergieeinsparung bei angepassten Luftwechselraten erreicht werden.

# <span id="page-66-0"></span>6.3 Kaskadenregelung

Um die Trägheit der Anlage zu reduzieren, kann eine Kaskadenregelung [\(Anhang 2\)](#page-81-0) verwendet werden. Bei dieser wird die Soll-Raumtemperatur in Abhängigkeit der Außenlufttemperatur an einer Sollwertkurve generiert. Der Sollwert wird an einem PID-Regler mit dem Istwert verglichen und über eine Sollwertkurve wird eine Soll-Zulufttemperatur ausgegeben. Der PID-Regler verarbeitet die Soll-Zulufttemperatur und gibt das Ergebnis auf das Heizventil. Die Soll-Mischlufttemperatur wird über die Sollwertkurve N3 aus der Soll-Zulufttemperatur generiert. Die Raumtemperaturregelung bildet dabei den äußeren Regelkreis, die Fortluftregelung den mittleren Regelkreis und die Mischluftregelung den inneren Regelkreis. Durch die Kaskade soll das Heizregister bereits reagieren, sobald sich die Raumtemperatur oder die Außentemperatur verändert. Eine zusätzliche Verbesserung soll die Kopplung von Zulufttemperaturregelung und Mischlufttemperaturregelung bieten.

# Wärmerückgewinnung

Um die Energieeffizienz zu steigern, kann eine Wärmerückgewinnung angebunden werden. Da diese Anlage keine eigene Abluft besitzt, würde sich ein Kreislaufverbundsystem eignen, das an eine Ablüftung oder Wärmequelle angebunden ist. Die davon gewonnene Wärme kann mittels eines Flüssigkeitskreislaufs von nicht direkt erreichbaren Quellen zur Lüftungsanlage transportiert und anschließend dort mittels eines Wärmetauschers zum Vorwärmen der Zuluft verwendet werden (Siemens AG, 2018).

# 7 Inbetriebnahme

Bei der Inbetriebnahme der Anlage muss das erstellte Programm in die SPS geladen werden. Anschließend wird sichergestellt, dass die Hardwarekonfiguration mit der tatsächlich vorhandenen Hardware übereinstimmt. Darauf kann die Visualisierung im Bedienpanel eingerichtet werden. Sobald dies erfolgt ist, wird ein Test der Ein- und Ausgänge an der SPS und parallel an der Visualisierung durchgeführt.

Zuerst wird mit den analogen Eingängen der Klappen und des Heizventils begonnen. Da das neue Heizventil verspätet geliefert wird, muss das alte Heizventil provisorisch über die bisherige Dreipunktansteuerung bedient werden. Hierfür muss der Stetige Aktorbaustein im SPS-Programm durch einen Dreipunktregler ersetzt werden. Die Klappen müssen wie in Abschnitt [4.1](#page-42-0) erwähnt, für die Normierung der Messwerte, die Parameter OGR und UGR des Normierungsbausteins eingestellt werden. Hierfür wird die Endlage des Aktors angesteuert und die Parameter werden eingestellt. Dabei muss bei Erreichen der oberen Endlage 100 % und bei Erreichen der unteren Endlage 0 % am Normierungsbaustein ausgegeben werden.

Für den Test der Temperatursensoren des Heizregisters sind die Werte für den OGR und UGR des Normierungsbausteins auf 130 °C und −120 °C einzustellen. Diese ergeben sich durch den Messbereich der Sensoren. Zur Kontrolle werden die an der SPS ausgegebenen Werte mit der Anzeige der beiden Zeigerthermometer vor Ort vergleichen. Während des Sensortests werden die damit verbundenen Aktoren auf Funktionsfähigkeit überprüft. Bei den Differenzdrucksensoren werden die Werte OGR und UGR entsprechend ihrem Messbereich auf 1 000 Pascal und 0 Pascal eingestellt. Bei Betrieb des Ventilators wird überprüft, ob plausible Werte ausgegeben werden.

Die Raumtemperatursensoren werden gemäß dem Messbereich auf 130 °C und −120 °C eingestellt. Die Sensoren werden zum Test kurzzeitig erwärmt, um die Funktion und Zuordnung zu überprüfen. Die Mischluft- und Zuluft-Temperatursensoren werden auf Plausibilität der Messwerte überprüft. Die digitalen Ausgänge werden bei Ansteuerung auf Funktion überprüft.

Nach dem Test der Sensoren kann der Motor über den Frequenzumrichter angesteuert werden. Bei diesem müssen die Profibus-Adresse sowie die Motorparameter eingestellt werden. Danach kann der Motor auf Funktionsfähigkeit der Sicherheitsfunktio-

57

nen getestet werden. Sobald diese überprüft sind, kann er mit verschiedenen Drehzahlen angefahren werden. Nachdem alle Sensoren und Aktoren getestet sind, wird der Automatikbetrieb getestet. Hierbei muss sich eine konstante Zulufttemperatur ergeben, die dem Wert der Sollwertkurve entspricht.

# 8 Rückblick

Für eine effiziente Migration der Lüftungsanlage muss die Dimensionierung möglichst kostengünstig gestaltet werden. So werden unter Kapitel drei möglichst preiswerte Optionen unter Berücksichtigung der Parameter und Reserven ermittelt. Hierfür darf die anfängliche Aufnahme des Anlagenzustandes nicht vernachlässigt werden. Für die Programmierung wird ein einfaches Regelschema gewählt. Die Optimierung mit einer Kaskadenregelung nach Kapitel sechs wäre für die Hallenarbeiter nur bei häufigen Temperaturänderungen bedeutend. Auch hier spiegelt sich eine höhere Flexibilität der Anlage in höherem Zeitaufwand und höheren Kosten wieder. Für die regelungstechnische Auslegung werden unter Kapitel fünf die Streckenparameter bestimmt und in einer Simulation die ermittelten Parameter für die Regelstrecke und Regler miteinander verglichen. Diese Analyse ermöglicht eine ausführliche Bewertung der Ergebnisse. Doch häufig wird zur Zeiteinsparung auf Erfahrungswerte zurückgegriffen, wodurch die Parameter nur schwer zu bewerten sind. Die Optimierungsansätze unter Kapitel sechs ermöglichen eine höhere Analgeneffizienz werden jedoch aus folgenden Gründen nicht umgesetzt. Die optimierte Frischluftmenge und die Kaskadenregelung entsprechen nicht dem Integra-Standard. Für die Optimierung nach der h-x-Diagrammanalyse und der Wärmerückgewinnung würden zusätzliche Aktoren, die nicht im Auftrag enthalten sind, benötigt.

Dies zeigt, dass meistens eine Optimierung von Anlagen möglich ist, diese jedoch nach ihrer Wirtschaftlichkeit und dem Auftragsumfang beurteilt werden müssen. Dabei wird auch der Zeitaufwand zum Feststellen von Mängeln wie Verschleiß und Alterung berücksichtigt. Zuletzt ist eine Wärmerückgewinnung nicht immer wirtschaftlich, wenn durch geringe Effizienz eine hohe Amortisationsdauer besteht.

# Abbildungsverzeichnis

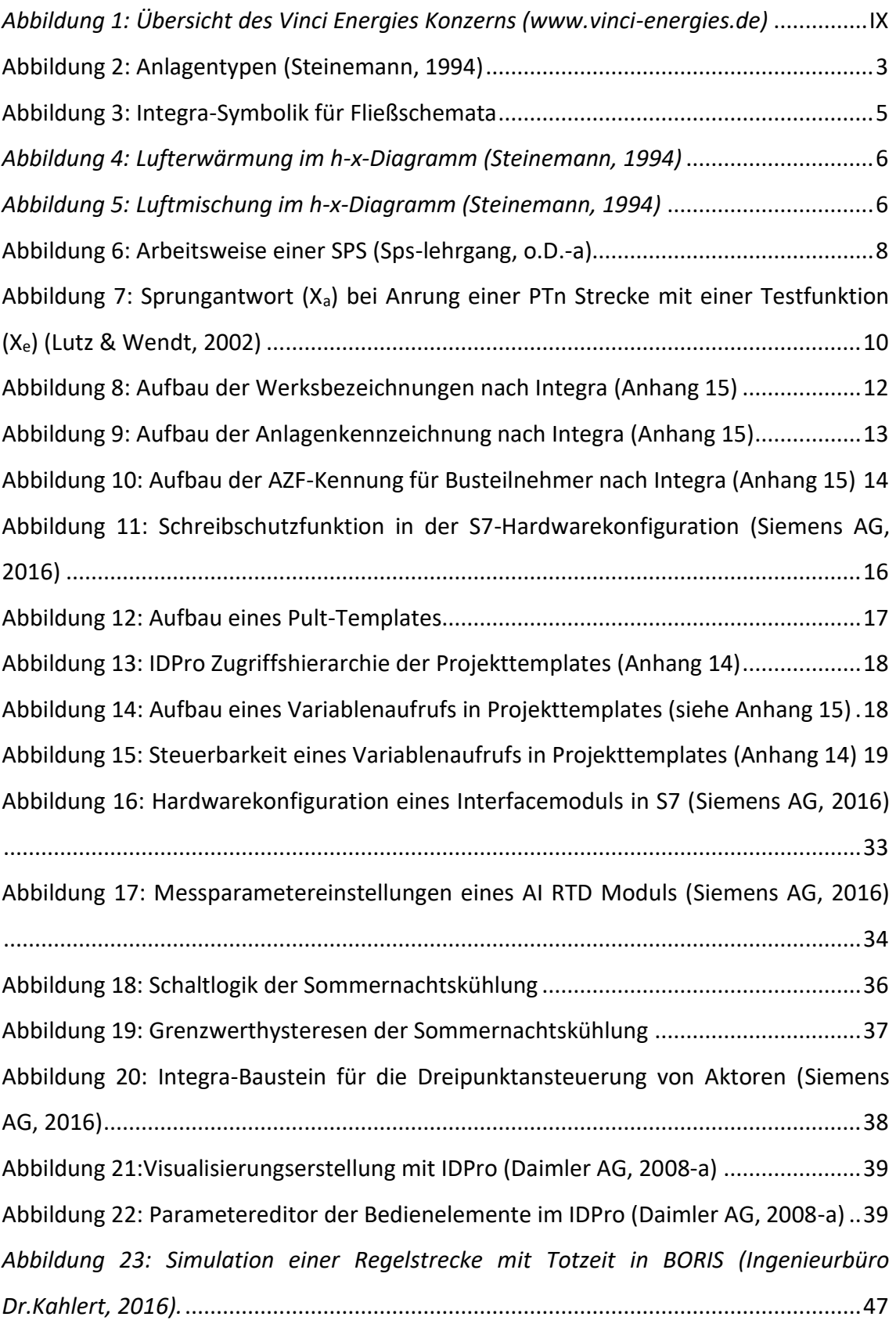

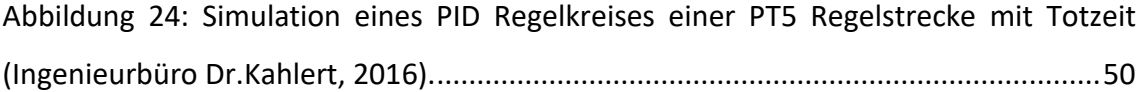
# Formelverzeichnis

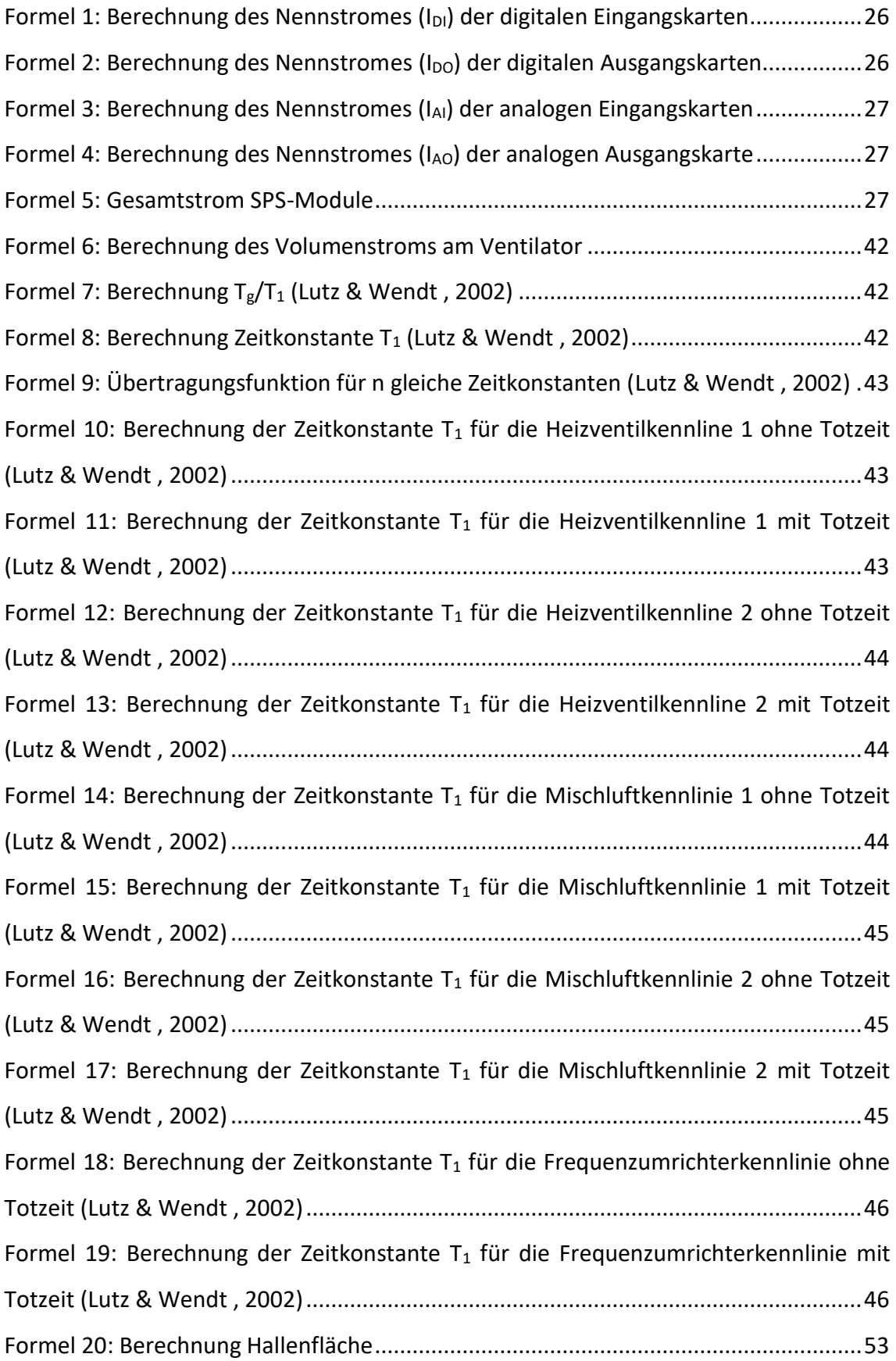

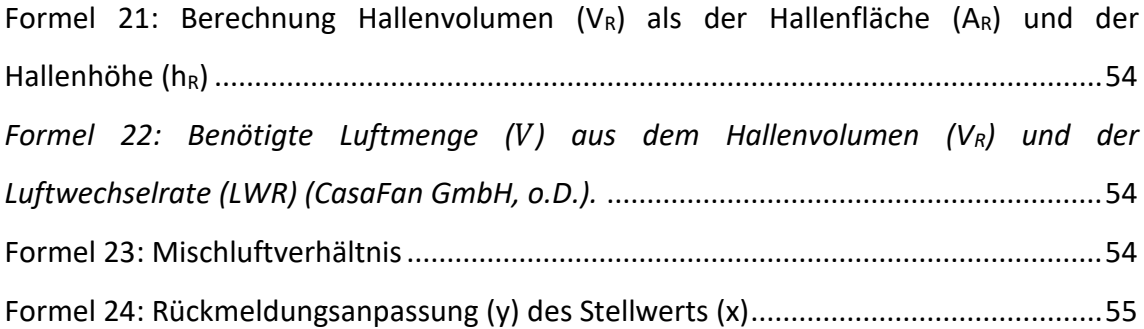

# Tabellenverzeichnis

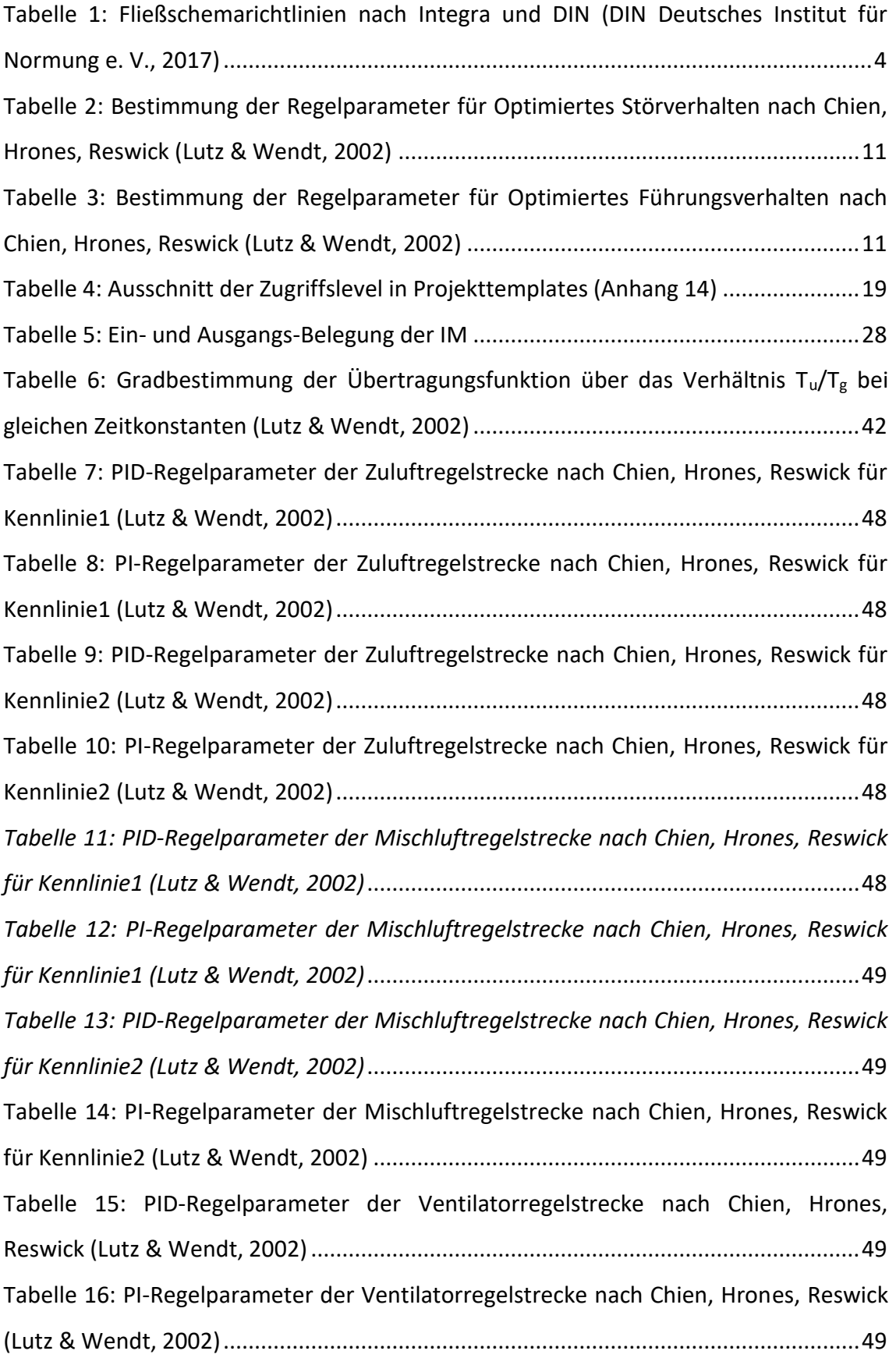

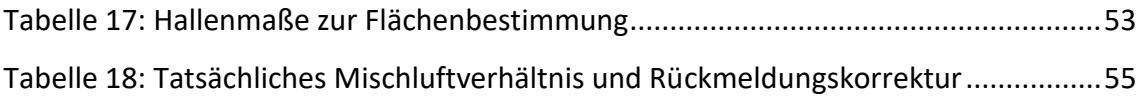

## Literaturverzeichnis

- ALRE-IT Regeltechnik GmbH. (2018). Alre Produktkatalog 2018. Abgerufen 08. Februar ,2019, von http://alre.de/katalog/de/150/
- Belimo Automation AG. (2019). Tool zur Antriebsauswahl. Abgerufen 08 Februar 2019, von https://www.belimo.de/DE/DE/Product/Actuators/actuatorselection.cfm.
- Beratungsgeselschaft für Gesundheits- und Arbeitsschutz GmbH. (o.D.). Elektrische Anlagen und Betriebsmittel (BGV A3) – Definition. Abgerufen 27. Januar, 2019, von https://www.bfga.de/arbeitsschutz-lexikon-von-a-bis-z/fachbegriffe-ci/elektrische-anlagen-fachbegriff/
- CasaFan GmbH. (2018). Luftmengenermittlung mittels Luftwechselraten. Abgerufen 19. Februar, 2019, von https://www.ventilator.de/luftmengenermittlungmittels-luftwechselraten.
- Damiler AG. (2008a). Integra Designer Pro (5.6.0.0) [Software]
- Damiler AG. (2008b). Integra S7 Export (1.0.0.8) [Software]
- Daimler AG. (2008c). IntegraSIS (5.6) [Software]
- Danfoss. (o.D.). Products: AC Drives. Abgerufen 05. Februar, 2019, von https://www.danfoss.com/en/products/ac-drives/?sort=default\_sort
- DIN Deutsches Institut für Normungen e. V. (2017) Energetische Bewertung von Gebäuden – Lüftung von Gebäuden. Berlin : Beuth Verlag GmbH, Bd. Teil 3
- Fischer Mess- und Regeltechnik. (o.D.-a) Datenblatt DE27: Digitaler Differenzdrucktransmitter für gasförmige Medien. Abgerufen 25. Januar, 2019, von https://www.fischermesstechnik.de/sites/default/files/DB\_DE\_DE27.pdf
- Fischer Mess- und Regeltechnik. (o.D.-b). Differenzdruck. Abgerufen 25. Januar, 2019, von https://www.fischermesstechnik.de/de/produktgruppen/differenzdruck
- GEA Klimatechnik GmbH.(2014). Mollier h/x-diagram: Barometerstand 1013 mbar. Abgerufen 25. März, 2019, von https://www.sbz-monteur.de/wpcontent/uploads/2013/10/2012 GEA Mollier hx-Digramm1.pdf
- Ingenieurbüro Dr.Kahlert. (2016). Blockorientierte Simulation BORIS (9.1.1.511). [Software]. Abgerufen von https://www.kahlert.com/simulationssystem-boris/
- Lutz & Wendt (2002). Taschenbuch der Regelungstechnik. Frankfurt am Main, Deutschland: Verlag Harri.
- Siemens AG. (2018). Regeln und Steuern von Lüftungs-/ Klimaanlagen. Abgerufen 06. März, 2019, von https://www.downloads.siemens.com/downloadcenter/Download.aspx?pos=download&fct=getasset&id1=A6V11432707

Siemens AG. (2016). SIMATIC MANAGER S7/M7/C7 (5.5 + SP4 + HF11) [Software]

- Siemens AG. (o.D.). SIMATIC ET 200S . Abgerufen 20. Januar, 2019, von https://mall.industry.siemens.com/mall/de/de/Catalog/Products/5000574?tre e=CatalogTree
- Silberhorn, M. (2015). Arbeitsleistung und Raumklima: So wird es behaglich. Abgerufen 16. Januar, 2019, von https://www.ihk-nuernberg.de/de/IHK-Magazin-WiM/WiM-Archiv/WIM-Daten/2015-11/Special/so-wird-es-behaglich
- Sps-lehrgang. (o.D.-a). Arbeits- und Funktionsweise einer SPS. Abgerufen 14. Februar, 2019, von https://www.sps-lehrgang.de/funktionsweise-arbeitsweise-sps/
- Sps-lehrgang. (o.D.-b). SPS-Programmierung: SPS. Abgerufen 12. März, 2019, von <https://www.sps-lehrgang.de/kontaktplan-kop/>
- Sps-lehrgang. (o.D.-c). SPS-Programmierung: SPS. Abgerufen 12. März, 2019, von https://www.sps-lehrgang.de/sps/
- Steinemann, J. (1994). Lüftungs-und Klimatechnik für Gebäudeplaner. Wiesbaden, Deutschland: Bauverlag.

Wetterwarte sued. (o.D.). Wochenübersicht. Abgerufen 04. März, 2019, von https://www.wetterwarte-

sued.com/v\_1\_0/aktuelles/messwerte/wochenuebersicht.php

## Anhangsverzeichnis

[Anhang 1: Regelschema](#page-80-0)

Anhang [2: Regelschema Kaskade](#page-81-0)

[Anhang 3: Sprungantwort des Differenzdrucks am Ventilator \(Daimler AG, 2008-c\)](#page-82-0)

[Anhang 4: Sprungantwort der Zuluftregelstrecke 1 \(Daimler AG, 2008-c\)](#page-83-0)

[Anhang 5: Sprungantwort der Zuluftregelstrecke 2 \(Daimler AG, 2008-c\)](#page-84-0)

[Anhang 6: Sprungantwort der Mischluftregelstrecke 1 \(Daimler AG, 2008-c\)](#page-85-0)

[Anhang 7: Sprungantwort der Mischluftregelstrecke 2 \(Daimler AG, 2008-c\)](#page-86-0)

[Anhang 8: Vergleich Zuluft-Übertragungsfunktionen \(Ingenieurbüro Dr.Kahlert, 2016\)](#page-87-0)

[Anhang 9: Vergleich Mischluft-Übertragungsfunktionen \(Ingenieurbüro Dr.Kahlert,](#page-88-0) [2016\)](#page-88-0)

[Anhang 10: Vergleich Differenzdruck-Übertragungsfunktionen \(Ingenieurbüro](#page-89-0)  [Dr.Kahlert, 2016\)](#page-89-0)

[Anhang 11: Vergleich verschiedener Regelparameter im Zuluftregelkreis](#page-90-0)  [\(Ingenieurbüro Dr.Kahlert, 2016\)](#page-90-0)

[Anhang 12: Vergleich verschiedener Regelparameter im Mischluftregelkreis](#page-91-0)  [\(Ingenieurbüro Dr.Kahlert, 2016\)](#page-91-0)

[Anhang 13: Vergleich verschiedener Regelparameter im Verntilatorregelkreis](#page-92-0)  [\(Ingenieurbüro Dr.Kahlert, 2016\)](#page-92-0)

CD-Anhang

Anhang 14: 000 B3.026.12 GL-DE Unterstuetzende Werkzeuge V60.00

Anhang 15: 000 B3.004.01.01 PRL Bezeichnungssystematik V06.10

Anhang 16: 000\_B3.400.03.01\_PRL\_SPS Software MSR Integra Daimler\_V10.1

Anhang 17: Ausschnitt\_Leistungsverzeichnis

Anhang 18: Bau32 Wirkbereiche

Anhang 19: Messungen und Simulationen

# Anhang

<span id="page-80-0"></span>Anhang 1: Regelschema

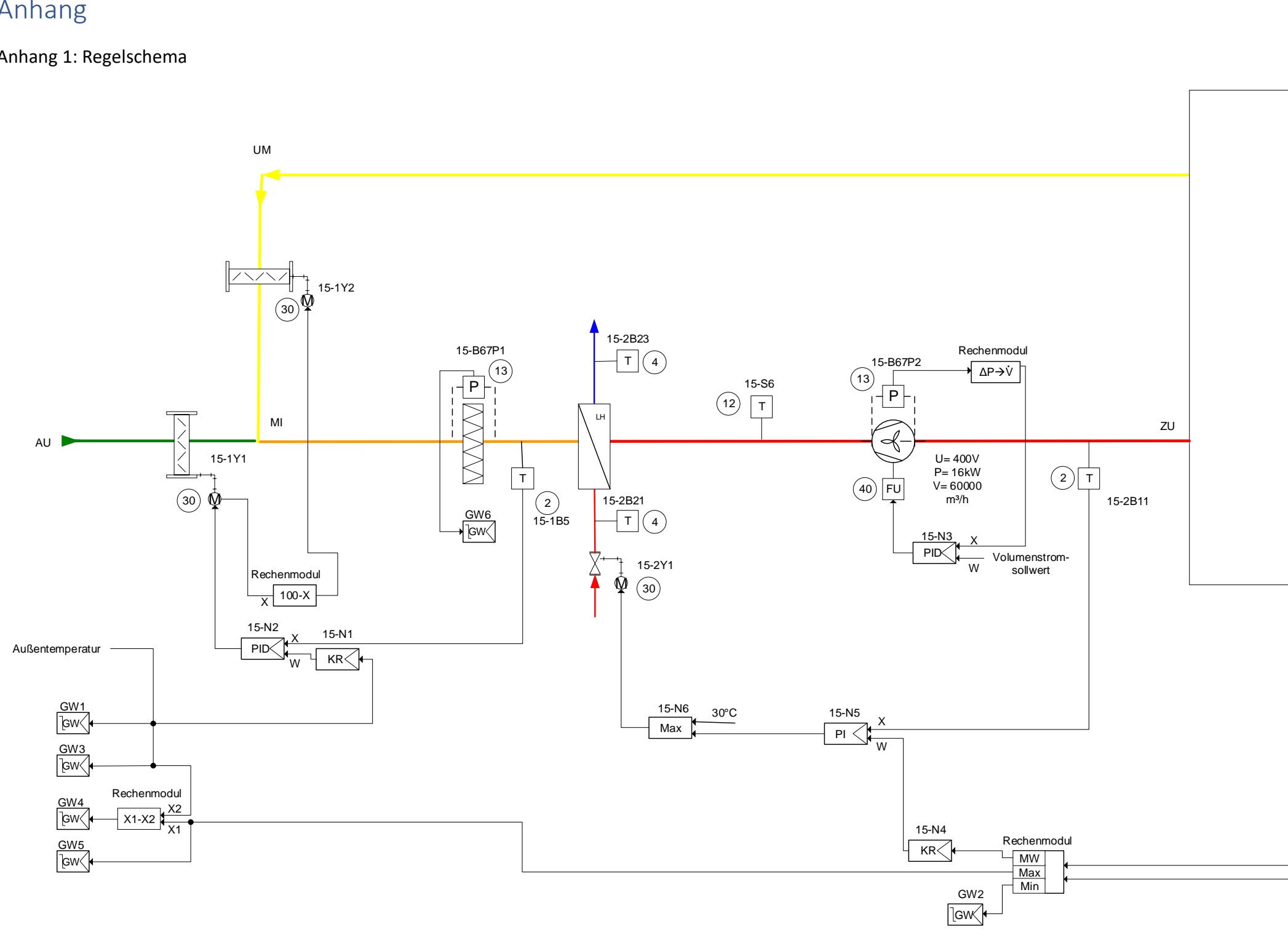

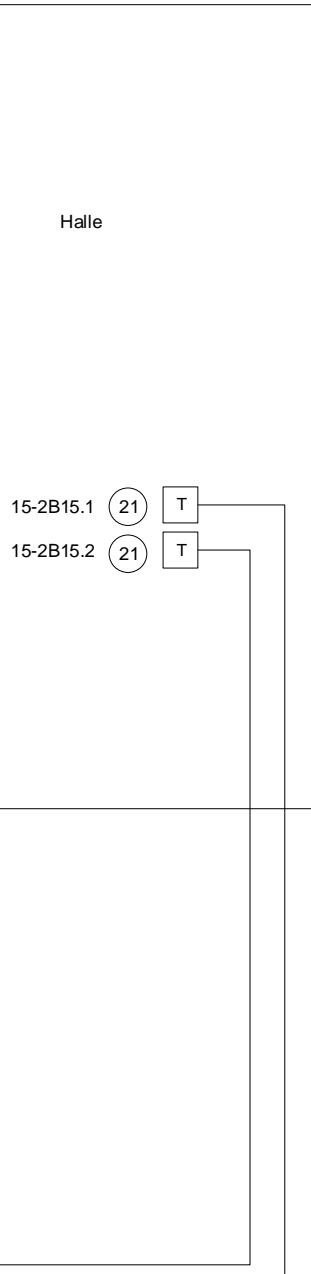

<span id="page-81-0"></span>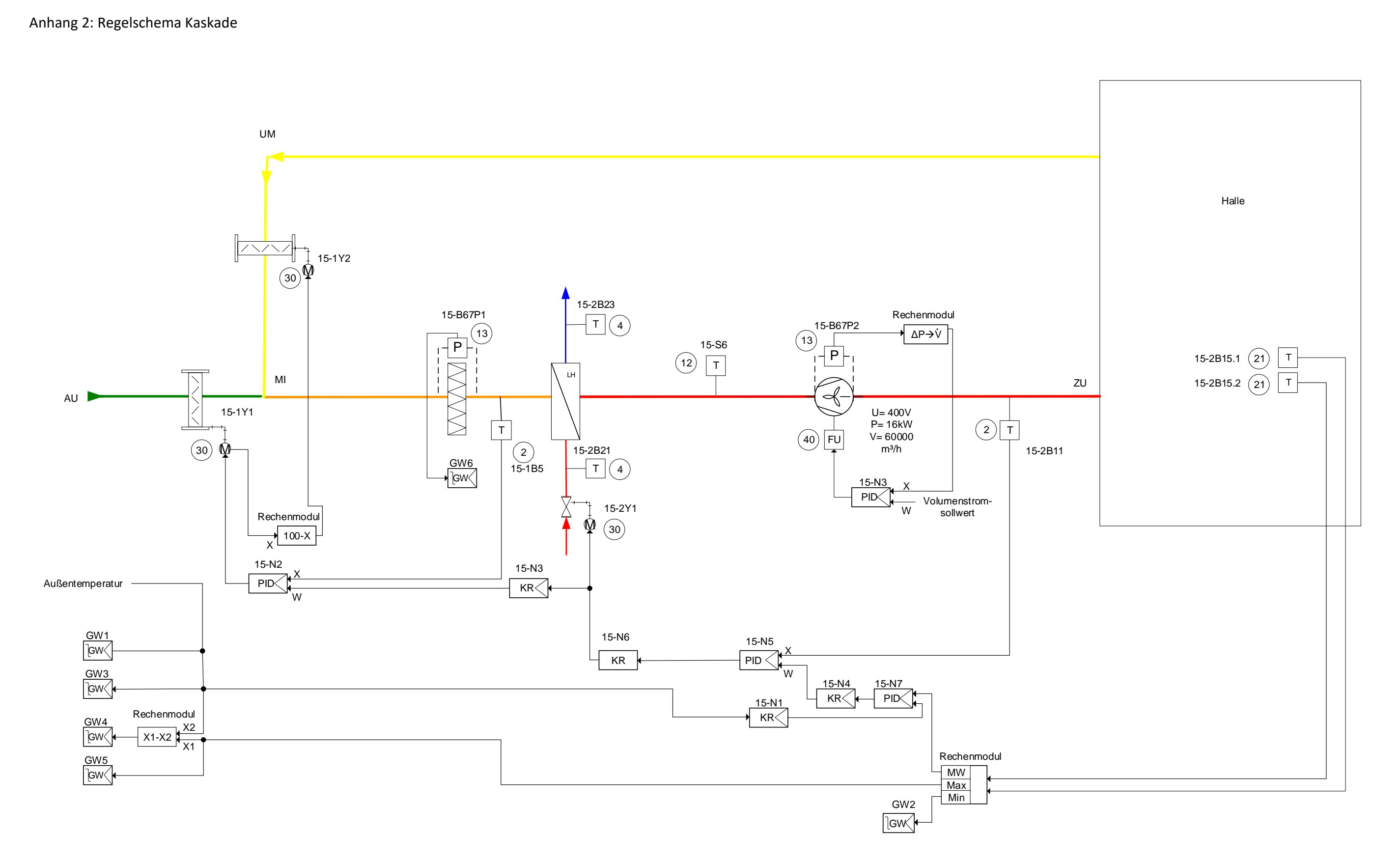

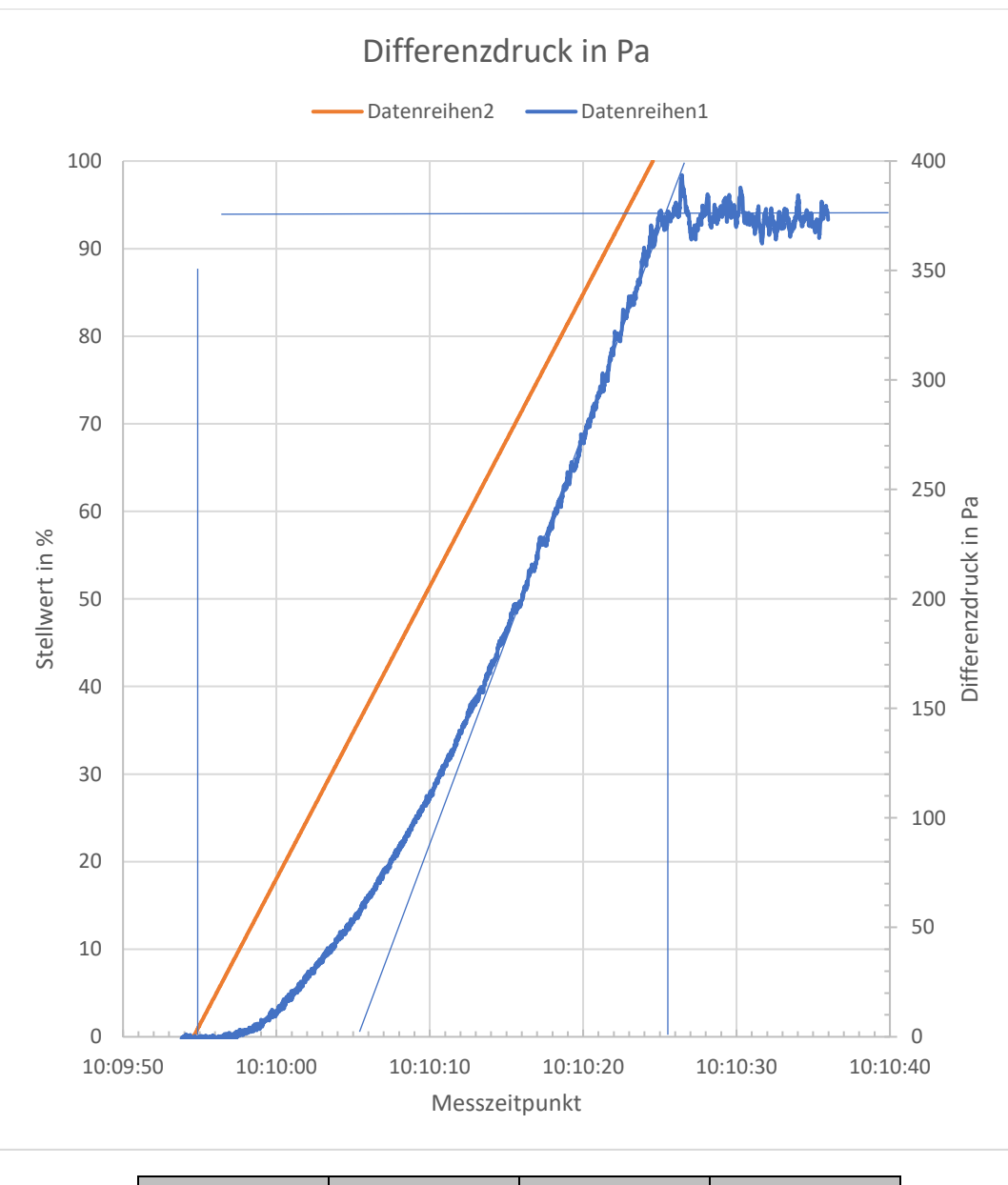

<span id="page-82-0"></span>Anhang 3: Sprungantwort des Differenzdrucks am Ventilator (Daimler AG, 2008-c)

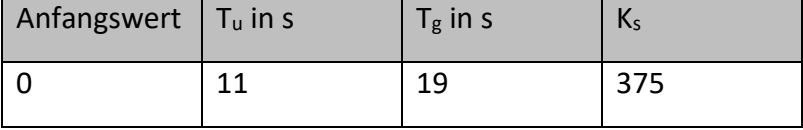

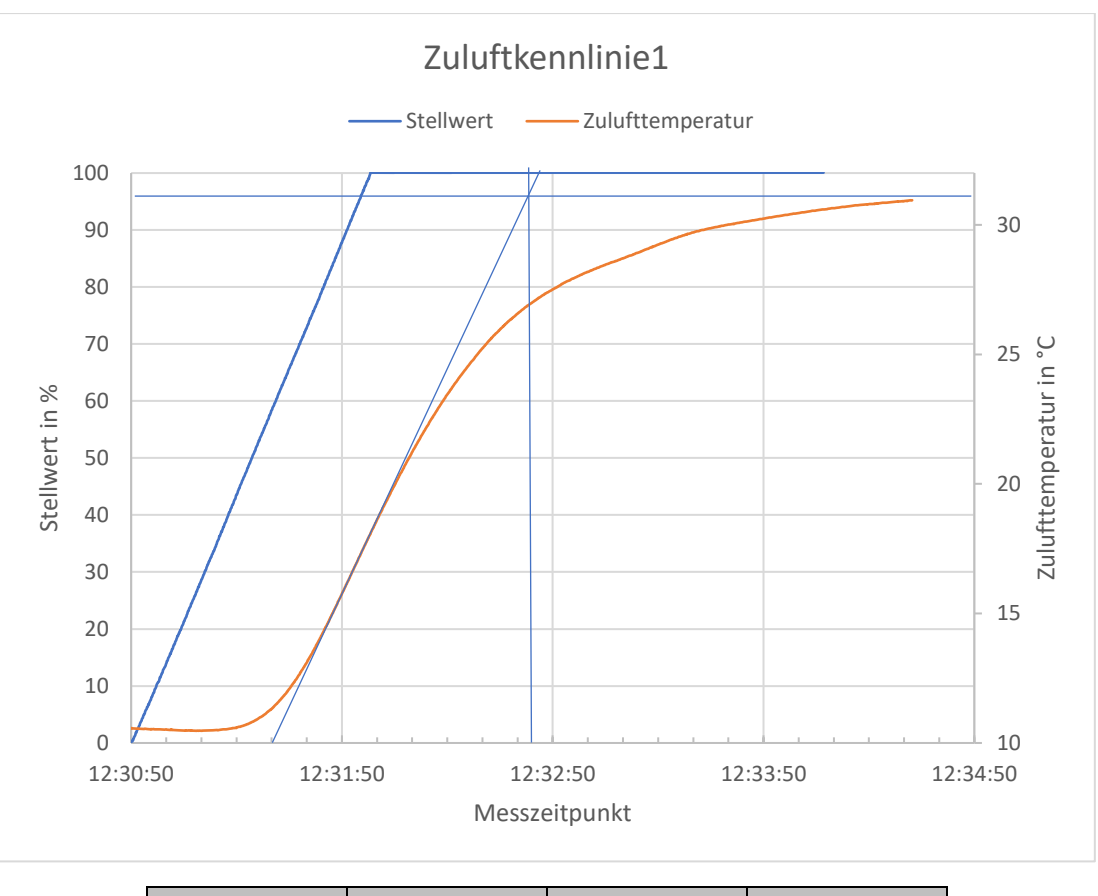

<span id="page-83-0"></span>Anhang 4: Sprungantwort der Zuluftregelstrecke 1 (Daimler AG, 2008-c)

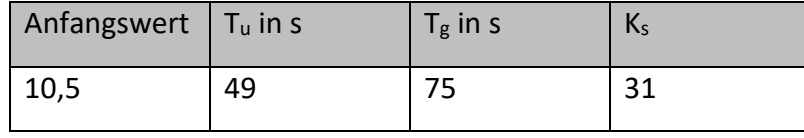

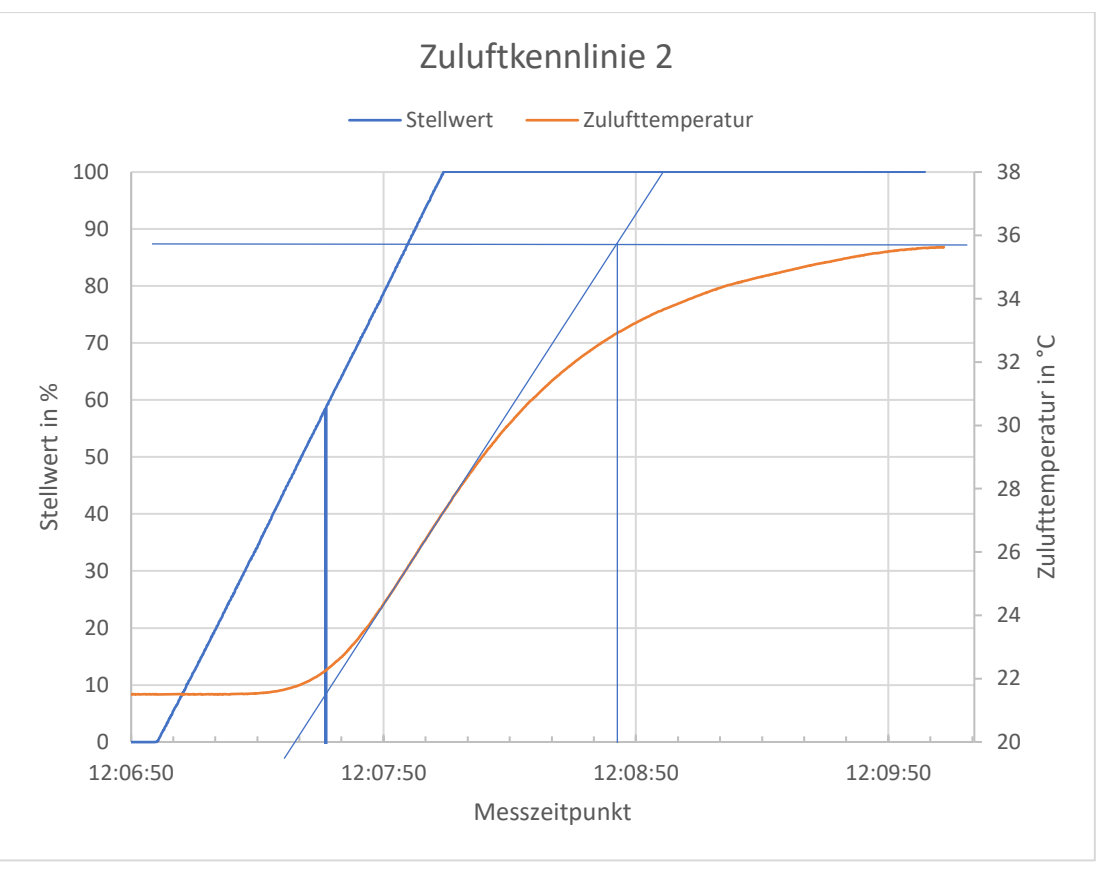

<span id="page-84-0"></span>Anhang 5: Sprungantwort der Zuluftregelstrecke 2 (Daimler AG, 2008-c)

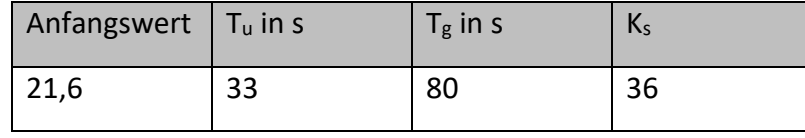

<span id="page-85-0"></span>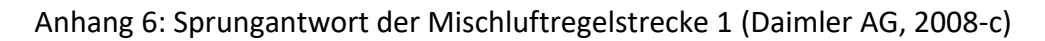

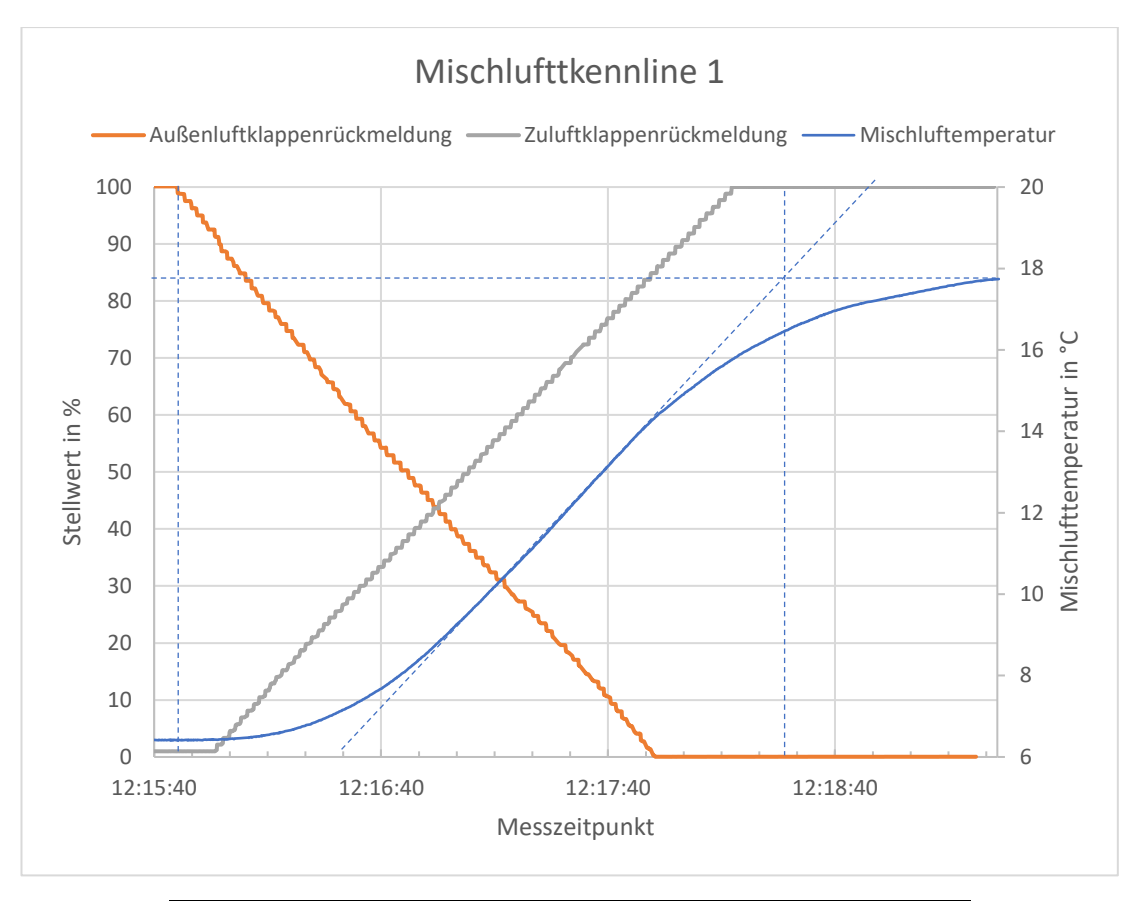

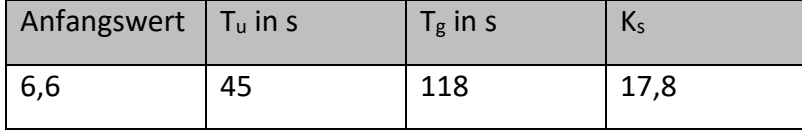

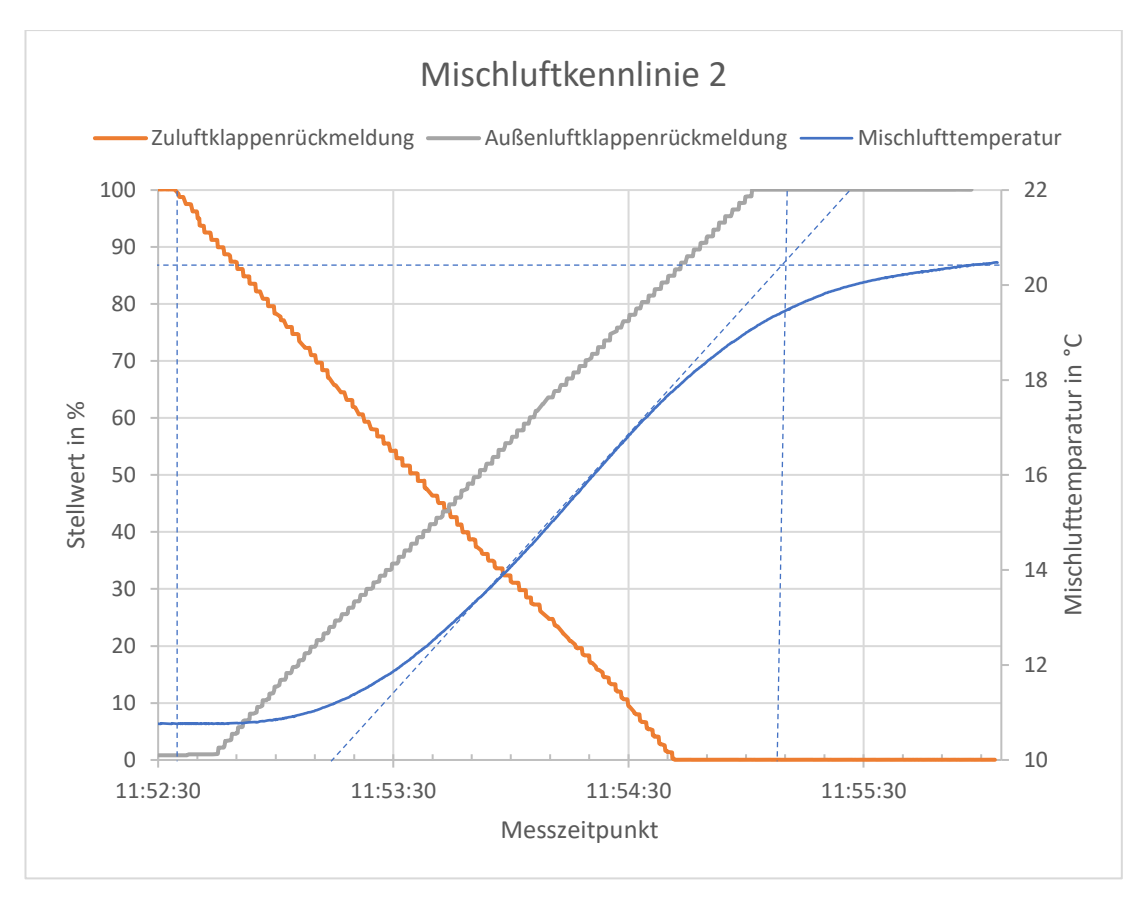

<span id="page-86-0"></span>Anhang 7: Sprungantwort der Mischluftregelstrecke 2 (Daimler AG, 2008-c)

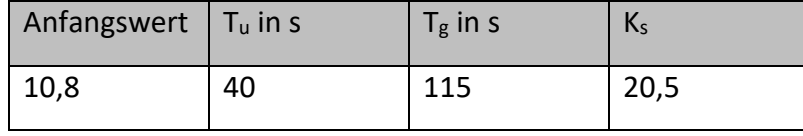

<span id="page-87-0"></span>Anhang 8: Vergleich Zuluft-Übertragungsfunktionen (Ingenieurbüro Dr.Kahlert, 2016)

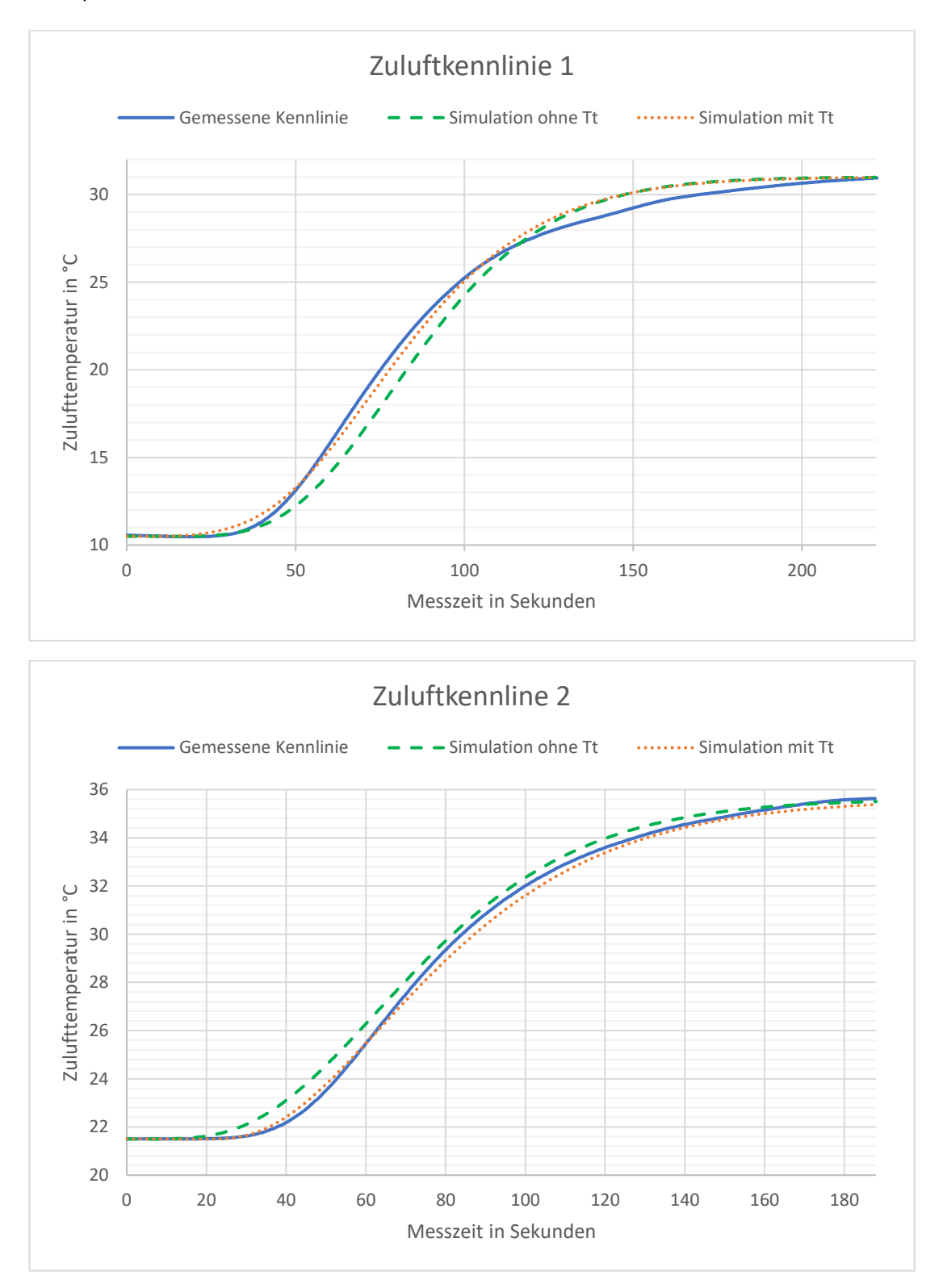

<span id="page-88-0"></span>Anhang 9: Vergleich Mischluft-Übertragungsfunktionen (Ingenieurbüro Dr.Kahlert, 2016)

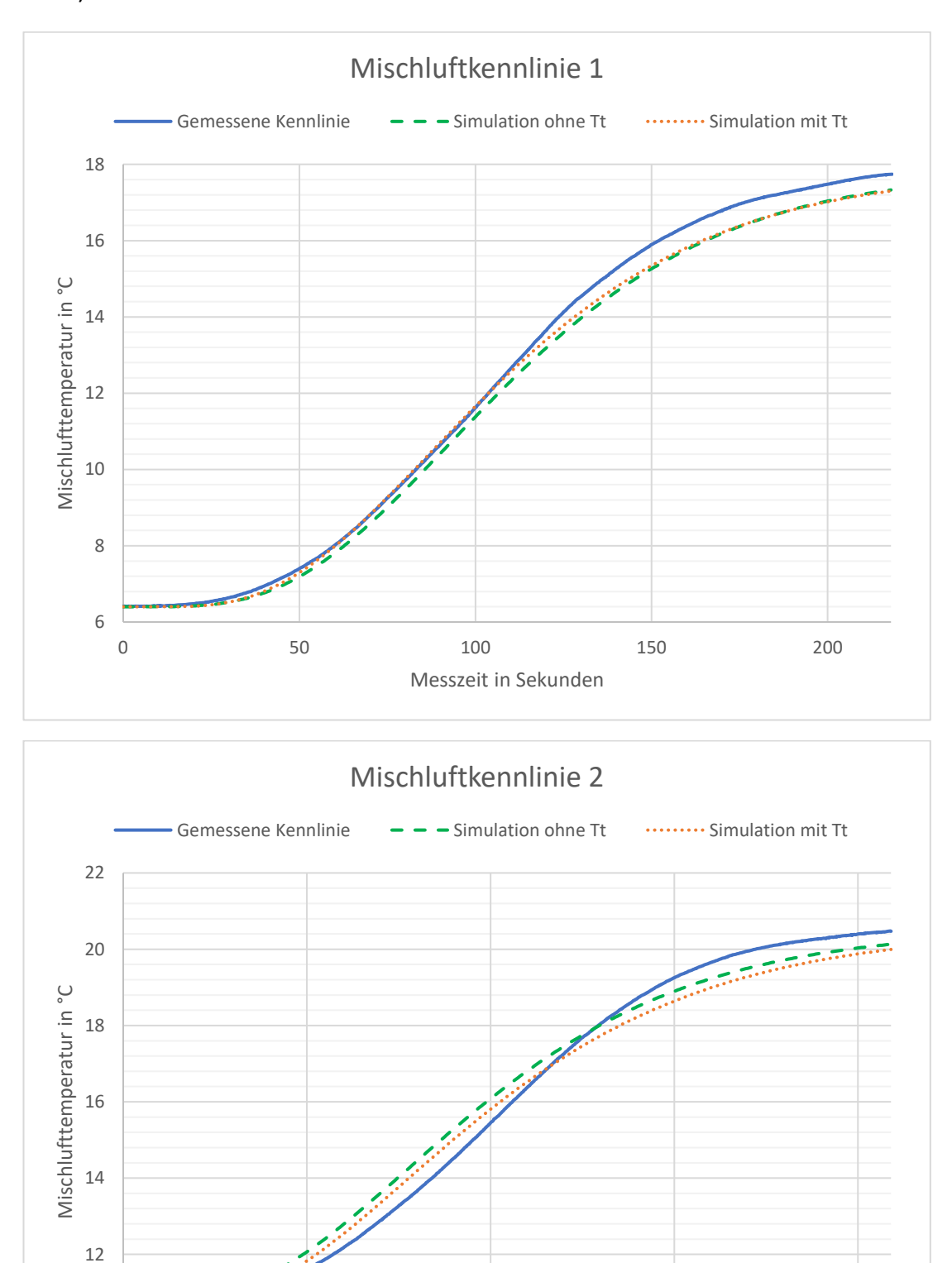

0 50 50 100 150 200

Messzeit in Sekunden

10

<span id="page-89-0"></span>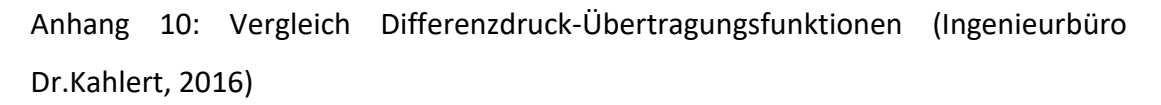

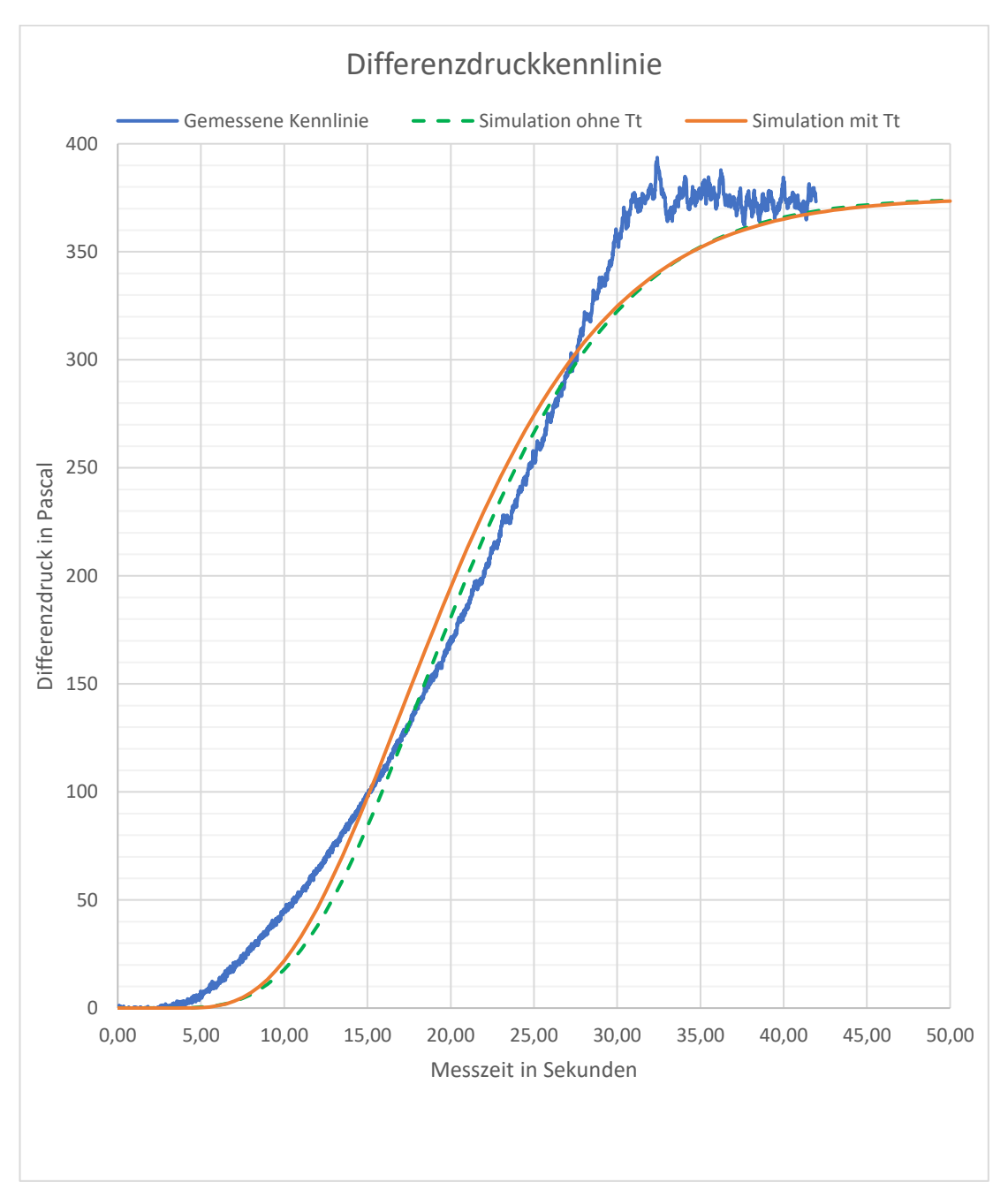

<span id="page-90-0"></span>Anhang 11: Vergleich verschiedener Regelparameter im Zuluftregelkreis (Ingenieurbüro Dr.Kahlert, 2016)

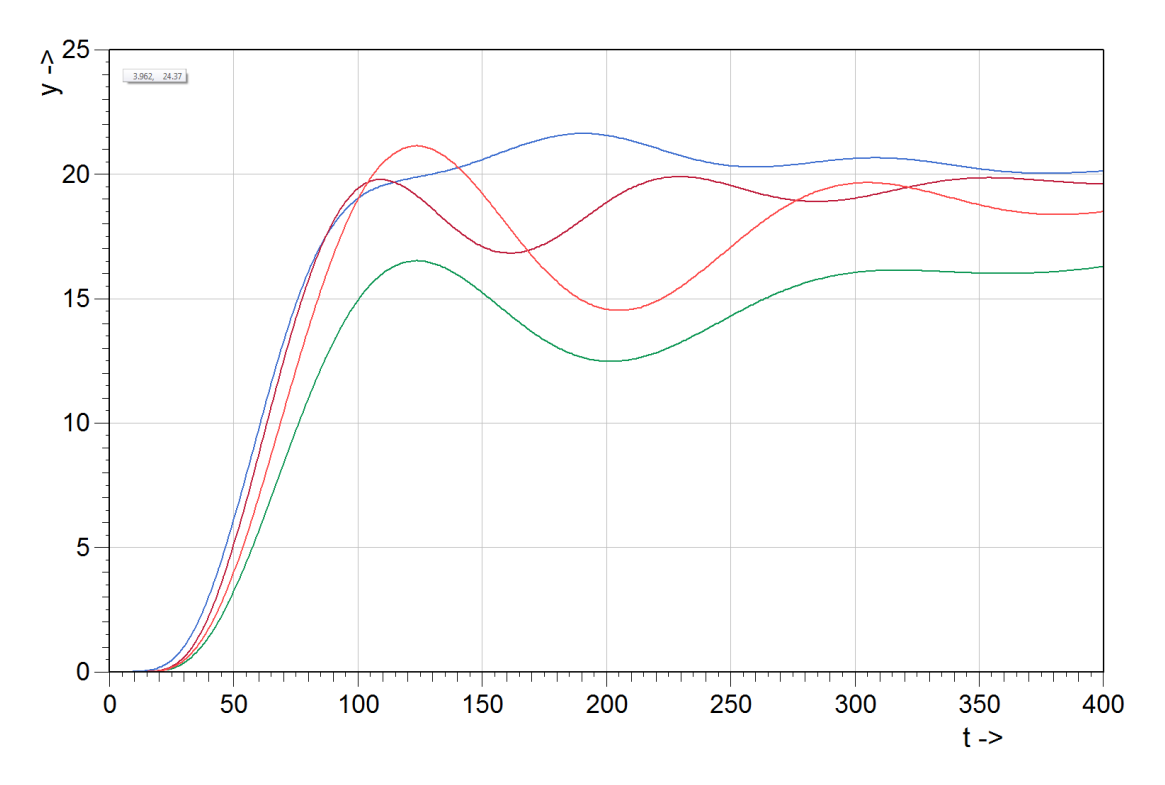

## y= Zulufttemperatur in °C

#### t= Messzeit in Sekunden

#### PID mit Überschwingen

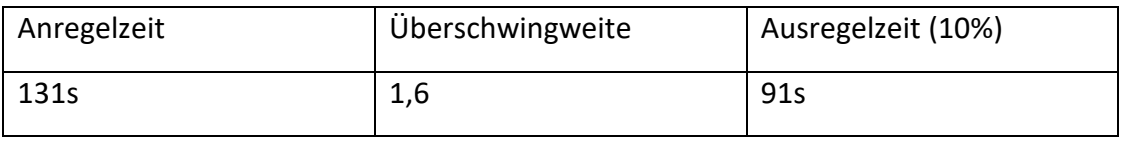

### PID ohne Überschwingen

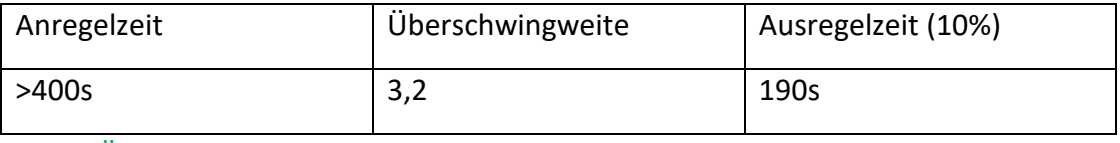

#### PI mit Überschwingen

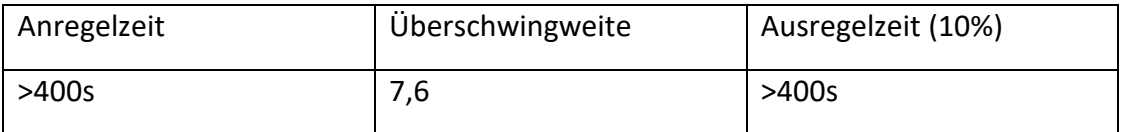

#### PI ohne Überschwingen

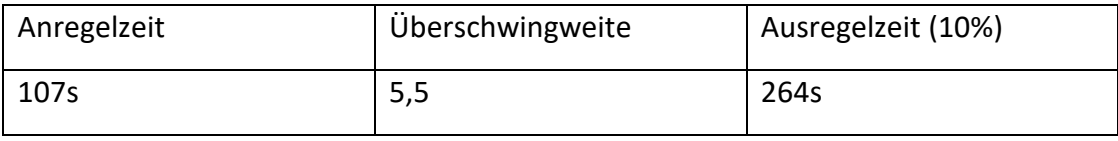

<span id="page-91-0"></span>Anhang 12: Vergleich verschiedener Regelparameter im Mischluftregelkreis (Ingenieurbüro Dr.Kahlert, 2016)

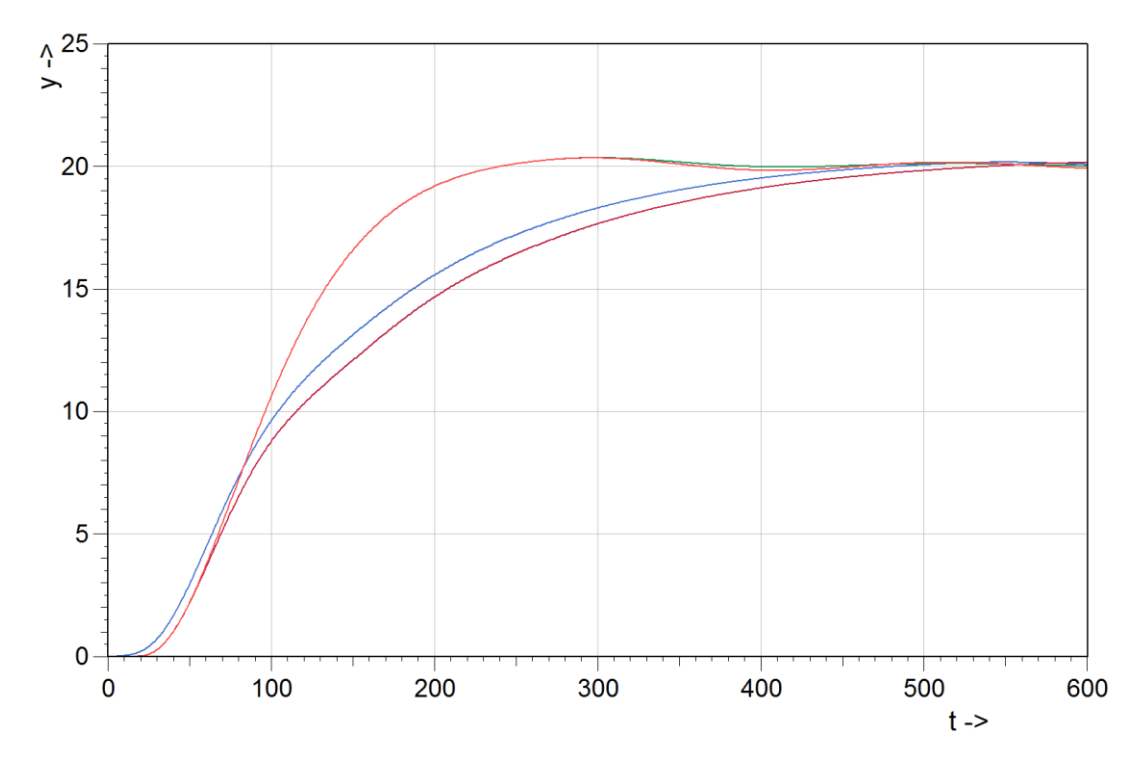

y= Mischlufttemperatur in °C

t= Messzeit in Sekunden

## PID mit Überschwingen

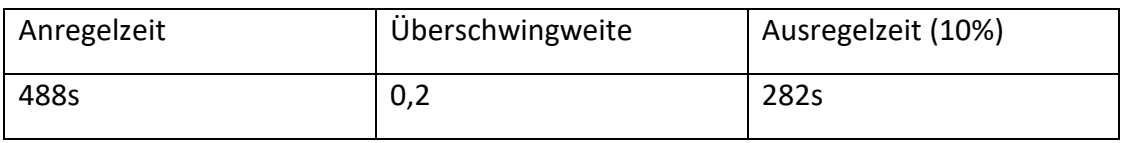

## PID ohne Überschwingen

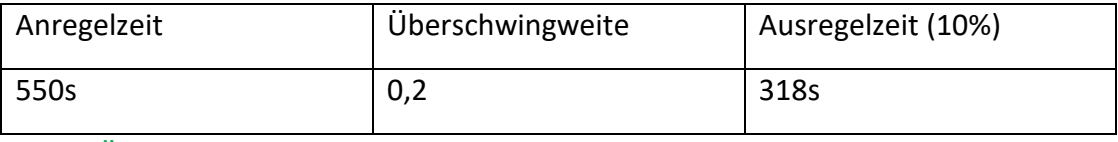

## PI mit Überschwingen

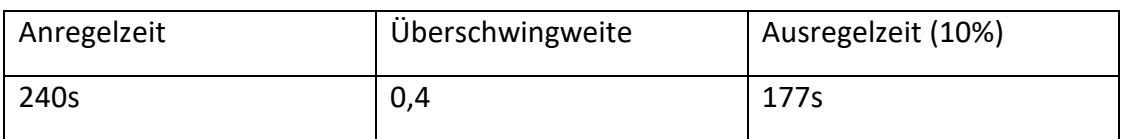

## PI ohne Überschwingen

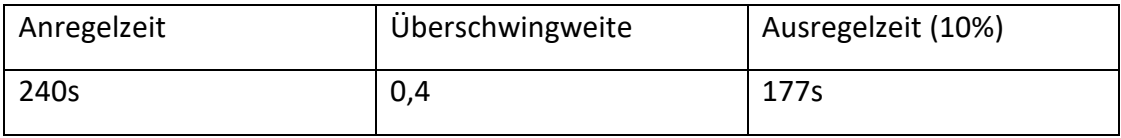

<span id="page-92-0"></span>Anhang 13: Vergleich verschiedener Regelparameter im Verntilatorregelkreis (Ingenieurbüro Dr.Kahlert, 2016)

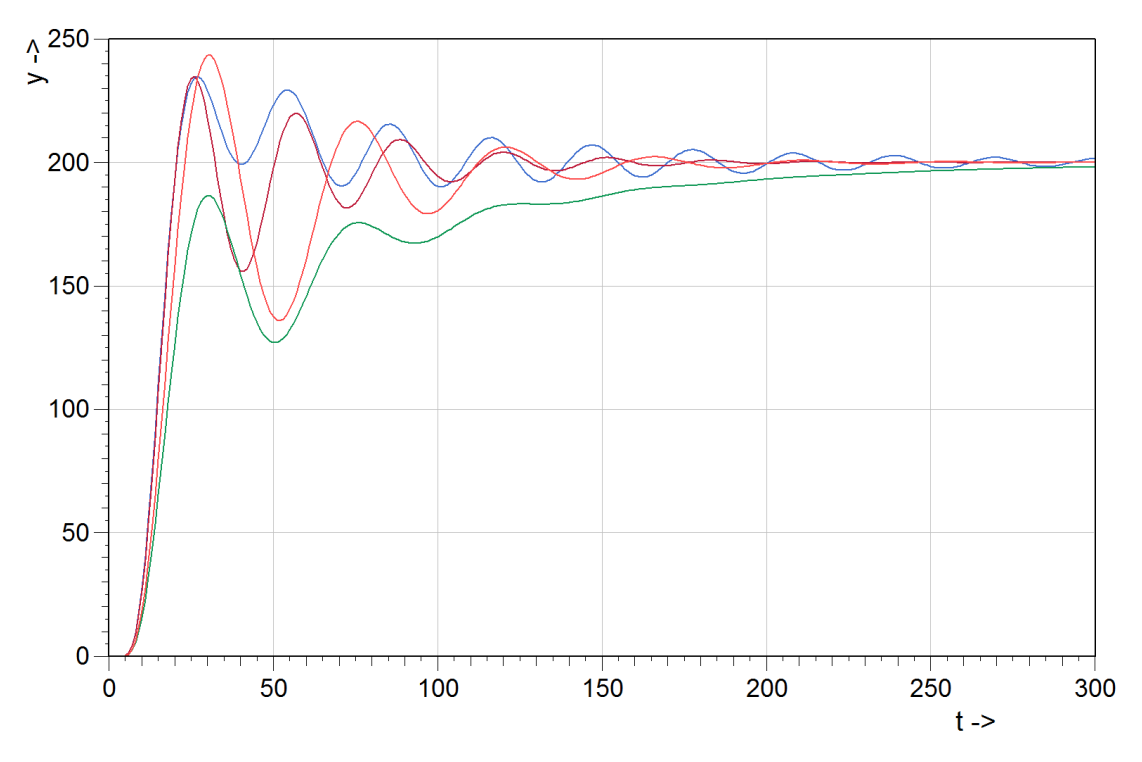

y= Differenzdruck über Ventilator in Pascal

#### t= Messzeit in Sekunden

#### PID mit Überschwingen

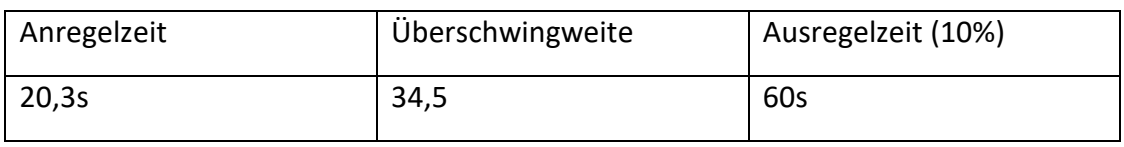

### PID ohne Überschwingen

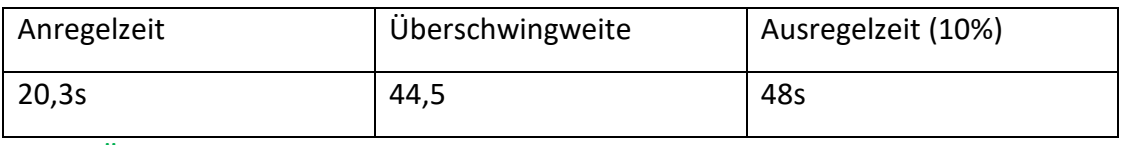

## PI mit Überschwingen

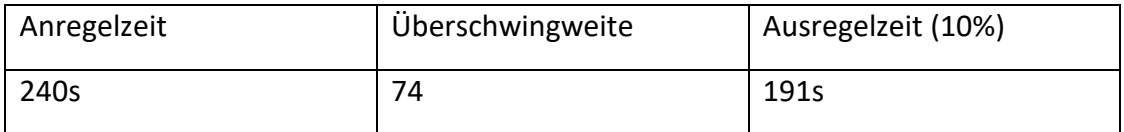

## PI ohne Überschwingen

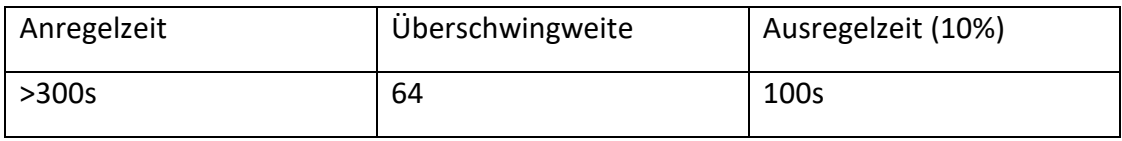